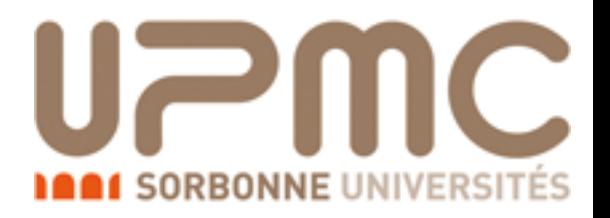

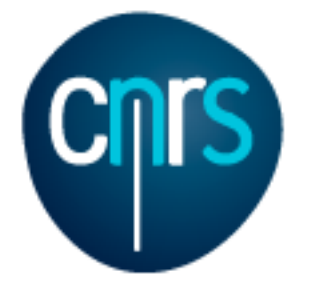

# MadGraph5\_aMC@NLO tutorial

Pavia

Marco Zaro LPTHE - Université Pierre et Marie Curie Paris

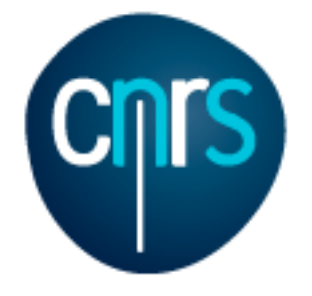

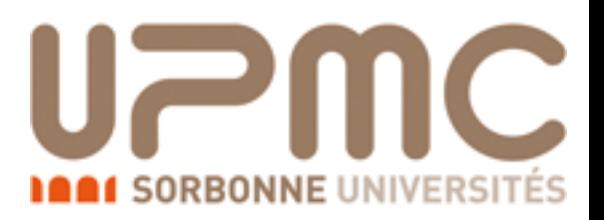

# Part 1: getting familiar with

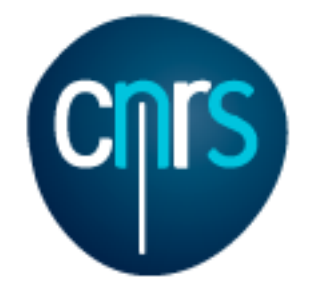

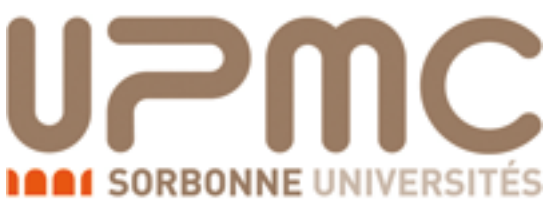

### What is MADGRAPH5 AMC@NLO?

- It is an automatic meta-code that write the code for computing the cross-section and generating events for any process at colliders
- All the details are in arXiv:1405.0301
- NLO QCD corrections can be included
- Matrix elements of different multiplicities can be combined
	- at LO (CKKW or MLM)
	- at NLO (FxFx or UNLOPS)

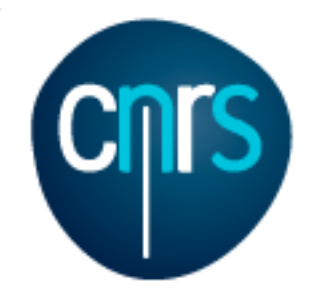

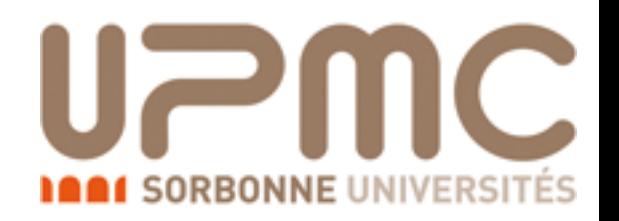

# Software prerequisites:

- Python 2.6 or 2.7
- Fortran compiler supporting quadruple precision (needed for NLO)
	- gfortran v4.6+ OK
- Optional:
	- gnuplot
	- Fast et (Flcore is included in the tarball)
	- LHAPDF
	- Herwig++ / Pythia8

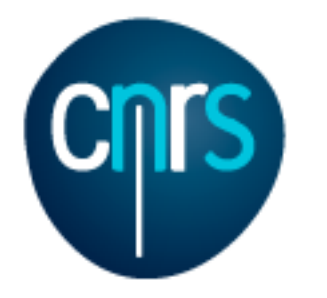

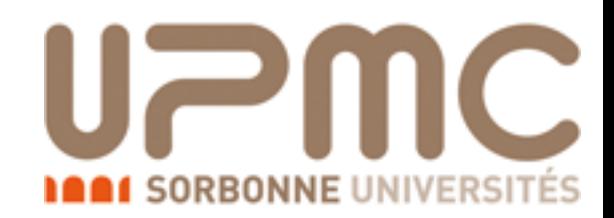

# Where do I get it?

#### • On LaunchPad:<https://launchpad.net/mg5amcnlo>

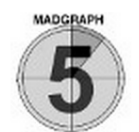

MadGraph5\_aMC@NLO Generator

**Overview** Code **Bugs** Blueprints Translations Answers

Registered 2009-09-15 by A Michel Herquet

MadGraph5 aMC@NLO is a framework that aims at providing all the elements necessary for SM and BSM phenomenology, such as the computations of cross sections, the generation of hard events and their matching with event generators, and the use of a variety of tools relevant to event manipulation and analysis. Processes can be simulated to LO accuracy for any user-defined Lagrangian, and the NLO accuracy in the case of QCD corrections to SM processes. Matrix elements at the tree- and one-loop-level can also be obtained.

MadGraph5 aMC@NLO is the new version of both MadGraph5 and aMC@NLO that unifies the LO and NLO lines of development of automated tools within the MadGraph family. It therefore supersedes all the MadGraph5 1.5.x versions and all the beta versions of aMC@NLO.

The standard reference for the use of the code is: J. Alwall et al, "The automated computation of tree-level and next-to-leading order differential cross sections, and their matching to parton shower simulations", arXiv:1405.0301 [hep-ph]. A more complete list of references can be found here: http://amcatnlo.web.cern.ch/amcatnlo/list refs.htm

Download:

The latest stable release can downloaded as a tar.gz package (see the right of this page), or through the Bazaar versioning system, using bzr branch lp:madgraph5

#### Installation:

MadGraph5\_aMC@NLO needs Python version 2.6 or 2.7 ; gfortran/gcc 4.6 or higher is required for NLO calculations/simulations.

#### Getting started:

Run bin/mg5\_aMC and type "help" to learn how to run MadGraph5\_aMC@NLO using the command interface, or run the interactive quick-start tutorial by typing "tutorial". Some third-party packages can be installed using the MG5\_aMC shell command "install". LO generation can also be done

marco zaro (marco-zaro) · Log Out

Change details

Sharing **+** Subscribe to bug mail **B** Edit bug mail **Get Involved Report a bug** ÷ **Ask a question Register a blueprint**  $\triangle$  Help translate **Configuration Progress**  $\triangleright$  Configuration options **Downloads** Latest version is 2.2.0 MG5\_aMC\_v2....beta.tar.gz MG5\_aMC\_v2.2.3.tar.gz

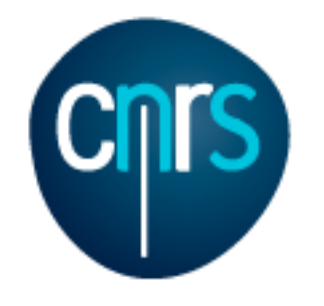

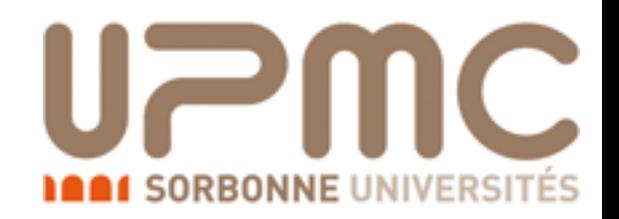

# Where do I get it?

- On LaunchPad:<https://launchpad.net/mg5amcnlo>
- •tar -xzf MG5\_aMC\_v2.3.0.tar.gz
- •cd MG5 aMC v2 3 0
- •./bin/mg5\_aMC

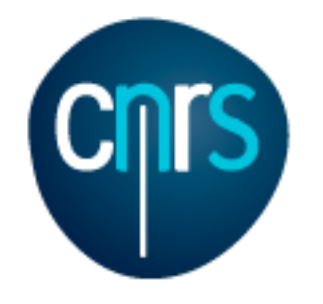

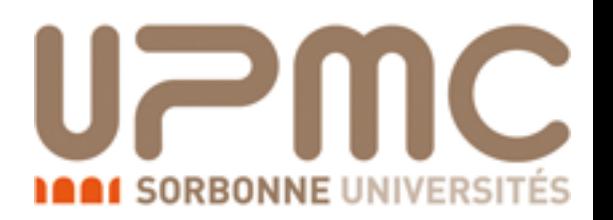

# Let's start the tutorial

- On LaunchPad:<https://launchpad.net/mg5amcnlo>
- •tar -xzf MG5\_aMC\_v2.3.0.tar.gz
- •cd MG5 aMC v2 3 0
- •./bin/mg5\_aMC
- •> tutorial

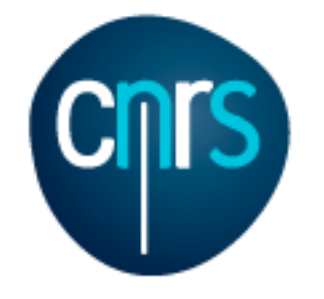

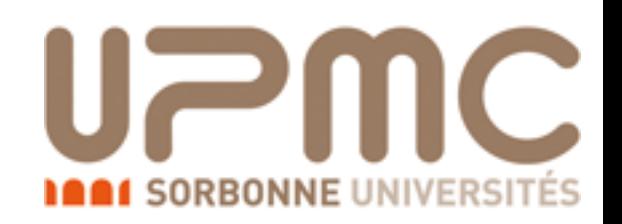

# Top pair production at LO

### • Basic questions:

- Generate the process (following the tutorial)
- Which partonic subprocesses contribute?
- How many Feynman diagrams has each subprocess?
- Output the code
- Compute the cross-section at the LHC (8 TeV) for  $m_t = 170$  GeV

### • Extra questions:

- Are b-quarks included in the initial state? If not, how can I include them?
- Are diagrams with photons/z included? If not, how can I include them? How much does the cross-section change? What is that 'WEIGHTED'?
- Recompute the  $t\bar{t}$  cross-section for  $m_t=170$ , 172, 174 ... 180 GeV

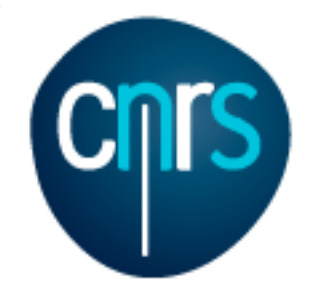

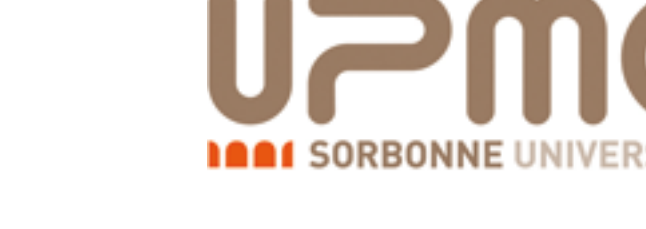

• Generate the process (following the tutorial)

```
\bullet > generate p p > t t~
```

```
INFO: Checking for minimal orders which gives processes. 
INFO: Please specify coupling orders to bypass this step. 
INFO: Trying coupling order WEIGHTED=2 
INFO: Trying process: g \circ f t \sim \text{WEIGHTED=2}INFO: Process has 3 diagrams 
INFO: Trying process: u u~ > t t~ WEIGHTED=2
INFO: Process has 1 diagrams 
INFO: Trying process: u \sim > t t~ WEIGHTED=2
INFO: Trying process: c u~ > t t~ WEIGHTED=2
INFO: Trying process: c \sim > t t~ WEIGHTED=2
INFO: Process has 1 diagrams 
INFO: Trying process: d d \sim > t t~ WEIGHTED=2
INFO: Process has 1 diagrams 
INFO: Trying process: d \le x > t t weighted=2
INFO: Trying process: s d \sim > t t~ WEIGHTED=2
INFO: Trying process: s \sim > t t \sim WEIGHTED=2
INFO: Process has 1 diagrams 
INFO: Process u~ u > t t~ added to mirror process u u~ > t t~
INFO: Process c \sim c > t t~ added to mirror process c \sim t t~
INFO: Process d \sim d > t t~ added to mirror process d d \sim > t t~
INFO: Process s \sim s > t t~ added to mirror process s s \sim t t~
5 processes with 7 diagrams generated in 0.075 s 
Total: 5 processes with 7 diagrams
```
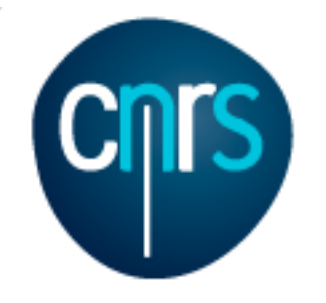

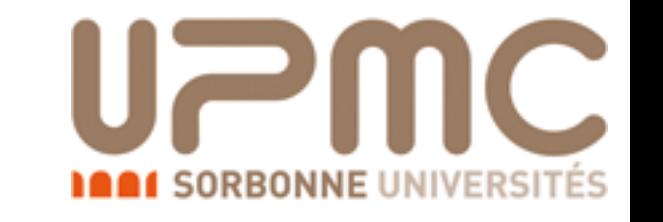

- Which partonic subprocesses contribute?
	- •> display processes

Process:  $g$   $g > t$  t~ WEIGHTED=2 Process: u u~ > t t~ WEIGHTED=2 Process:  $c \sim$  > t t~ WEIGHTED=2 Process:  $d/d \sim$  > t t~ WEIGHTED=2 Process:  $s \sim > t$  t~ WEIGHTED=2

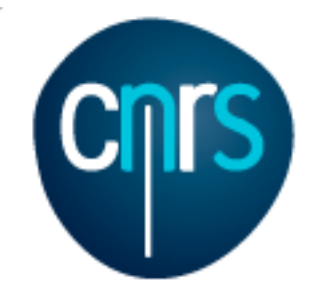

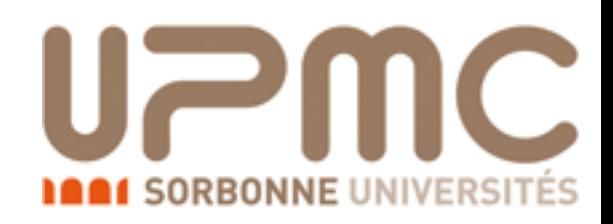

- Which partonic subprocesses contribute?
	- •> display processes Process: g g > t t~ WEIGHTED=2

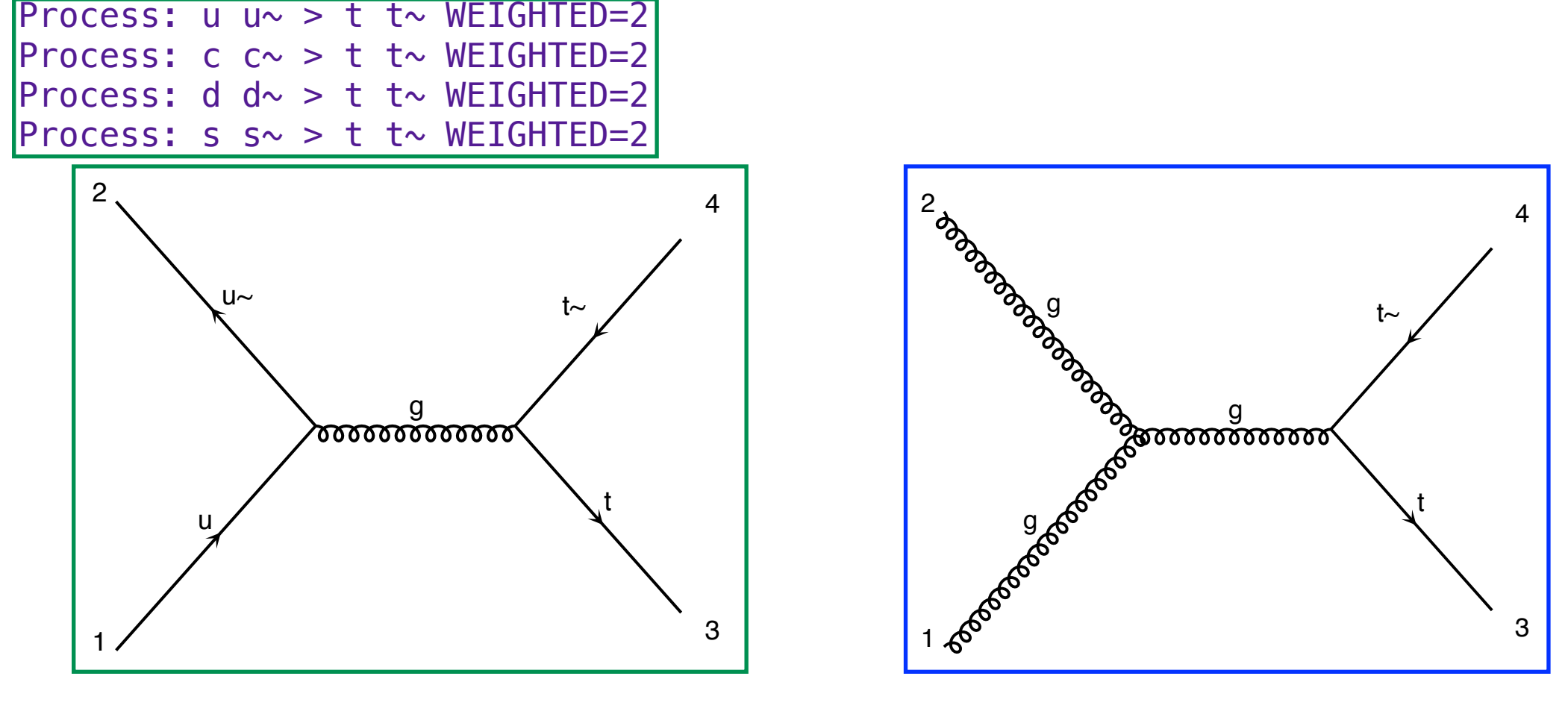

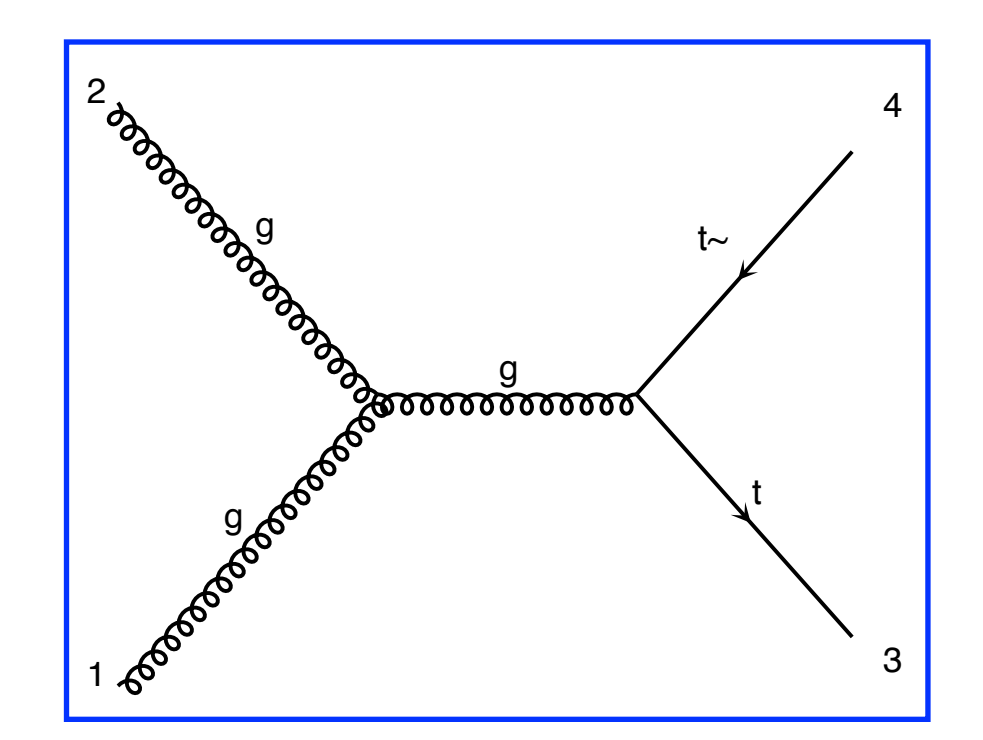

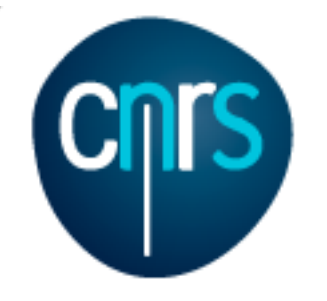

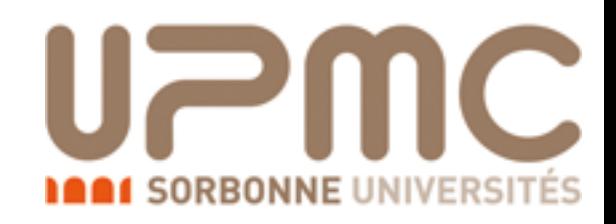

• Which partonic subprocesses contribute?

•> display processes

Process:  $g$   $g > t$  t  $\sim$  WEIGHTED=2 Process: u u~ > t t~ WEIGHTED=2 Process:  $c \sim$  > t t~ WEIGHTED=2 Process: d  $d \sim$  > t t~ WEIGHTED=2 Process:  $s \sim > t$  t~ WEIGHTED=2

QCD master formula:

 $\sigma(pp\to t\bar t$  $\bar{t}$ ) =  $\sum$ *ab* z<br>Zanada<br>Zanada  $dx_1 dx_2 f_a(x_1, \mu_F) f_b(x_2, \mu_F) \times \hat{\sigma}(ab \to t\bar{t})$ 

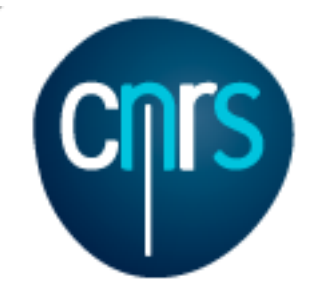

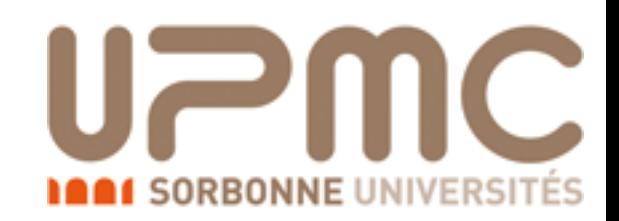

# What does it mean?

$$
\sigma(pp \to t\bar{t}) = \sum_{ab} \int dx_1 dx_2 f_a(x_1, \mu_F) f_b(x_2, \mu_F) \times \hat{\sigma}(ab \to t\bar{t})
$$

- What is the probability to find parton a inside the proton with momentum fraction  $x$ ?  $f_a(x)$
- $\bullet$   $\mu$ <sub>F</sub> is a scale which separates low energy from high energy dynamics
- The partonic scattering occurs at a reduced energy:

$$
\hat{s} = x_1 x_2 S = x_1 x_2 (13 \text{TeV})^2
$$

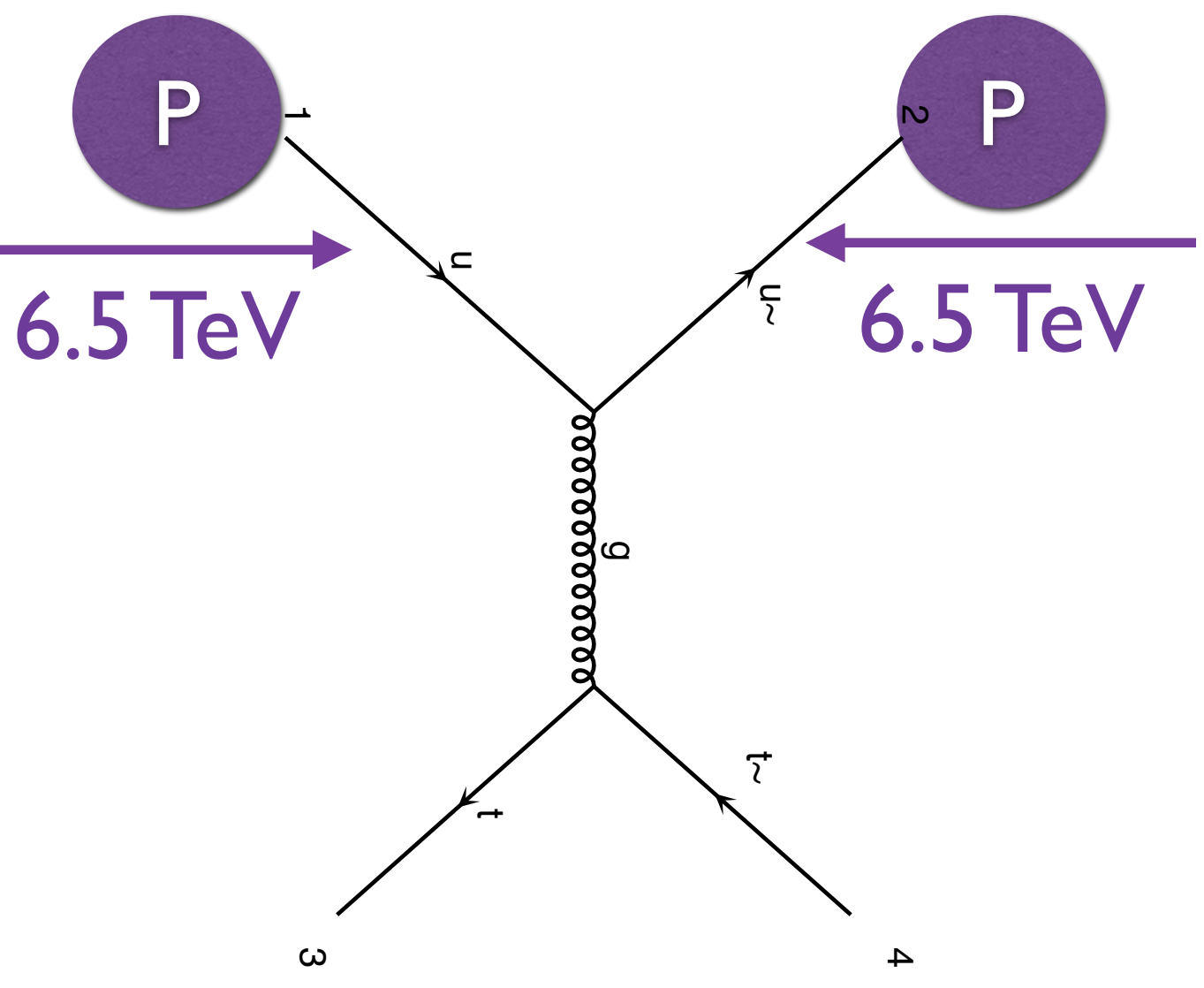

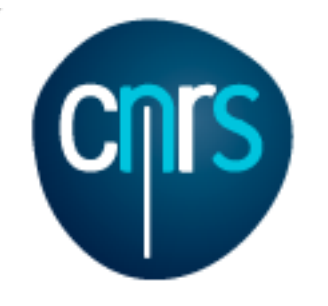

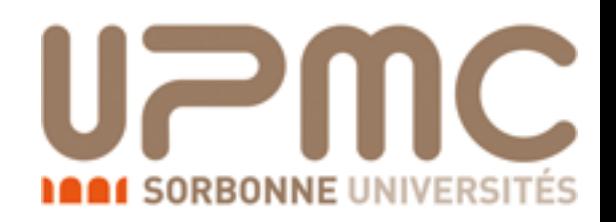

• How many Feynman diagrams has each subprocess?  $\bullet$  > display diagrams u u~ > t t~ WEIGHTED=2 page 1/1

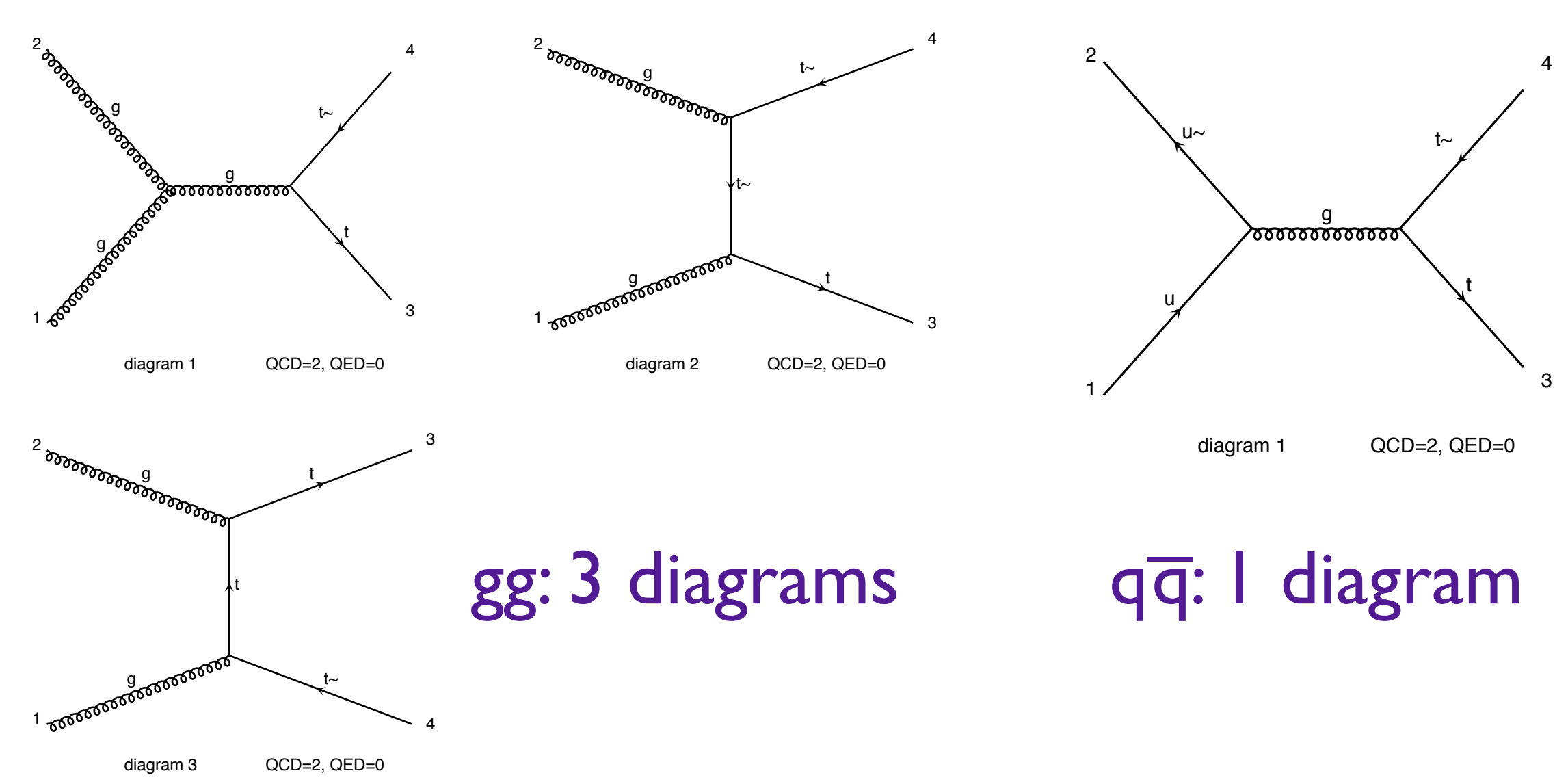

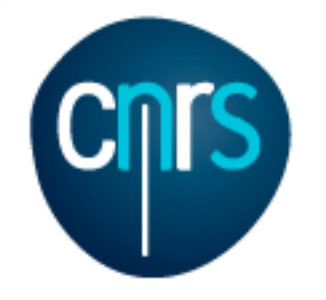

**UPMC** 

**1001 SORBONNE UNIVERSI** 

#### • Output the code

#### •> output mytestdir

INFO: initialize a new directory: mytestdir INFO: remove old information in mytestdir INFO: Creating files in directory P0\_gg\_ttx INFO: Generating Feynman diagrams for Process:  $g \, g > t \, t \sim \, W E I G H T E D = 2$ INFO: Finding symmetric diagrams for subprocess group gg\_ttx INFO: Creating files in directory P0\_qq\_ttx INFO: Generating Feynman diagrams for Process: u u~ > t t~ WEIGHTED=2 INFO: Finding symmetric diagrams for subprocess group qq\_ttx History written to /Users/marcozaro/Physics/MadGraph/MG5\_aMC\_v2\_2\_2/mytestdir/Cards/proc\_card\_mg5.dat Generated helas calls for 2 subprocesses (0 diagrams) in 0.000 s Wrote files for 16 helas calls in 0.102 s Export UFO model to MG4 format ALOHA: aloha creates FFV1 routines ALOHA: aloha creates VVV1 set of routines with options: P0 save configuration file to /Users/marcozaro/Physics/MadGraph/MG5\_aMC\_v2\_2\_2/mytestdir/Cards/me5\_configuration.txt INFO: Use Fortran compiler gfortran INFO: Generate jpeg diagrams INFO: Generate web pages Output to directory /Users/marcozaro/Physics/MadGraph/MG5\_aMC\_v2\_2\_2/mytestdir done.

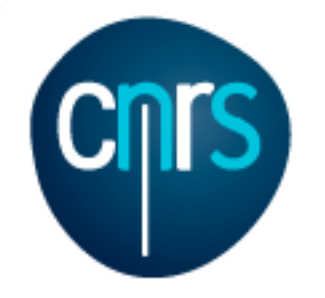

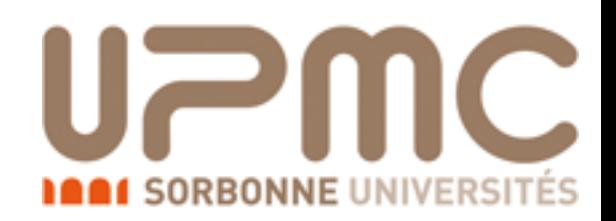

#### • Compute the cross-section at the LHC (8 TeV) for  $m_t = 170$  GeV

#### •> launch

The following switches determine which programs are run:

- 1 Run the pythia shower/hadronization: pythia=NOT INSTALLED
- 2 Run PGS as detector simulator: pgs=NOT INSTALLED
- 3 Run Delphes as detector simulator: delphes=NOT INSTALLED
- 4 Decay particles with the MadSpin module: madspin=OFF
- 5 Add weight to events based on coupling parameters: reweight=OFF
- Either type the switch number (1 to 5) to change its default setting,
- or set any switch explicitly (e.g. type 'madspin=ON' at the prompt)
- Type '0', 'auto', 'done' or just press enter when you are done.
- [0, 4, 5, auto, done, madspin=ON, madspin=OFF, madspin, reweight=ON, ... ] [60s to answer]

#### $\bullet$  > 0 (let's keep it simple  $;-$ )

Do you want to edit a card (press enter to bypass editing)?

- 1 / param : param\_card.dat
- 2 / run : run\_card.dat

you can also

- enter the path to a valid card or banner.
- use the 'set' command to modify a parameter directly. The set option works only for param\_card and run\_card. Type 'help set' for more information on this command.
- call an external program (ASperGE/MadWidth/...). Type 'help' for the list of available command
- $[0,$  done, 1, param, 2, run, enter path] [60s to answer]

#### • edit the cards

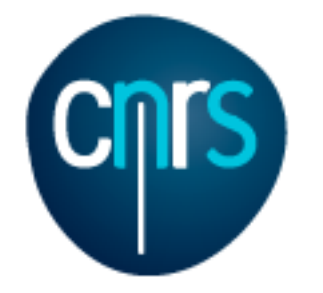

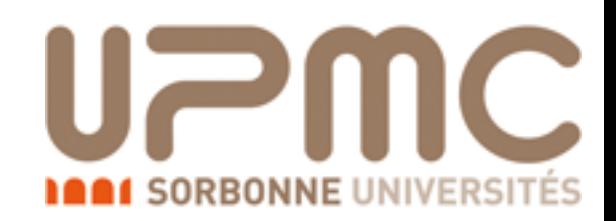

#### Compute the cross-section at the LHC (8 TeV) for  $m_t$ =170 GeV

#### #жжжжжжжжжжжжжжж # Running parameters

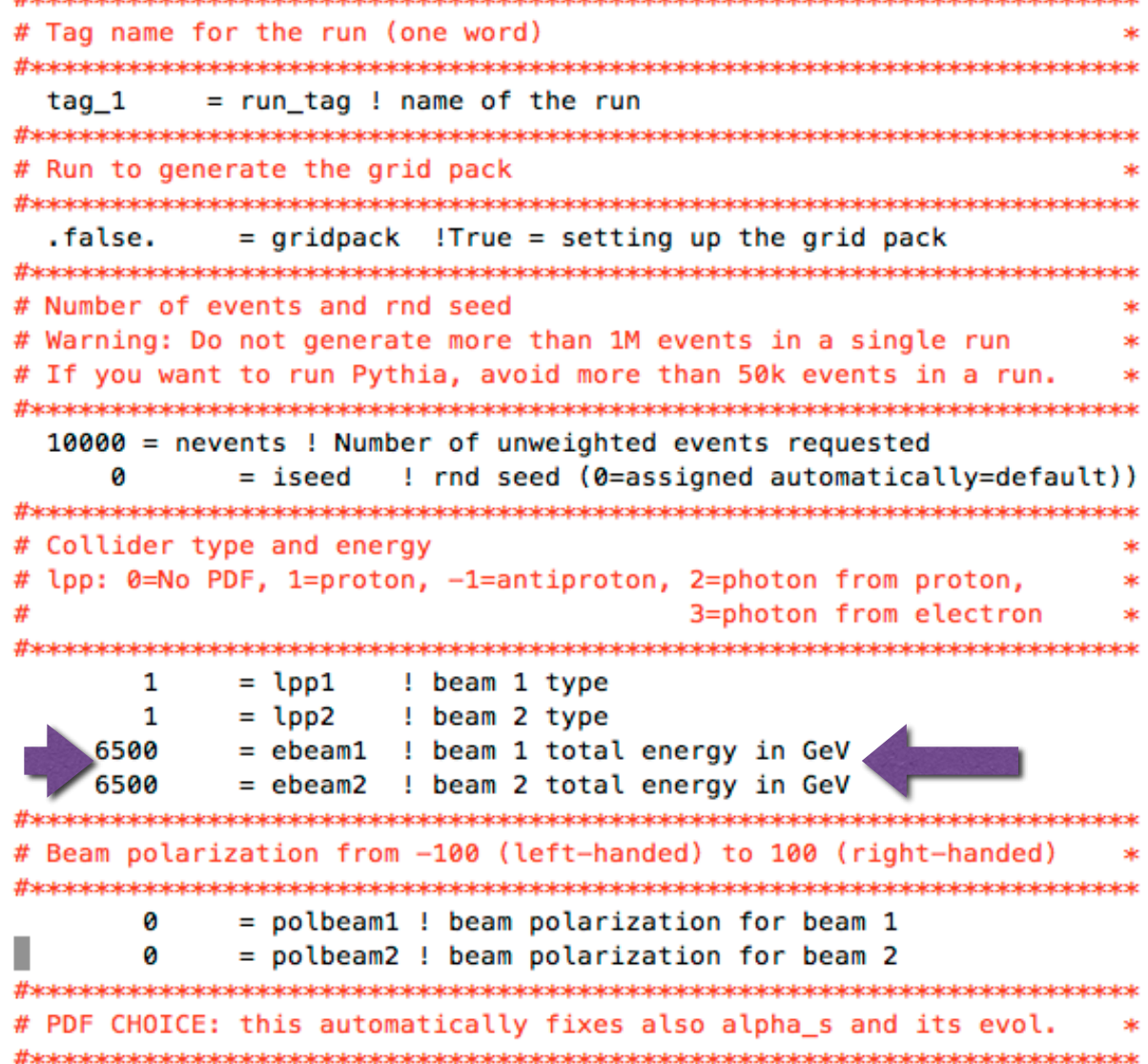

### run\_card param\_card

##################################### ## INFORMATION FOR MASS ################################### **Block mass** 5 4.700000e+00 # MB 6 1.730000e+02 # MT 15 1.777000e+00 # MTA 23 9.118800e+01 # MZ 25 1.250000e+02 # MH ## Dependent parameters, given by model restrictions. ## Those values should be edited following the ## analytical expression. MG5 ignores those values ## but they are important for interfacing the output of MG5 ## to external program such as Pythia.  $10.000000 # d : 0.0$  $20.000000 # u : 0.0$  $30.000000 # s : 0.0$  $40.000000 # c : 0.0$ 11 0.000000 #  $e-$  : 0.0 12 0.000000 # ve: 0.0  $130.0000000 # mu-: 0.0$ 14 0.000000 # vm : 0.0 16 0.000000 # vt: 0.0 21 0.000000 # g : 0.0  $220.0000000 # a : 0.0$ 24 80.419002 # w+ : cmath.sqrt(MZ\_\_exp\_\_2/2. + cmath.sqrt(MZ\_\_exp\_\_4 /4. - (aEW\*cmath.pi\*MZ\_exp\_2)/(Gf\*sqrt\_2))) <\_v2\_2\_2/mytestdir/Cards/param\_card.dat" 78L, 2770C 1,1 Top

5%

47.1

15

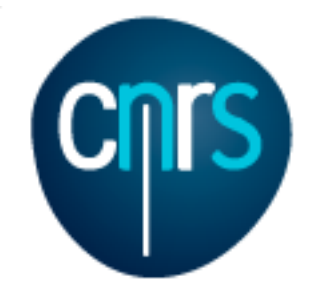

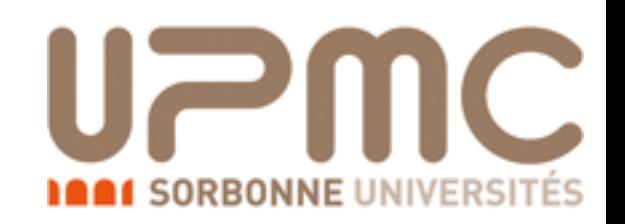

- Compute the cross-section at the LHC (8 TeV) for  $m_t = 172$  GeV
	- One can also set the parameters without editing the cards (useful for scripting)
	- •> set ebeam1 4000
	- •> set ebeam2 4000
	- $\bullet$  > set MT 172.
	- •> done

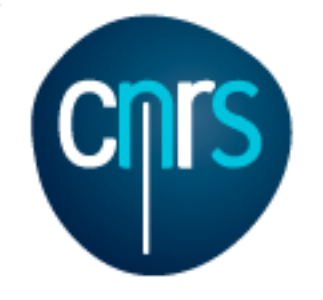

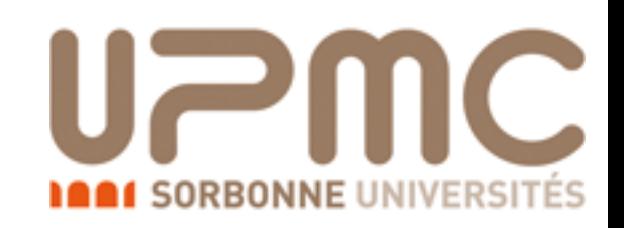

- Compute the cross-section at the LHC  $(8 \text{ TeV})$  for  $m_t = 172 \text{ GeV}$ 
	- One can also set the parameters without editing the cards (useful for scripting) . . .
	- •> set ebeam1 4000
	- •> set ebeam2 4000
	- $\bullet$  > set MT 172.
	- •> done

Working on SubProcesses P0\_gg\_ttx P0\_qq\_ttx INFO: Idle: 0, Running: 1, Completed: 1 [ current time: 15h13 ] INFO: End survey refine 10000 Creating Jobs INFO: Refine results to 10000 P0\_gg\_ttx P0\_qq\_ttx INFO: Idle: 6, Running: 4, Completed: 3 [ 3.2s ] INFO: Idle: 2, Running: 4, Completed: 7 [ 6.6s ] INFO: Idle: 0, Running: 1, Completed: 12 [ 9.7s ] INFO: Combining runs INFO: finish refine refine 10000 Creating Jobs INFO: Refine results to 10000 P0\_gg\_ttx P0\_qq\_ttx INFO: Combining runs INFO: finish refine combine\_events INFO: Combining Events  $==$  Results Summary for run: run 01 tag: tag  $1 ==$  Cross-section : 160.1 +- 0.2302 pb Nb of events : 10000

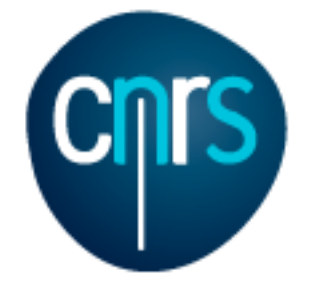

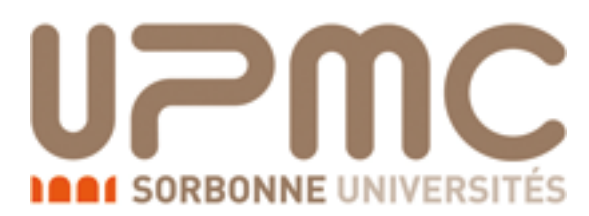

### Monitor via the web interface

Results in the sm for  $p > t$  t~

#### **Currently Running**

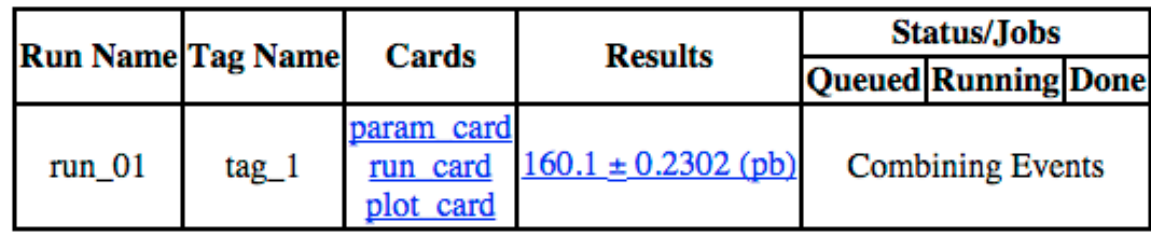

#### **Available Results**

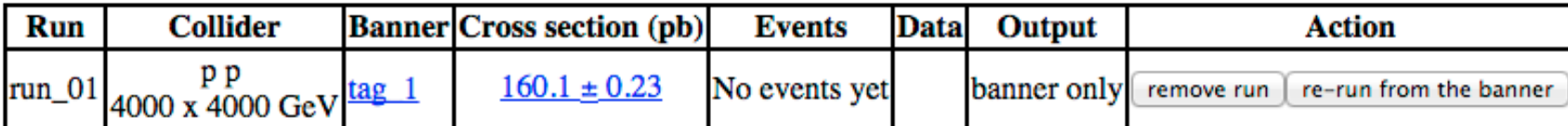

**Main Page** 

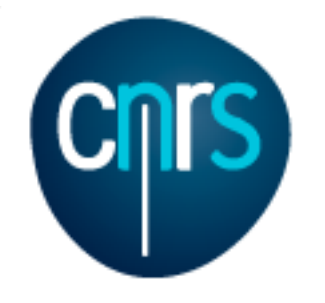

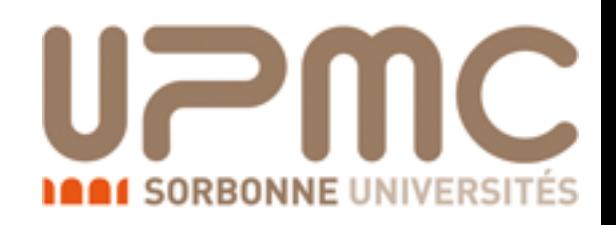

- Script it:
	- open a text file (mymg5amc.txt) and put the commands inside:
		- generate  $p$   $p > t$  t~
		- output mytestdir
		- launch
		- set ebeam1 4000
		- set ebeam2 4000
		- set MT 172
	- launch MG5 aMC@NLO with that file
	- •./bin/mg5\_amc mymg5amc.txt

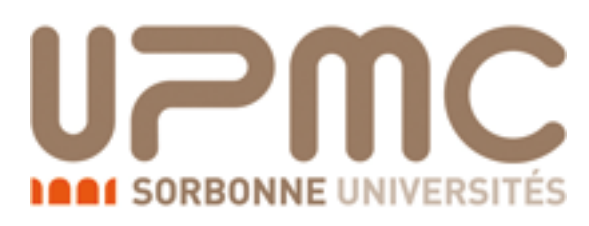

t

 $t$ ~

3

4

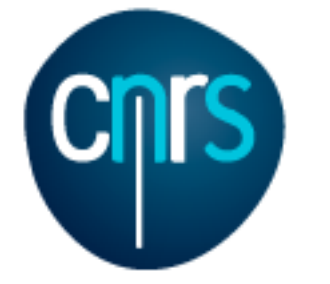

### Intermezzo:

From Feynman diagrams to the amplitude

- What is the amplitude for  $u\overline{u} \rightarrow t\overline{t}$ ?
	- Peskin & Schroeder answer:
	- $|M|^2$  $= Tr[p'_2 \gamma^{\mu} p'_1 \gamma^{\nu}] \frac{g^4}{\sqrt{2\pi}}$  $\frac{9}{(p_1\cdot p_2)^2}Tr[(p_3\!\!\!/\,\!+\,m)\gamma^\mu(p_4\!\!\!/\,\!-m)\gamma^\nu]=\ldots$
	- Gives a clean and compact expression (for simple processes) u
	- Number of terms  $\sim N_{\text{diag}}^2$
	- OK for simple processes, not for complex ones! iex ones;  $\Box$

1

2

 $u$ ~

e<br>ಕಾಕಾಕಾಕಾಕಾಕ

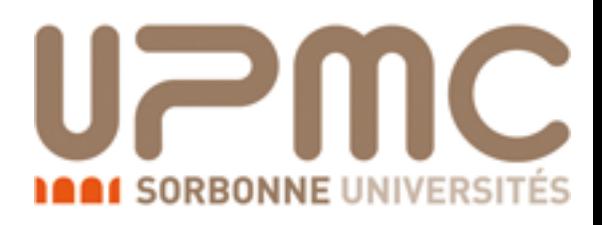

t

 $t$ ~

3

4

u

 $U~$ 

g<br>ಕಾಕಾಕಾಕಾಕಾಕಾಕ

1

2

### Intermezzo:

From Feynman diagrams to the amplitude

• What is the amplitude for  $u\overline{u} \rightarrow t\overline{t}$ ? • Helicity-based formula What is the am  $\alpha$  amplitude for uu  $\rightarrow$ tt?

$$
|M|^{s_1 s_2 s_3 s_4} = g^2 \bar{v}(p_2)^{s_2} \gamma_\mu u(p_1)^{s_1} \frac{g^{\mu\nu}}{p_1 \cdot p_2} \bar{u}(p_3)^{s_3} \gamma_\nu u(p_4)^{s_4}
$$

$$
|M|^2 = \sum_{s_1s_2s_3s_4} (|M|^{s_1s_2s_3s_4})^2
$$

- Much simpler expression
- Number of terms  $\sim$  Ndiag
- Suitable for numeric codes!

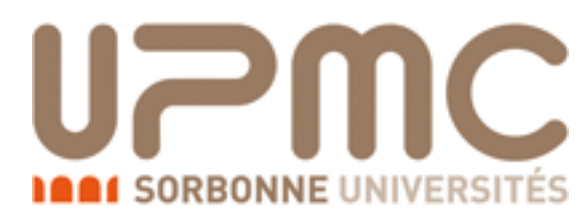

From Feynman diagrams to the amplitude u u~ t transformation de la terra de la terra de la terra de la terra de la terra de la terra de la terra de l

• What is the amplitude for  $u\overline{u} \rightarrow t\overline{t}$ ? • Helicity-based formula What is the am  $\alpha$  amplitude for uu  $\rightarrow$  tt?

$$
|M|^{s_1s_2s_3s_4} = g^2 \bar{v}(p_2)^{s_2} \gamma_\mu u(p_1)^{s_1} \frac{g^{\mu\nu}}{p_1 \cdot p_2} \bar{u}(p_3)^{s_3} \gamma_\nu u(p_4)^{s_4}
$$

$$
|M|^2 = \sum_{s_1s_2s_3s_4} (|M|^{s_1s_2s_3s_4})^2
$$

---------- BEGIN CODE

---------- CALL IXXXXX( $P(0,1)$ , ZERO, NHEL(1),  $+1*IC(1)$ , W(1,1)) CALL  $0$ XXXXX(P(0,2),ZERO,NHEL(2), $-1*IC(2)$ ,W(1,2)) CALL  $0$ XXXXX(P(0,3),MDL\_MT,NHEL(3),+1 $*IC(3)$ ,W(1,3)) CALL IXXXXX( $P(0,4)$ , MDL\_MT, NHEL(4),  $-1*IC(4)$ , W(1,4)) CALL FFV1P0\_3(W(1,1),W(1,2),GC\_11,ZERO,ZERO,W(1,5)) Amplitude(s) for diagram number 1  $CALL$  FFV1 $_0$ (W(1,4),W(1,3),W(1,5),GC $_1$ 1,AMP(1))

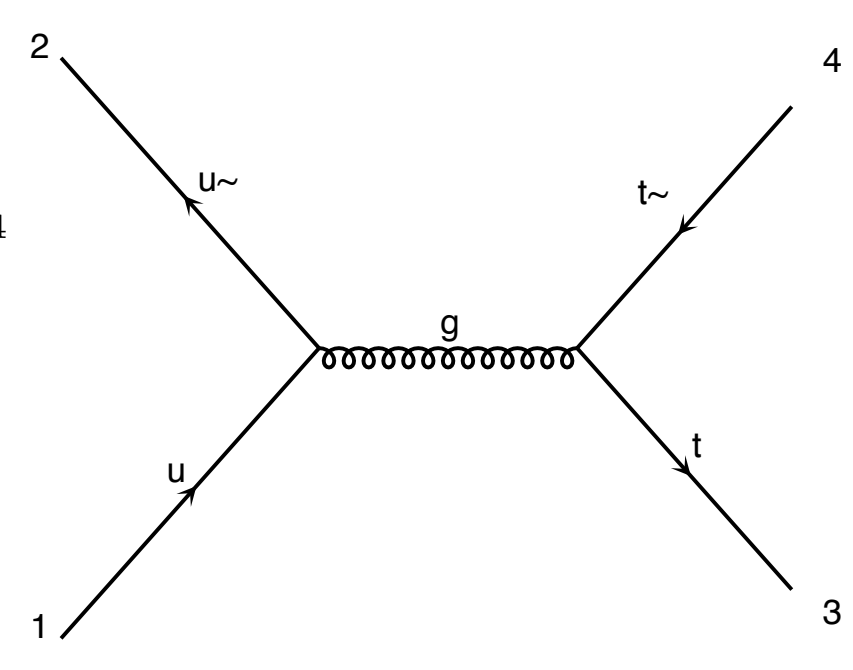

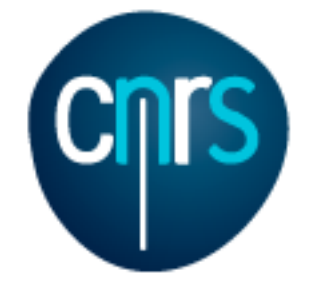

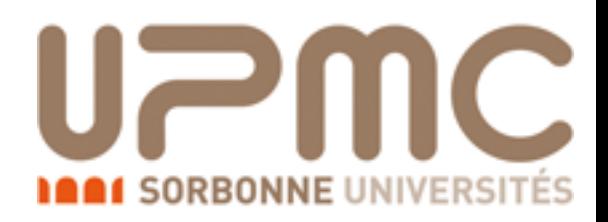

From Feynman diagrams to the amplitude u u~ t transformation de la terra de la terra de la terra de la terra de la terra de la terra de la terra de l

• What is the amplitude for  $u\overline{u} \rightarrow t\overline{t}$ ? • Helicity-based formula What is the am  $\alpha$  amplitude for uu  $\rightarrow$  tt?

$$
|M|^{s_1s_2s_3s_4}=g^2\overline{v(p_2)^{s_2}}\gamma_\mu u(p_1)^{s_1}\frac{g^{\mu\nu}}{p_1\cdot p_2}\overline{u(p_3)^{s_3}}\gamma_\nu u(p_4)^{s_4}
$$

$$
|M|^2 = \sum_{s_1s_2s_3s_4} (|M|^{s_1s_2s_3s_4})^2
$$

---------- BEGIN CODE

----------  $\textsf{CALL } IXXXXX(X) \left( \textsf{P(0,1)}, \textsf{ZER0}, \textsf{NHEL(1)}, +1*IC(1), \textsf{W(1,1)}) \right)$ CALL OXXXXX(P(0,2),ZERO,NHEL(2),-1\*IC(2),W(1,2))  $\textsf{CALL }\,\textsf{OXXXX}(\textsf{P}(\textcolor{blue}{\bf\textcolor{blue}{\bf\textcolor{blue}{\$  $CALL$   $IXXXX(X(P(0,4),MDL MT,NHEL(4),-1*IC(4),W(1,4))$ CALL FFV1P0\_3(W(1,1),W(1,2),GC\_11,ZERO,ZERO,W(1,5)) Amplitude(s) for diagram number 1  $CALL$  FFV1 $_0$ (W(1,4),W(1,3),W(1,5),GC $_1$ 1,AMP(1))

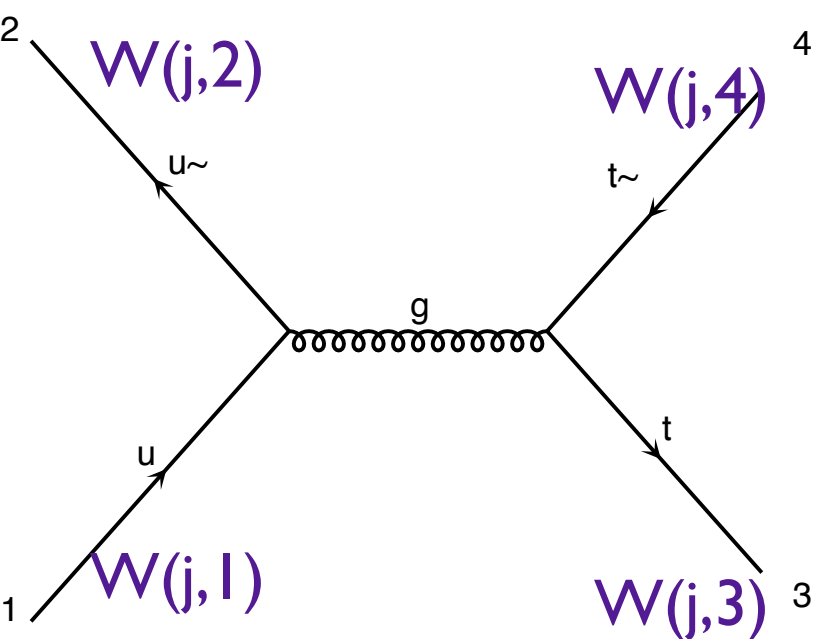

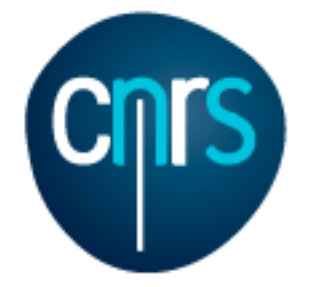

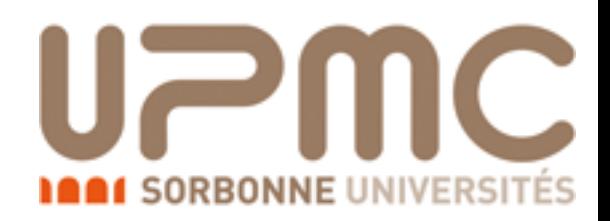

From Feynman diagrams to the amplitude u u~ t transformation de la terra de la terra de la terra de la terra de la terra de la terra de la terra de l

• What is the amplitude for  $u\overline{u} \rightarrow t\overline{t}$ ? · Helicity-based formula What is the am  $\sum_{\text{real}}$  amplitude for uu  $\rightarrow$  tt?  $|M|^{s_1s_2s_3s_4} = |g^2|\overline{v(p_2)^{s_2}}\gamma_\mu u(p_1)$  $\overline{s_1}$   $g^{\mu\nu}$  $p_1\cdot p_2$  $\bar{u}(p_3)^{s_3} \gamma_\nu u(p_4)^{s_4}$ 

$$
M^2 = \sum (|M|^{s_1 s_2 s_3 s_4})^2
$$

s1s2s3s4

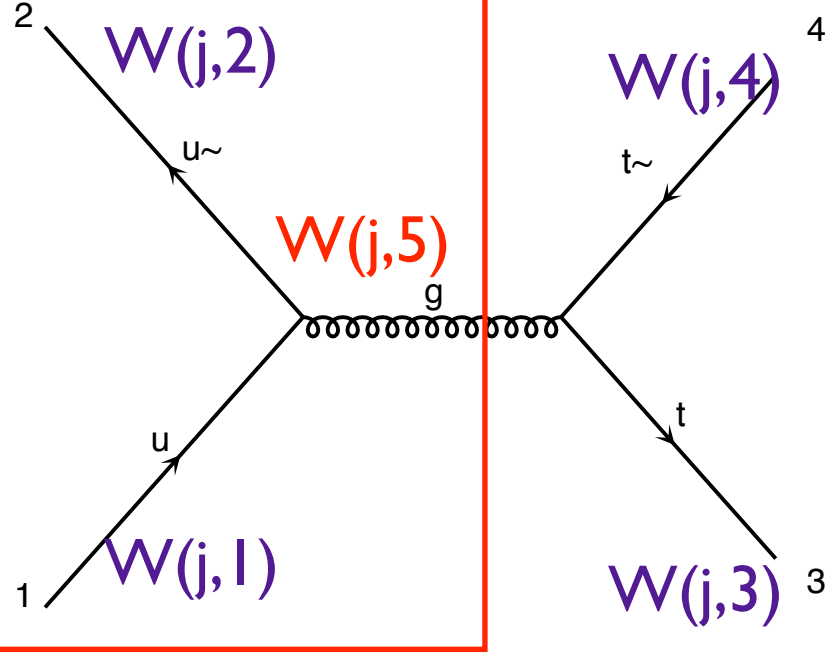

---------- BEGIN CODE

----------  $\overline{\textsf{CALL}}\textsf{IXXXX}(\textsf{P}(\textcolor{blue}{\bf\textcolor{blue}{0,1}},\textsf{ZER0, NHEL}(\textcolor{blue}{\bf1}),\textcolor{red}{+1*}\textsf{IC}(\textcolor{blue}{\bf1}),\textcolor{blue}{W(\textcolor{blue}{\bf1,1}}))$  $\textsf{CALL } OXXXXX (P(0,2),\textsf{ZERO},\textsf{NHEL} (2),-1*IC(2),\textsf{W(1,2)})$  $\textsf{CALL }\,\textsf{OXXXX}(\textsf{P}(\textcolor{blue}{\bf\textcolor{blue}{0}},\textcolor{blue}{3})$  , <code>MDL\_MT</code> , <code>NHEL(3)</code> , <code>+1 $\text{\#IC}(\textcolor{blue}{3})$  , <code>W(1,3)</code> )</code>  $IXXXX(P(0,4),MDLMT,NHEL(4),-1*IC(4),W(1,4))$ CALL FFV1P0\_3(W(1,1),W(1,2),GC\_11,ZERO,ZERO,W(1,5)) Amplitude(s) for diagram number 1  $CALL$  FFV1 $_0$ (W(1,4),W(1,3),W(1,5),GC $_1$ 1,AMP(1))

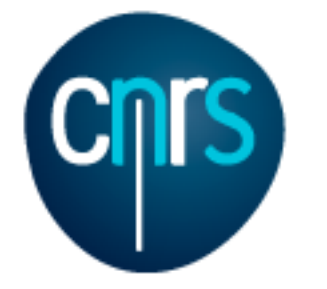

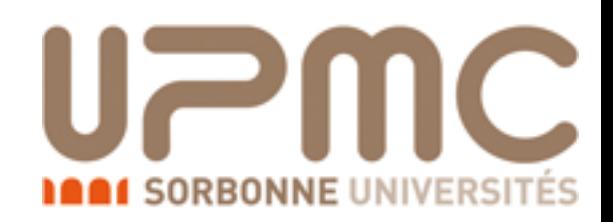

From Feynman diagrams to the amplitude u u~ t transformation de la terra de la terra de la terra de la terra de la terra de la terra de la terra de l

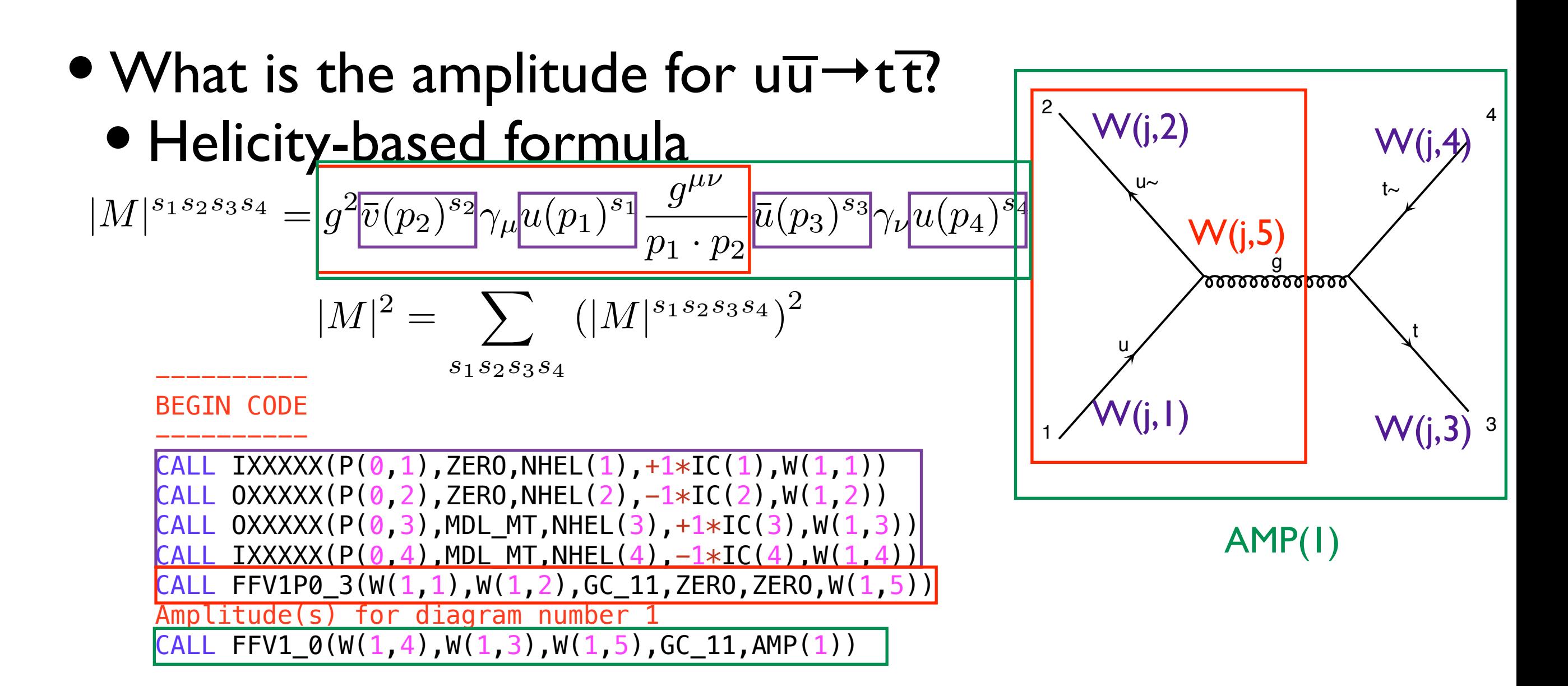

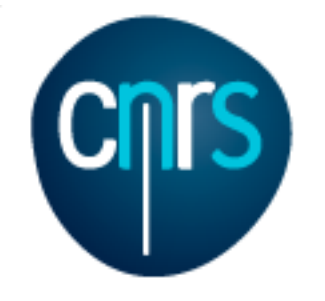

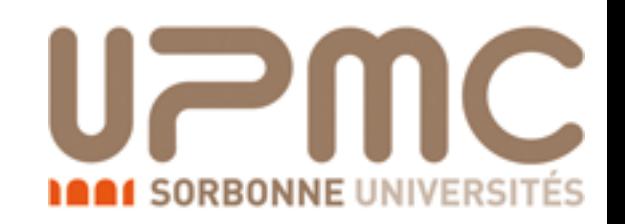

# Extra questions:

- Are b-quarks included in the initial state? If not, how can I include them?
- •> display processes

Process:  $q q > t$  t  $\sim$  WEIGHTED=2 Process:  $u \, u \sim \, > \, t \, t \sim \, WETGHTED=2$ Process:  $c \sim$  > t t~ WEIGHTED=2 Process: d  $d \sim$  > t t~ WEIGHTED=2 Process:  $s \sim \rightarrow t + \sim \text{WEIGHTED=2}$ 

- No b-quark appears. Note that at the startup you have Defined multiparticle j = g u c d s u~ c~ d~ s~
- You can add the b/b to the multiparticle labels
- $\bullet$  > define  $p = p b b$

Defined multiparticle  $p = g u c d s u^2 c^3 d^3 s$  b b~

- •> display multiparticles
- For consistency one should use a model with  $m_b=0$
- •> import model sm-no\_b\_mass

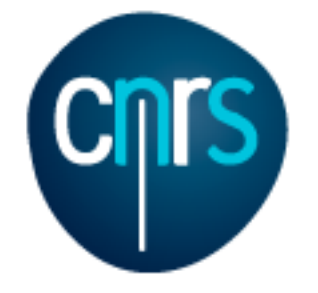

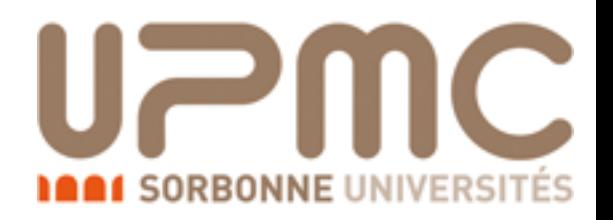

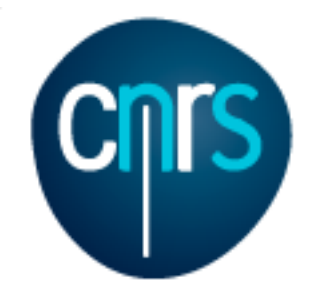

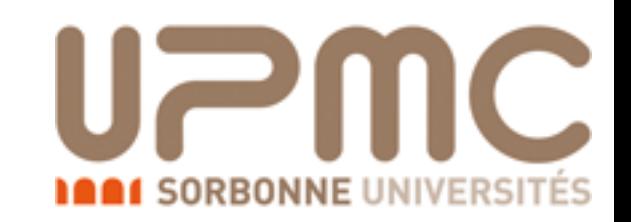

# Extra questions:

• Are b-quarks included in the initial state? If not, how can I include them?

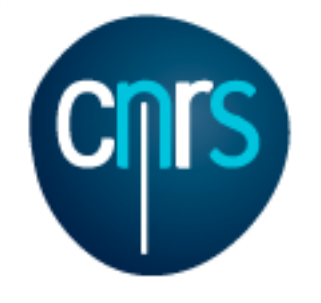

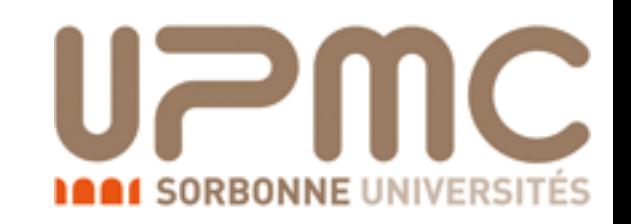

# Extra questions:

- Are b-quarks included in the initial state? If not, how can I include them?
- Regenerate the process
	- •> generate p p > t t~
	- •> display processes Process: u u~ > t t~ WEIGHTED=2 Process:  $c \sim$  > t t~ WEIGHTED=2 Process: d  $d \sim$  > t t~ WEIGHTED=2 Process:  $s \sim > t$  t~ WEIGHTED=2 Process:  $b$   $b \sim b$   $t \sim WETGHTED=2$

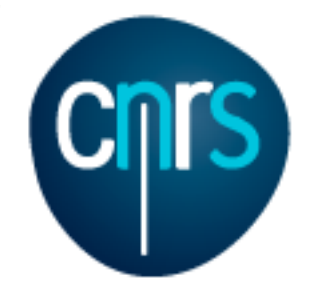

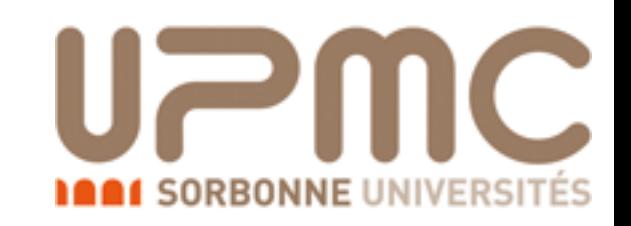

# Extra questions:

- Are b-quarks included in the initial state? If not, how can I include them?
- Regenerate the process
	- •> generate p p > t t~
	- $\bullet$  > display processes<br>Process:  $g$   $g$  > t t~ WEIGHTED=2 Process: u u~ > t t~ WEIGHTED=2 Process:  $c \sim$  > t t~ WEIGHTED=2 Process: d  $d \sim$  > t t~ WEIGHTED=2 Process:  $s \sim > t$  t~ WEIGHTED=2 Process:  $b$   $b \sim$   $>$  t  $t \sim$  WEIGHTED=2
- Does it make a big difference?
	- •> output
	- •> launch
	- •> set ebeam1 4000
	- •> set ebeam2 4000

 $\bullet$  > set MT 172

Marco Zaro, 12/14-05-2015

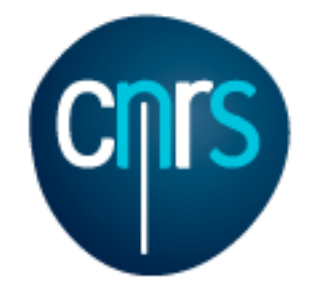

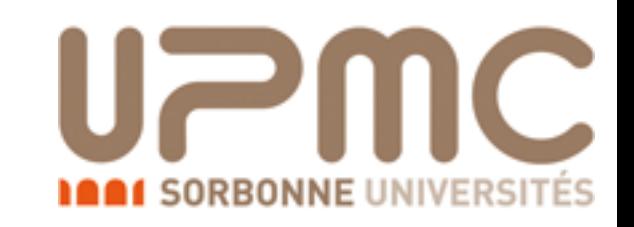

# Extra questions:

- Are b-quarks included in the initial state? If not, how can I include them?
- Regenerate the process
	- •> generate p p > t t~
	- •> display processes Process:  $u \, u \sim \, > t \, t \sim \, WETGHTED=2$ Process:  $c \sim$  > t t~ WEIGHTED=2 Process:  $d/d\sim$  > t t~ WEIGHTED=2 Process:  $s \sim > t$  t~ WEIGHTED=2 Process:  $b$   $b \sim b$   $t \sim WETGHTED=2$
- Does it make a big difference?
	- •> output
	- •> launch
	- •> set ebeam1 4000
	- •> set ebeam2 4000

Marco Zaro, 12/14-05-2015  $\bullet$ > set MT 172

 Cross-section : 160.4 +- 0.231 pb Nb of events : 10000

 Without b Cross-section : 160.1 +- 0.2302 pb Nb of events : 10000

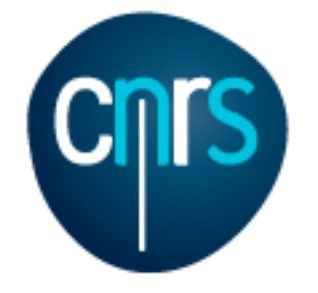

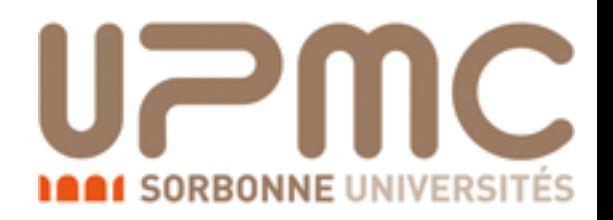

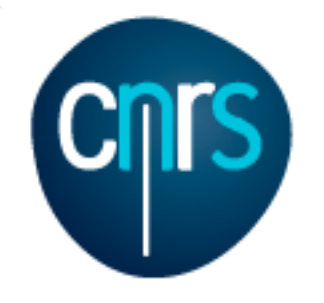

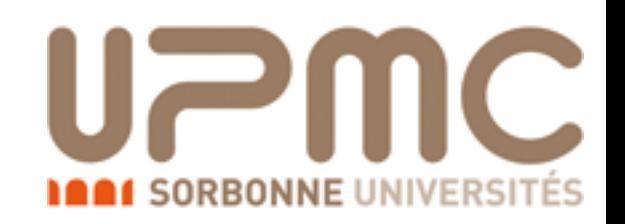

• Are diagrams with photons/z included? If not, how can I include them? How much does the cross-section change? What is that 'WEIGHTED'?

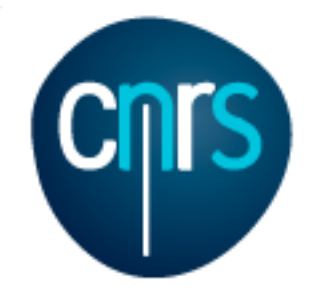

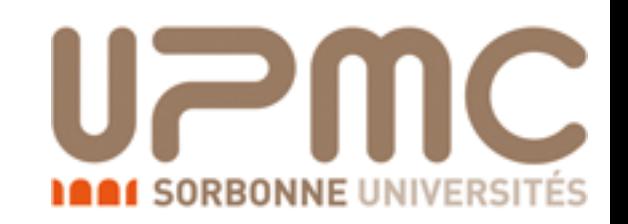

- Are diagrams with photons/z included? If not, how can I include them? How much does the cross-section change? What is that 'WEIGHTED'?
	- •> display diagrams

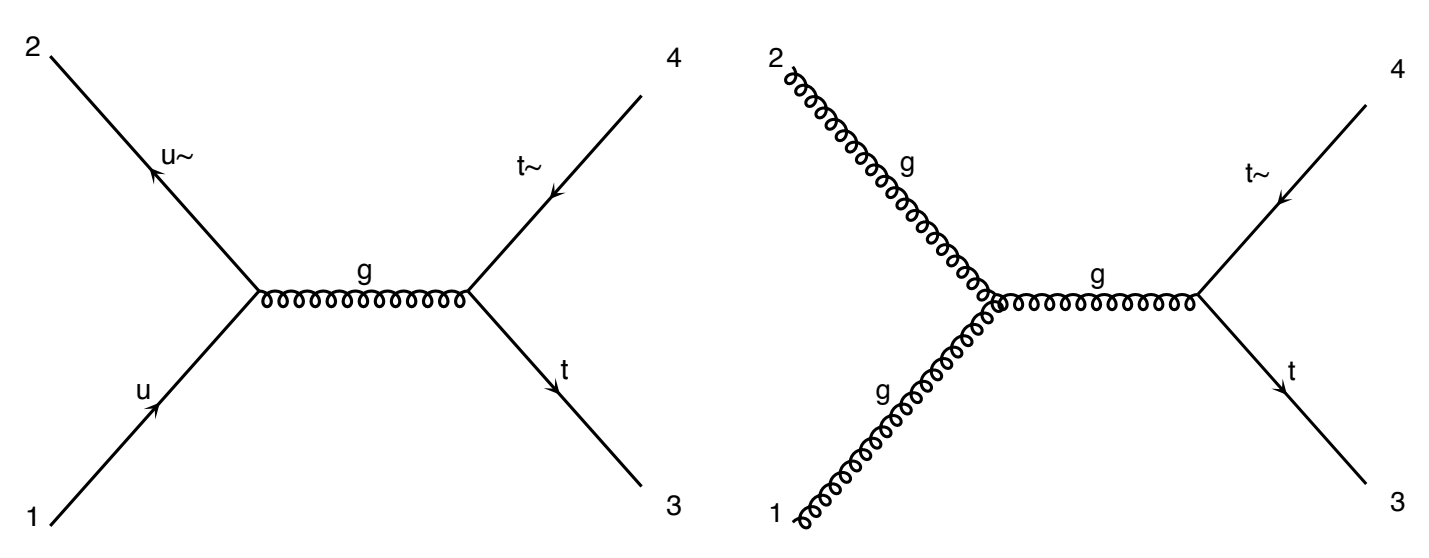

- No photon/z appear.  $\mathbf{d}$
- Are we missing anything important?  $\sqrt{2}$
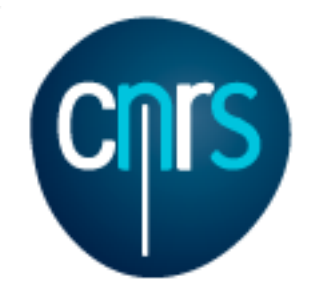

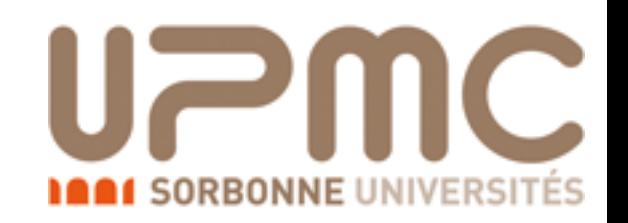

- Are diagrams with photons/z included? If not, how can I include them? How much does the cross-section change? What is that 'WEIGHTED'?
	- •> display diagrams
	- No photon/z appear.
	- Are we missing anything important?

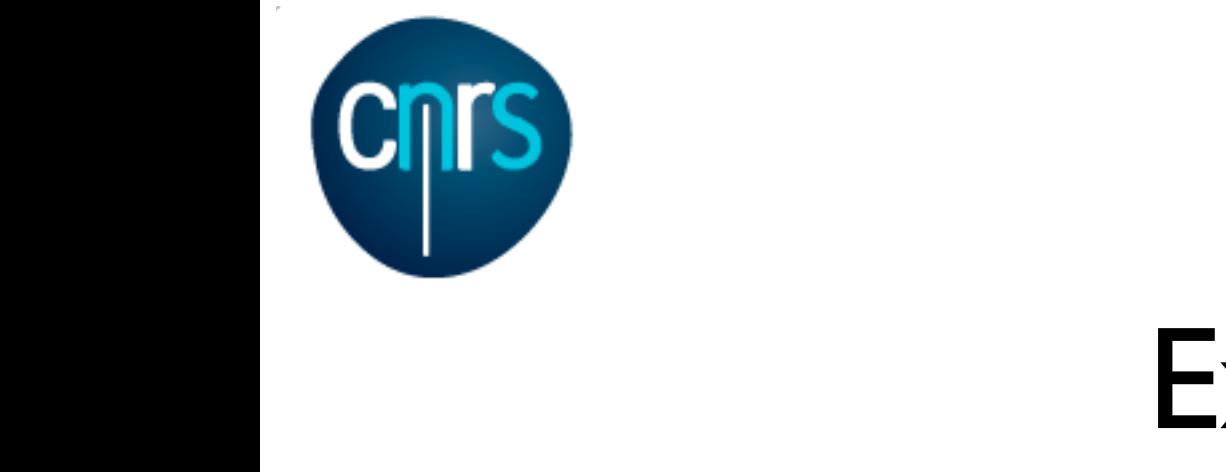

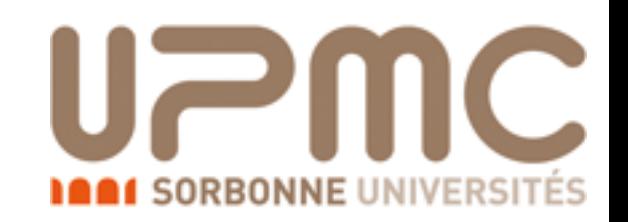

#### Exercise 1: Extra questions: Extra ques l questions:

- Are diagrams with photons/z included? If not, how can I include them? How much does the cross-section change? What is that well GHTED? WEIGHTED'? ss-section m? How much does the cross-section change? What is that<br>EIGHTED'?  $s<sub>1</sub>$  extrements.  $rac{1}{2}$ 
	- •> display diagrams
	- No photon/z appear.
	- Are we missing anything important? , priocon/z appear.<br>e we missing anything important?  $\sim$  : the  $\sim$  to the to  $\pm$  1  $\mathsf{m}$ ythir ng important?

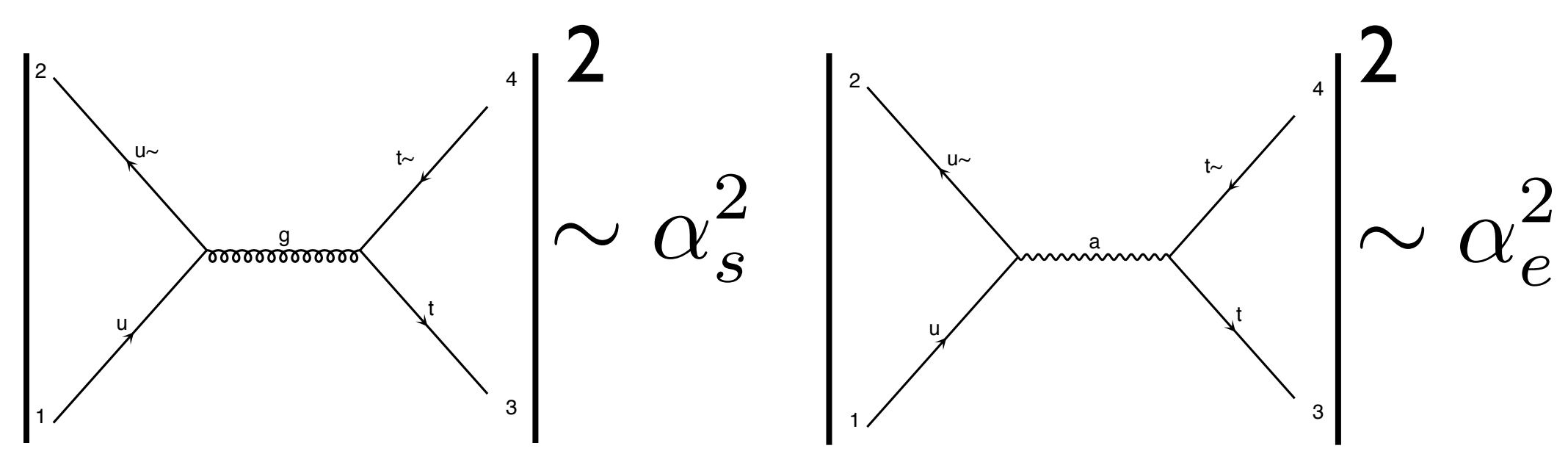

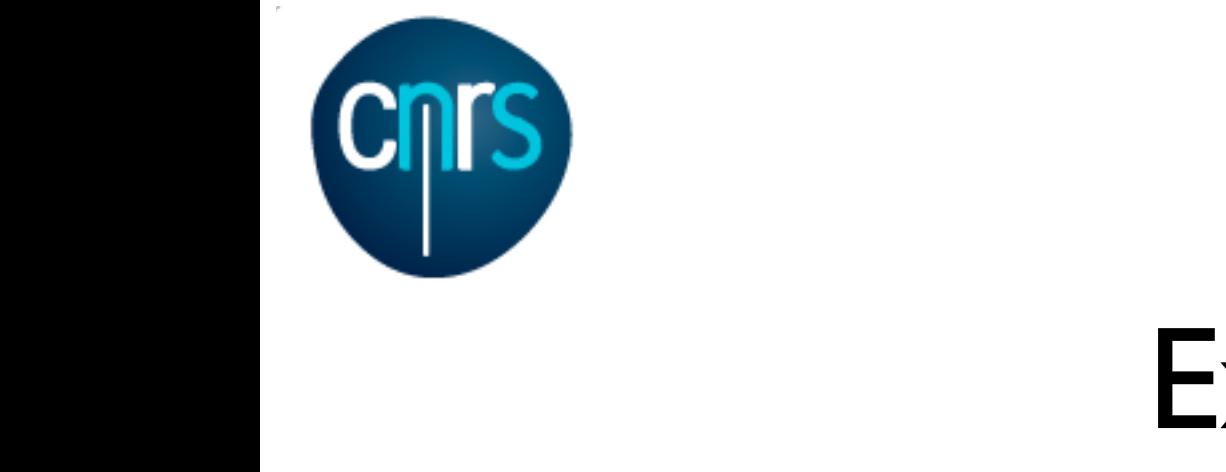

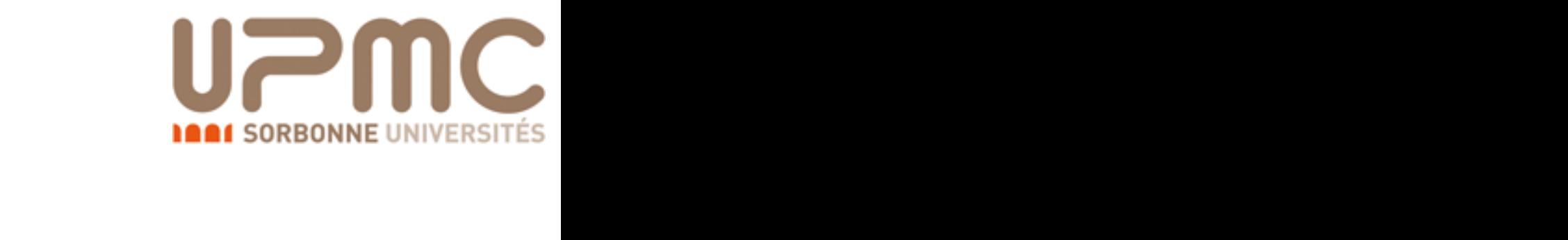

#### Exercise 1: Extra questions: Extra ques l questions:

- Are diagrams with photons/z included? If not, how can I include them? How much does the cross-section change? What is that well GHTED? WEIGHTED'? ss-section m? How much does the cross-section change? What is that<br>EIGHTED'?  $s<sub>1</sub>$  extrements.  $rac{1}{2}$ 
	- •> display diagrams
	- No photon/z appear.
	- Are we missing anything important? , priocon/z appear.<br>e we missing anything important?  $\sim$  : the  $\sim$  to the to  $\pm$  1  $\mathsf{m}$ ythir ng important?

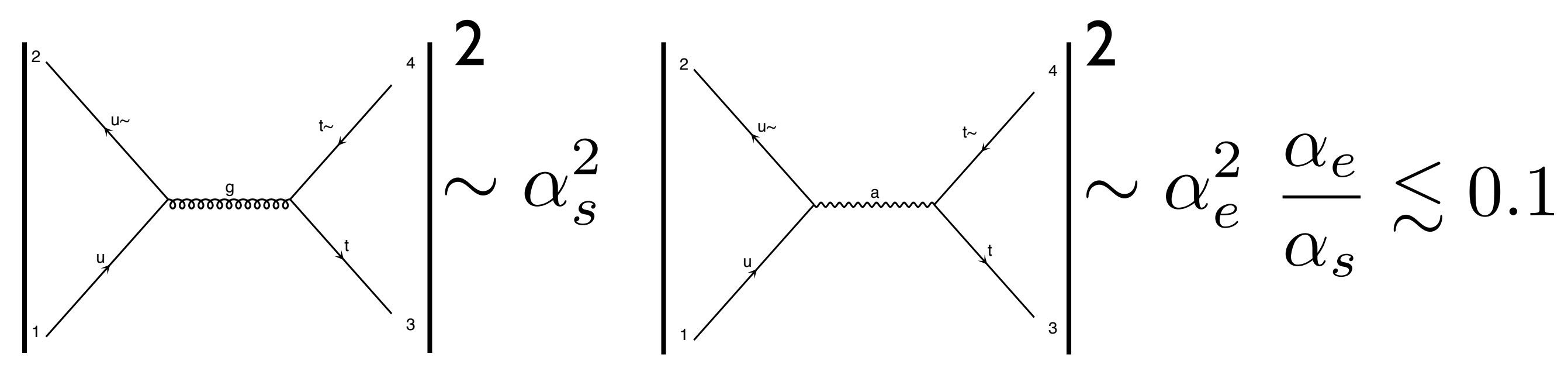

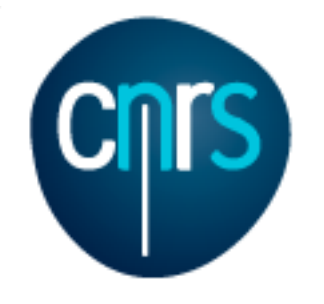

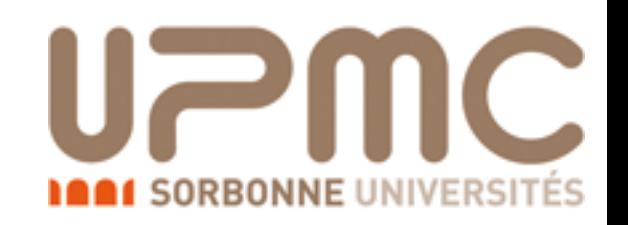

- Are diagrams with photons/z included? If not, how can I include them? How much does the cross-section change? What is that 'WEIGHTED'?
	- •> display diagrams
	- No photon/z appear.
	- Are we missing anything important? Does not seem the case
	- How to have them anyway?
	- MG5 exploits the hierarchy between QCD and QED couplings in order to give the leading (i.e. with most QCD) contribution to the cross-section by default
	- It assign WEIGHTED order =1(=2) to QCD (QED) vertices and generates the process with minimum WEIGHTED order

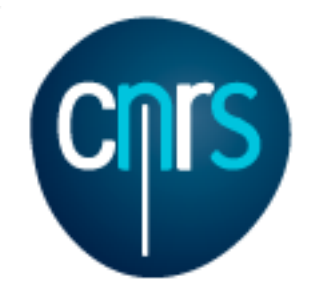

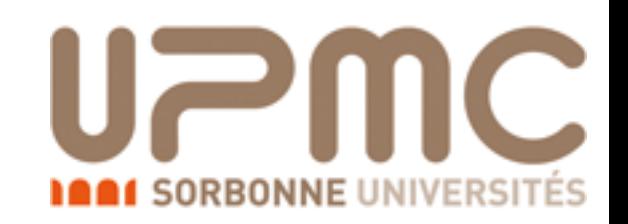

- Are diagrams with photons/z included? If not, how can I include them? How much does the cross-section change? What is that 'WEIGHTED'?
	- •> display diagrams
	- No photon/z appear.
	- Are we missing anything important? Does not seem the case
	- How to have them anyway?
	- MG5 exploits the hierarchy between QCD and QED couplings in order to give the leading (i.e. with most QCD) contribution to the cross-section by default
	- It assign WEIGHTED order =1(=2) to QCD (QED) vertices and generates the process with minimum WEIGHTED order

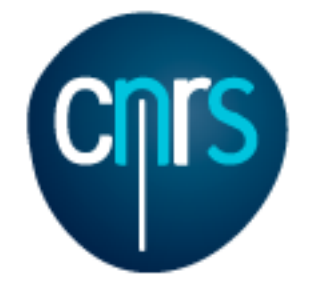

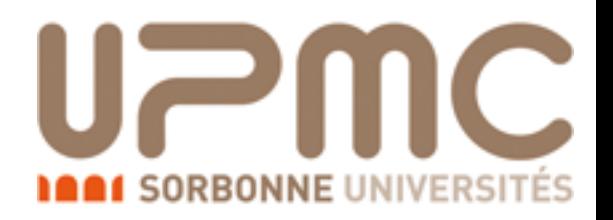

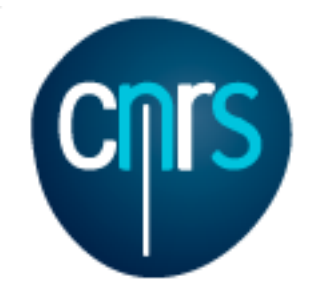

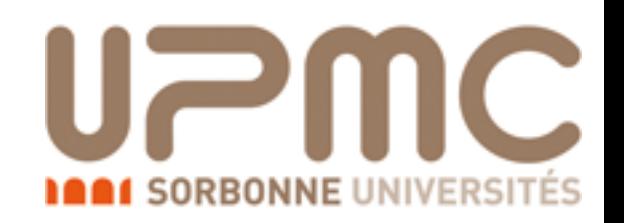

- Are diagrams with photons/z included? If not, how can I include them? How much does the cross-section change?
	- •> generate p p > t t~ WEIGHTED=4
	- •> display diagrams

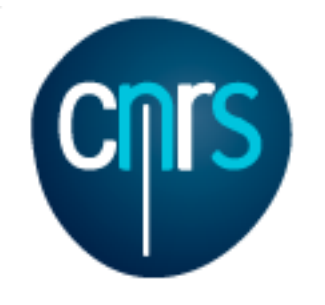

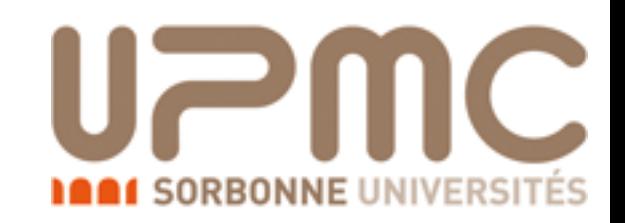

- Are diagrams with photons/z included? If not, how can I include them? How much does the cross-section change?
	- •> generate p p > t t~ WEIGHTED=4
	- •> display diagrams

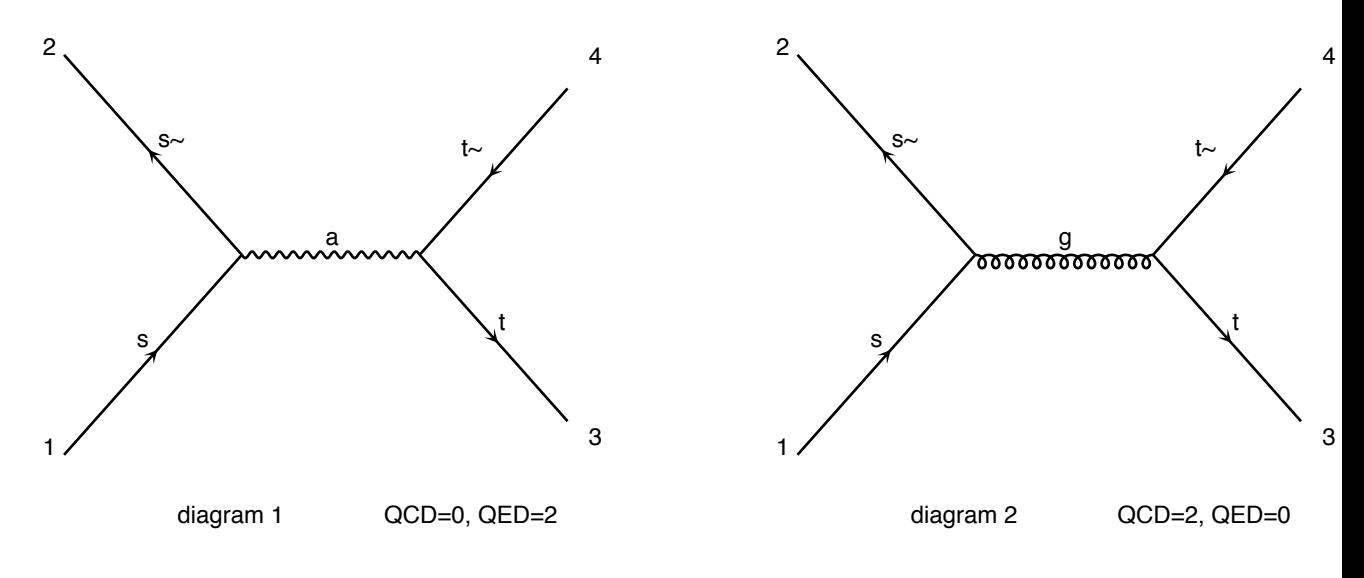

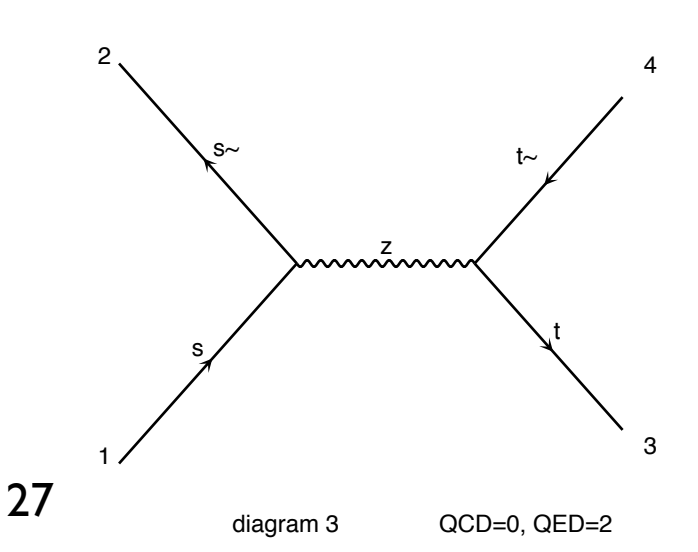

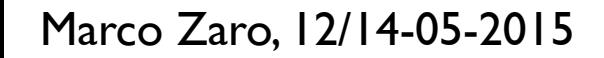

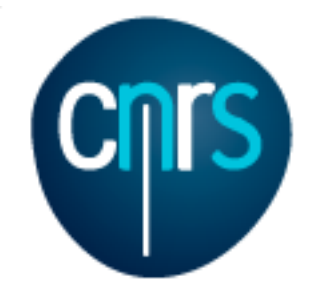

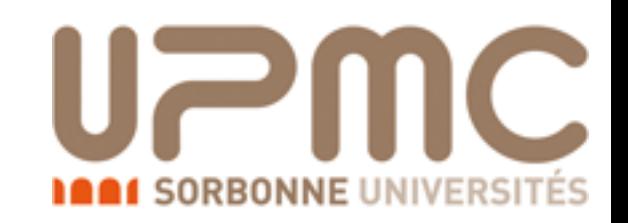

- Are diagrams with photons/z included? If not, how can I include them? How much does the cross-section change?  $\mathbf{s}$  satisfies the  $\mathbf{s}$ 
	- •> generate p p > t t~ WEIGHTED=4
	- •> display diagrams
	- •> output …
	- •> launch
	- $\bullet$  > …

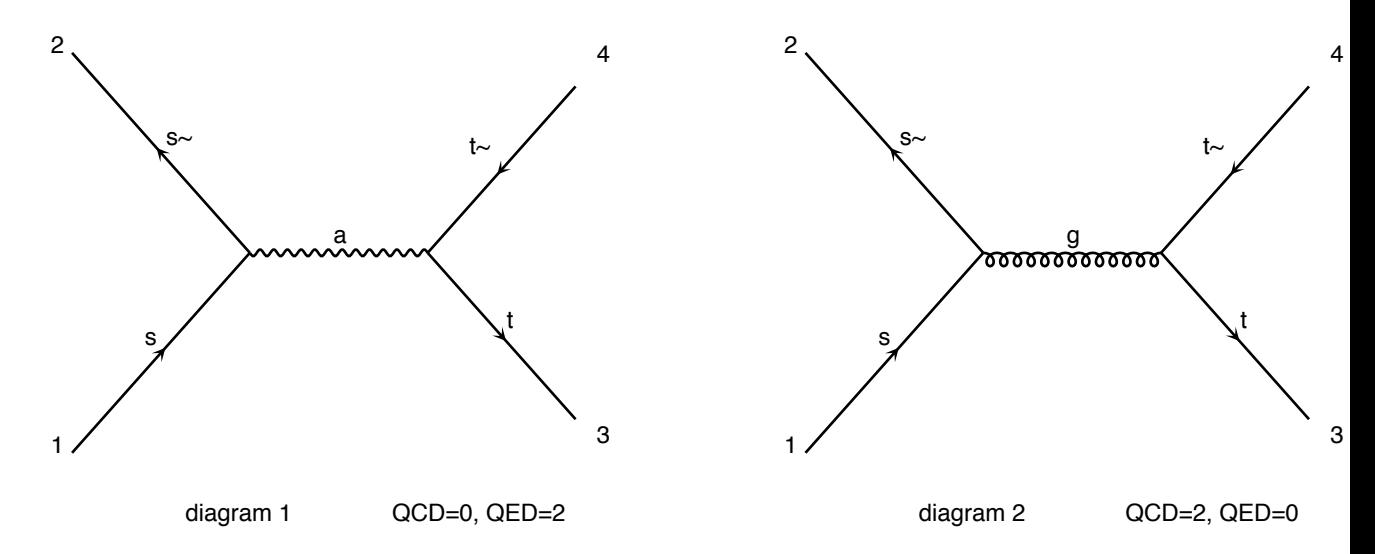

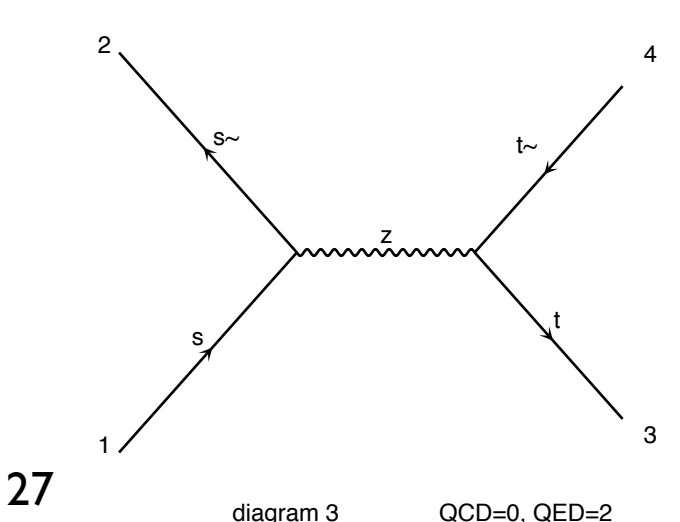

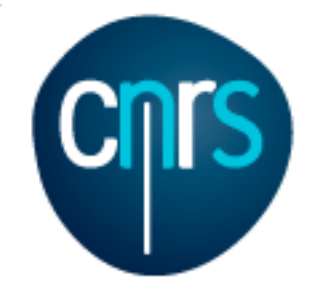

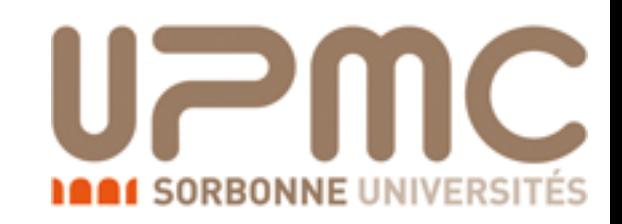

- Are diagrams with photons/z included? If not, how can I include them? How much does the cross-section change?  $\mathbf{s}$  satisfies the  $\mathbf{s}$ 
	- •> generate p p > t t~ WEIGHTED=4
	- •> display diagrams
	- •> output …
	- •> launch
	- $\bullet$  > …

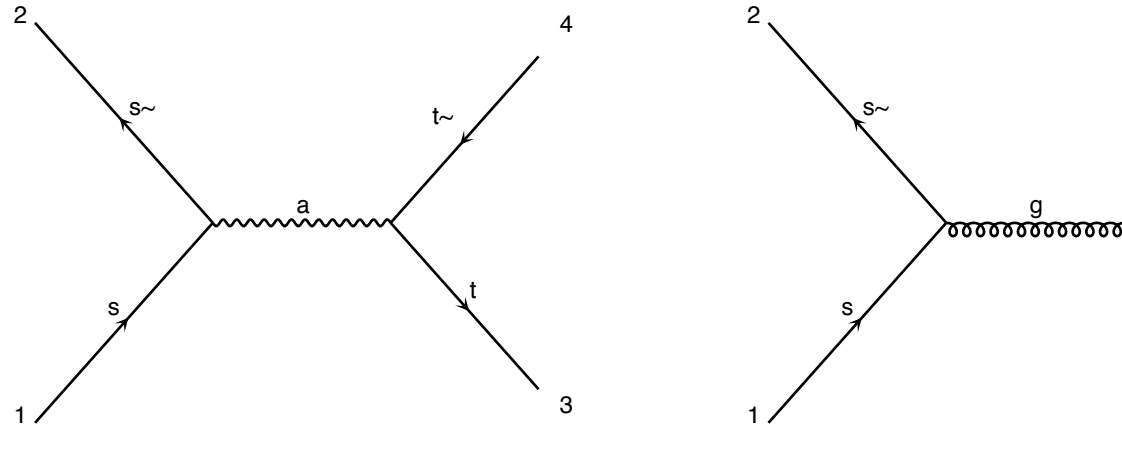

3

4

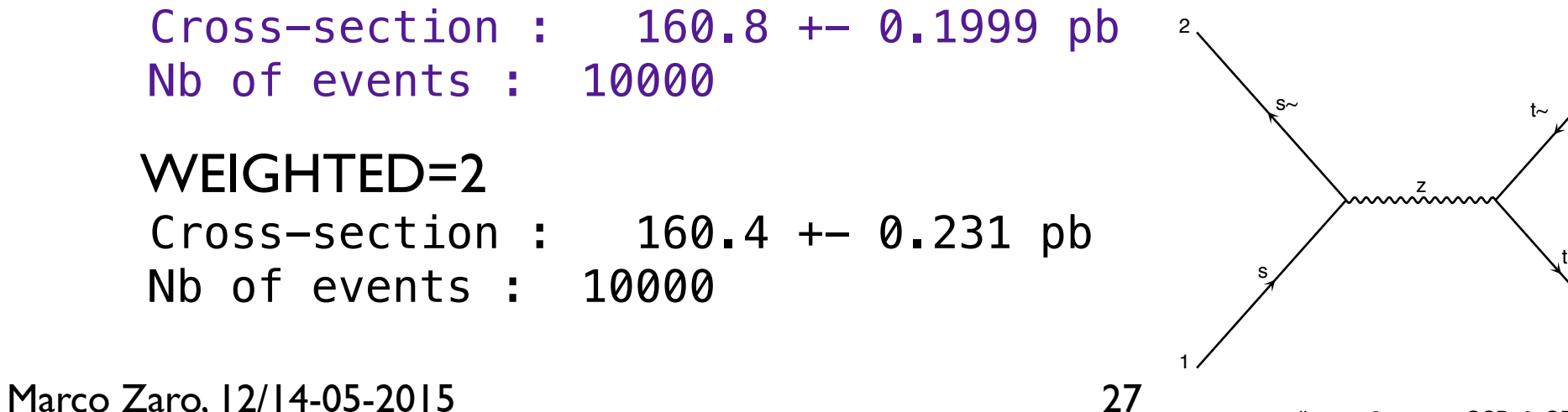

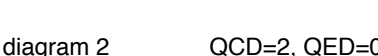

t

t~

3

4

27

diagram 3 QCD=0, QED=2

diagram 1 QCD=0, QED=2

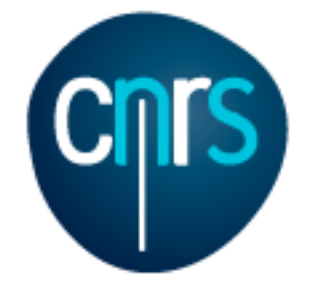

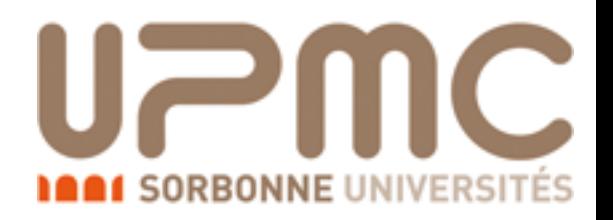

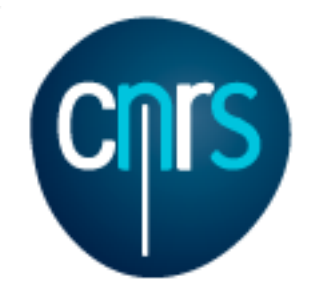

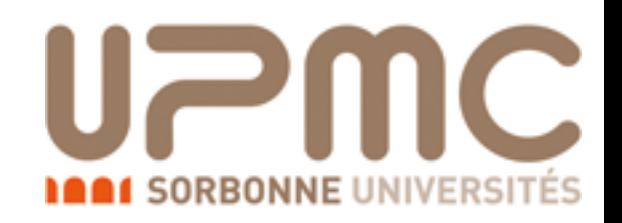

- Alternatively, one can specify the coupling powers
	- •> generate p p > t t~ QED=2
	- orders which are not specified are unconstrained

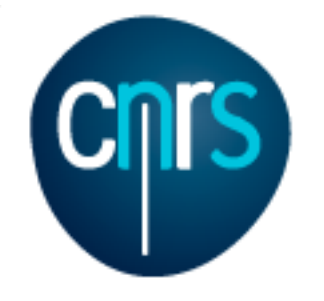

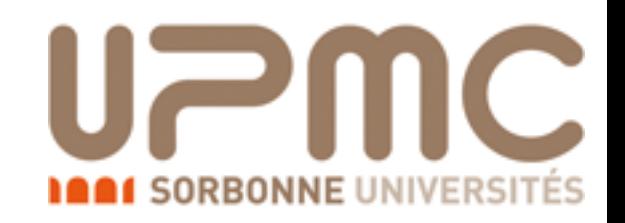

- Alternatively, one can specify the coupling powers
	- •> generate p p > t t~ QED=2
	- orders which are not specified are unconstrained
- In order to have only the QED contribution
	- •> generate p p > t t~ QED=2 QCD=0

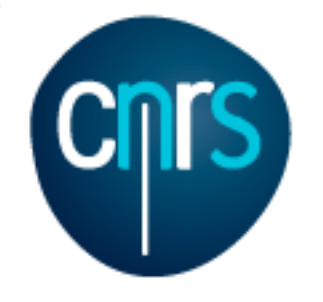

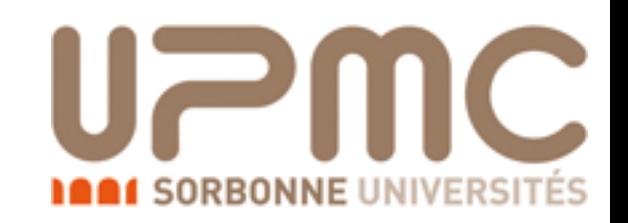

# Exercise 1:

#### Extra questions:

- Recompute the  $t\bar{t}$  cross-section for  $m_t=170$ , 172, 174 ... 180 GeV
- Be smart! Script it!
- Create a txt file myttbar scan.txt

generate  $p$   $p > t$  t~ output mytestdir2 launch set ebeam1 4000 set ebeam2 4000 set MT 170 launch set MT 172 launch set MT 174 launch set MT 176 launch set MT 178 launch set MT 180

•./bin/mg5\_aMC myttbar\_scan.txt

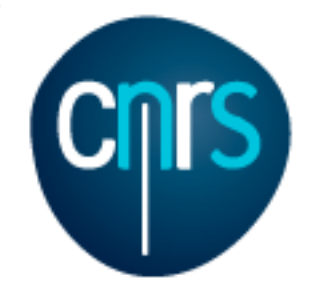

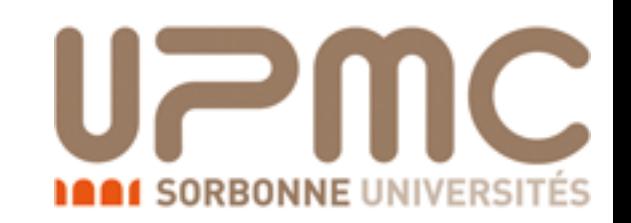

# Exercise 1:

#### Extra questions:

- Recompute the  $t\bar{t}$  cross-section for  $m_t=170$ , 172, 174 ... 180 GeV
- Be smart! Script it!
- You can also launch an existing folder, without regenerating the code

launch mytestdir2 set ebeam1 4000 set ebeam2 4000 set MT 170 launch set MT 172 launch set MT 174 launch set MT 176 launch set MT 178 launch set MT 180

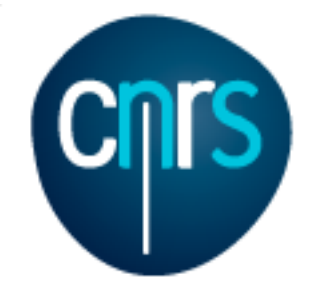

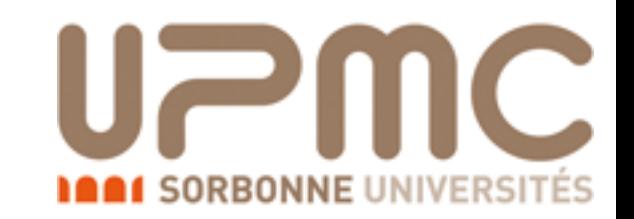

#### • Recompute the  $t\bar{t}$  cross-section for  $m_t=170$ , 172, 174 ... 180 GeV

Results in the sm for  $p > t$  t~

#### **Available Results**

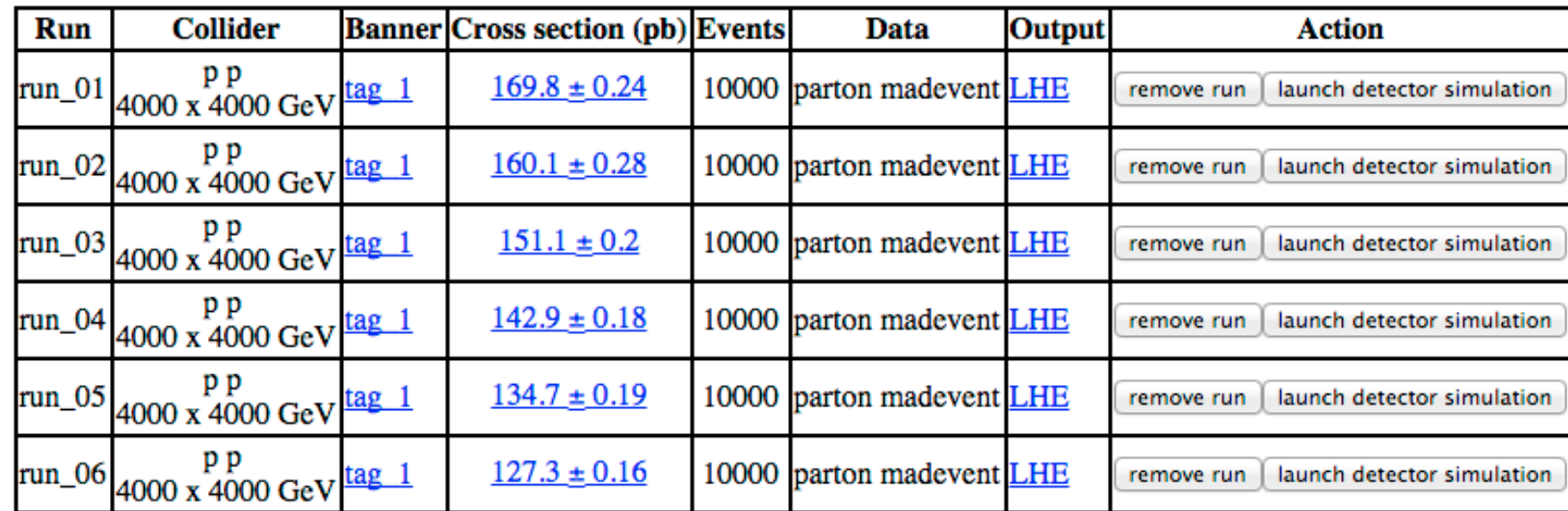

**Main Page** 

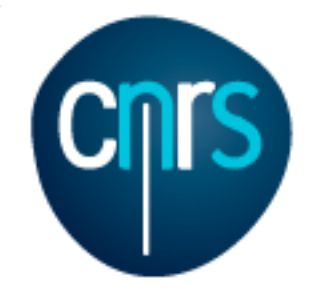

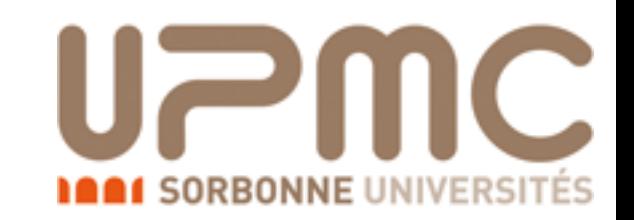

#### • Recompute the  $t\bar{t}$  cross-section for  $m_t=170$ , 172, 174 ... 180 GeV

Results in the sm for  $p > t$  t~

#### **Available Results**

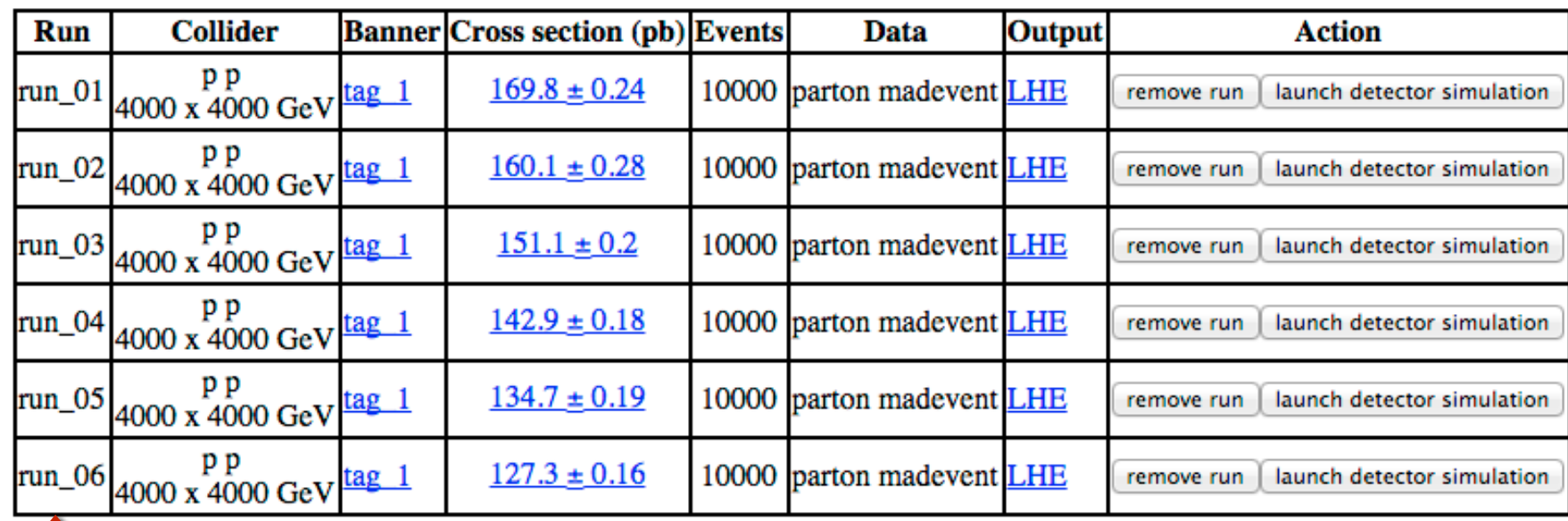

**Main Page** 

which folder is what?

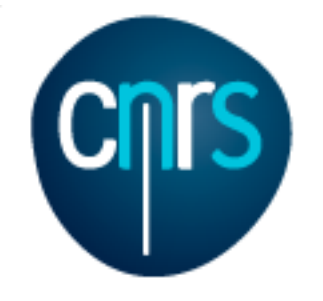

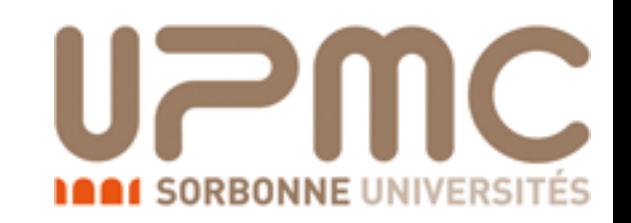

# Exercise 1:

#### Extra questions:

- Recompute the  $t\bar{t}$  cross-section for  $m_t=170$ , 172, 174 ... 180 GeV
- Be smart! Script it!
- You can specify the name (instead of run 01...) with -n NAME launch mytestdir2 -n run\_MT170

set ebeam1 4000 set ebeam2 4000 set MT 170 launch -n run\_MT172 set MT 172 launch -n run\_MT174 set MT 174 launch -n run\_MT176 set MT 176 launch -n run\_MT178 set MT 178 launch -n run\_MT180 set MT 180

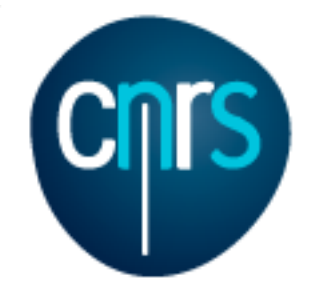

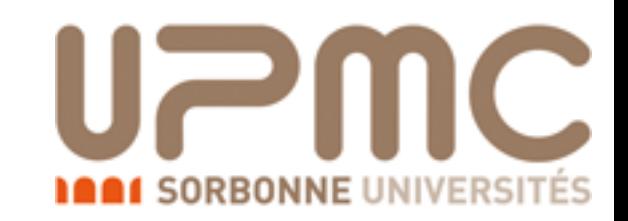

#### • Recompute the  $t\overline{t}$  cross-section for m<sub>t</sub>=170, 172, 174 ... 180 GeV

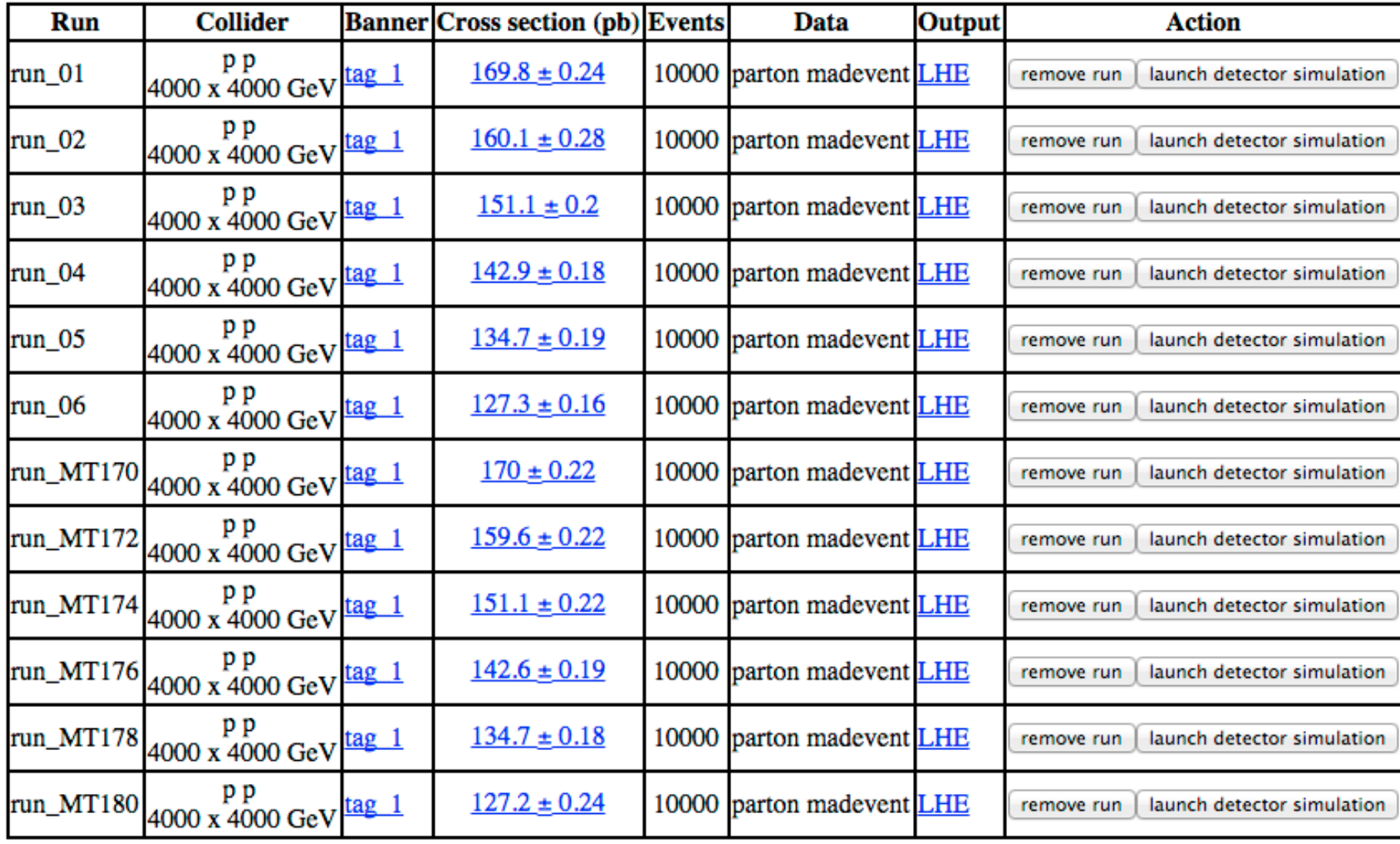

#### **Main Page**

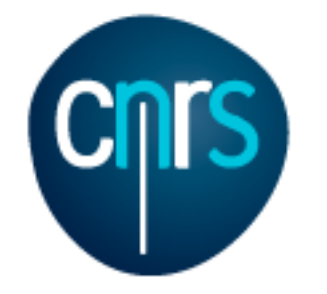

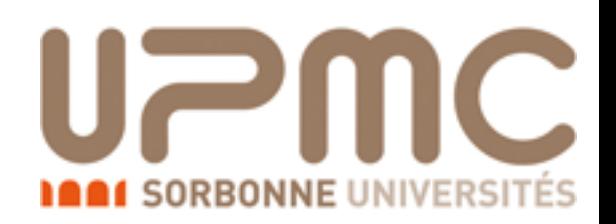

#### Intermezzo:

#### The Standalone output mode

- Suppose you want just the matrix element for a given process
- Why shall I need it?
	- You want to cross-check one computation you did
	- You have your own integrator, and you need to plug the matrix element in
	- The Standalone output mode is what you need
	- •> generate u u~ > t t~
	- •> output standalone my\_uux\_ttx\_SA
	- •> launch

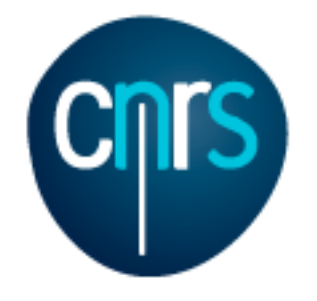

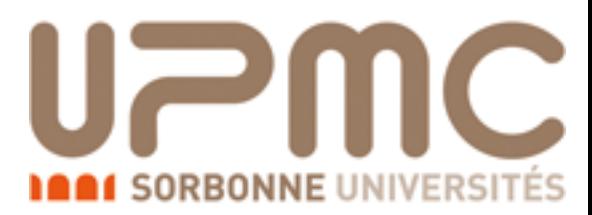

#### The Standalone output mode

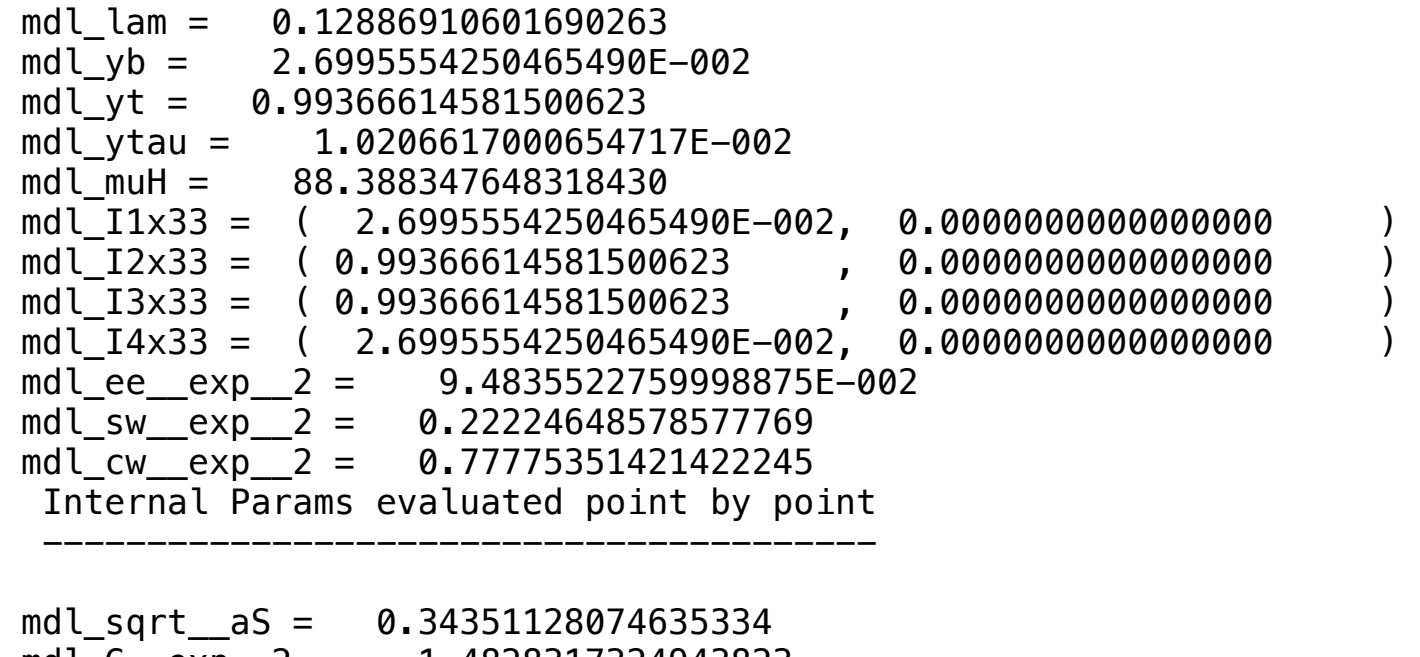

mdl<sub>G</sub>  $\exp$  2 = 1.4828317324943823 Couplings of sm ---------------------------------

 GC\_11 = 0.00000E+00 0.12177E+01 1000.0000000000000 500.00000000000000

Phase space point:

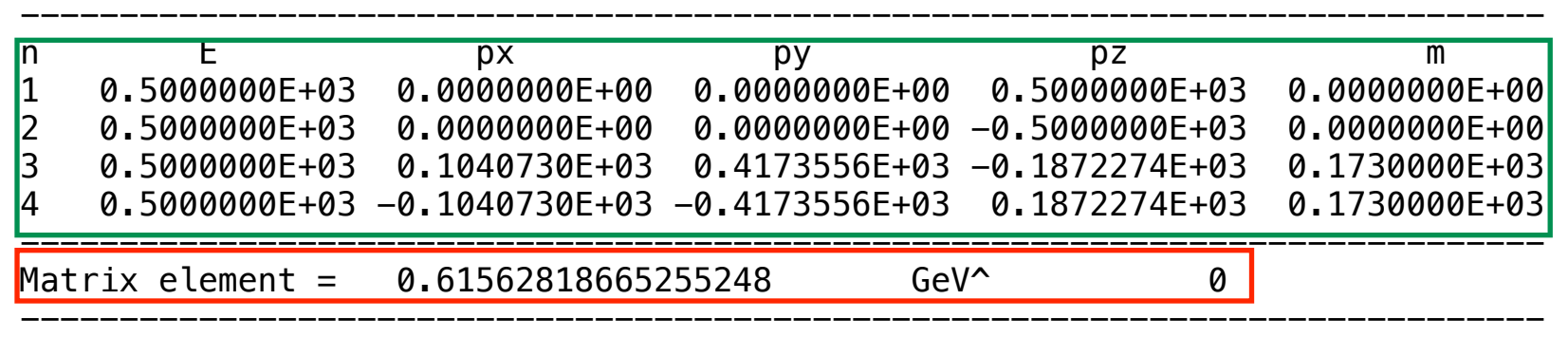

#### Momenta and masses

Matrix element value

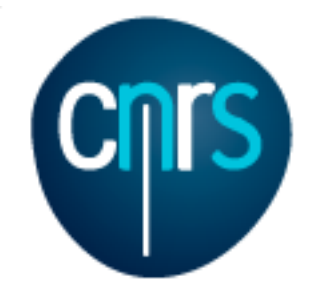

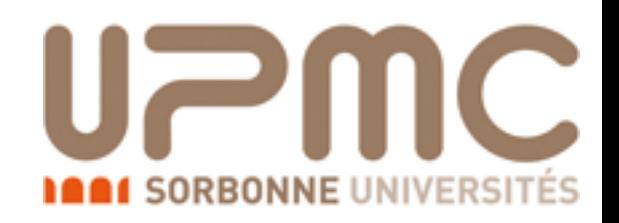

# Exercise 2: decay chains

- Theory: the top quark is an unstable particle:
	- It decays: ~100% of times into b W
	- The W boson decays too:
		- 67% (2/3) of times into hadrons
		- 22% (2/9) of times into "leptons" (e- $V_e$  or  $\mu$ - $V_\mu$ )
		- 11% (1/9) of times into  $\tau$ -V $\tau$
- A decayed pair of top quarks can be classified as:
	- hadronic (both tops to hadrons)
	- semileptonic (one top to hadrons, the other to leptons)
	- dileptonic (both quarks to leptons)

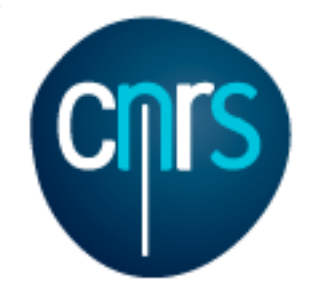

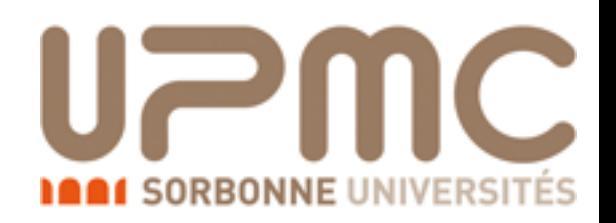

# Exercise 2: decay chains

- Questions:
	- How often a top pair decays hadronically/semi-leptonically/dileptonically?
	- Learn the syntax to specify decay chains
	- Generate the code for dileptonic top decay and compute the cross-section. Compare with what computed in Ex.1
	- What is the difference with  $p$   $p > 1+ 1- v1 v1 b b$ ?

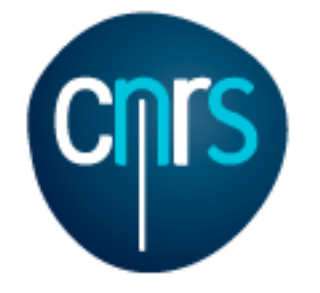

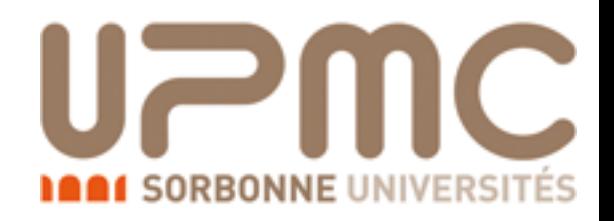

#### **Top Pair Decay Channels**

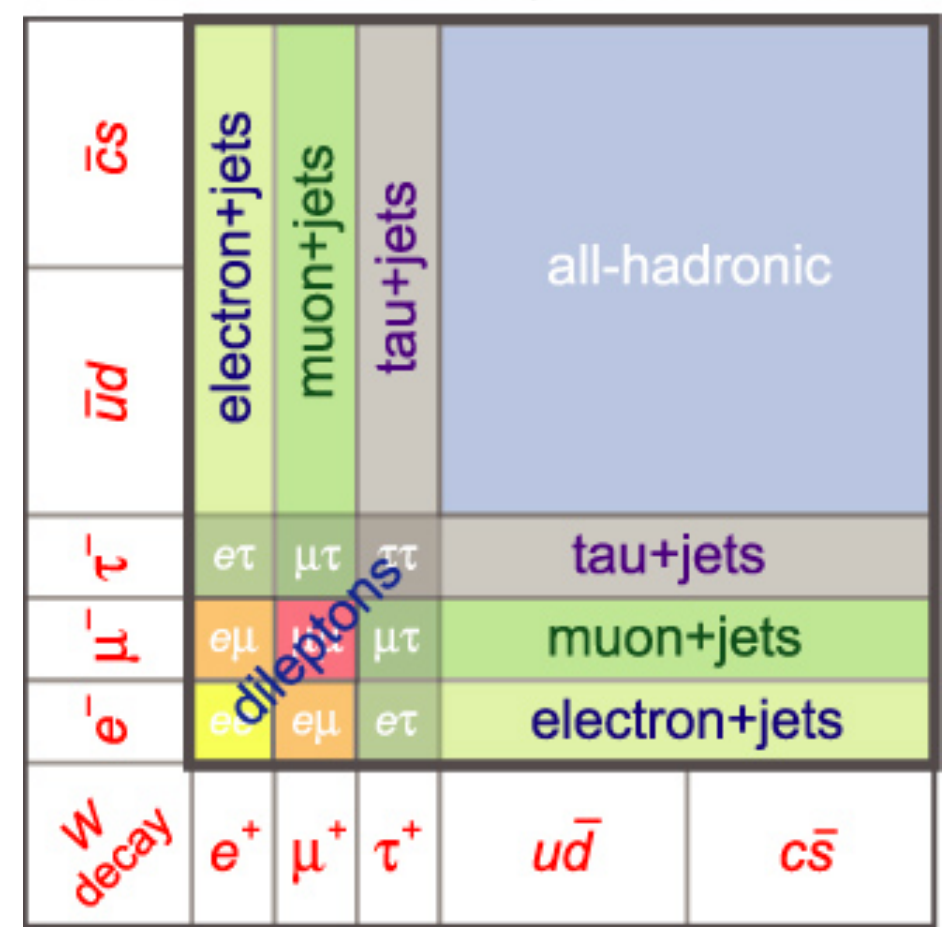

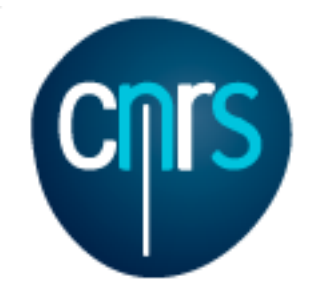

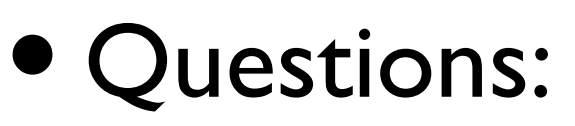

- How often a top pair decays hadronically/semi-leptonically/dileptonically?
	- Since the top always decays to Wb, look at how a pair of W decays (b's are stable)

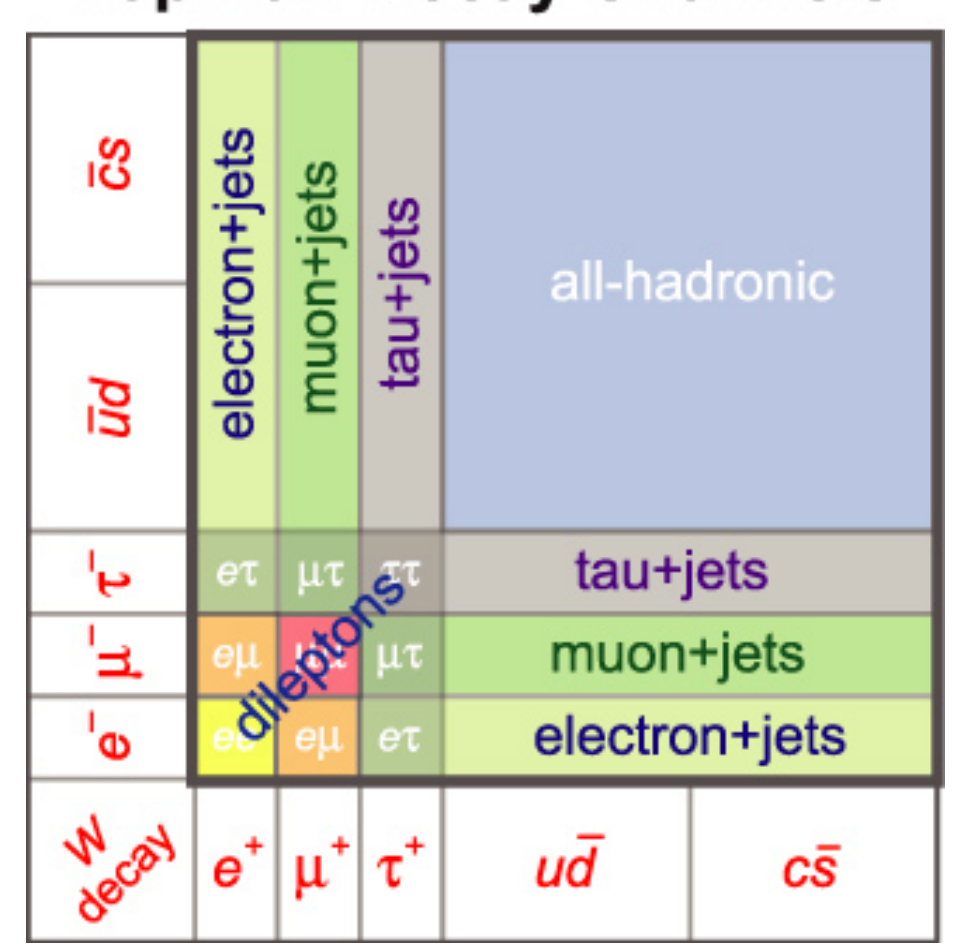

#### **Top Pair Decay Channels**

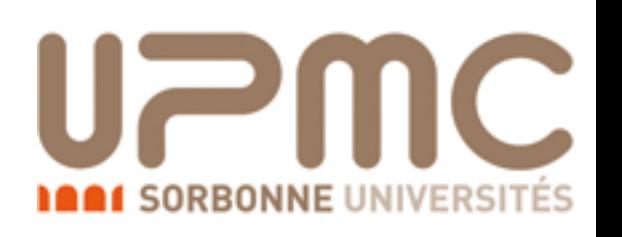

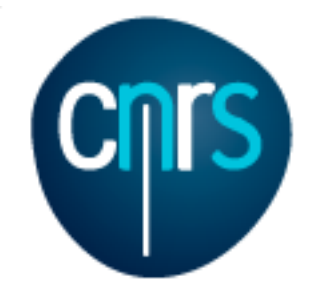

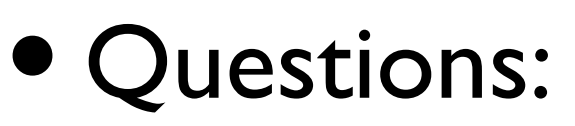

- How often a top pair decays hadronically/semi-leptonically/dileptonically? **Top Pair Decay Channels** 
	- Since the top always decays to Wb, look at how a pair of W decays (b's are stable)

• Hadronically:  $2/3 * 2/3 = 4/9$ 

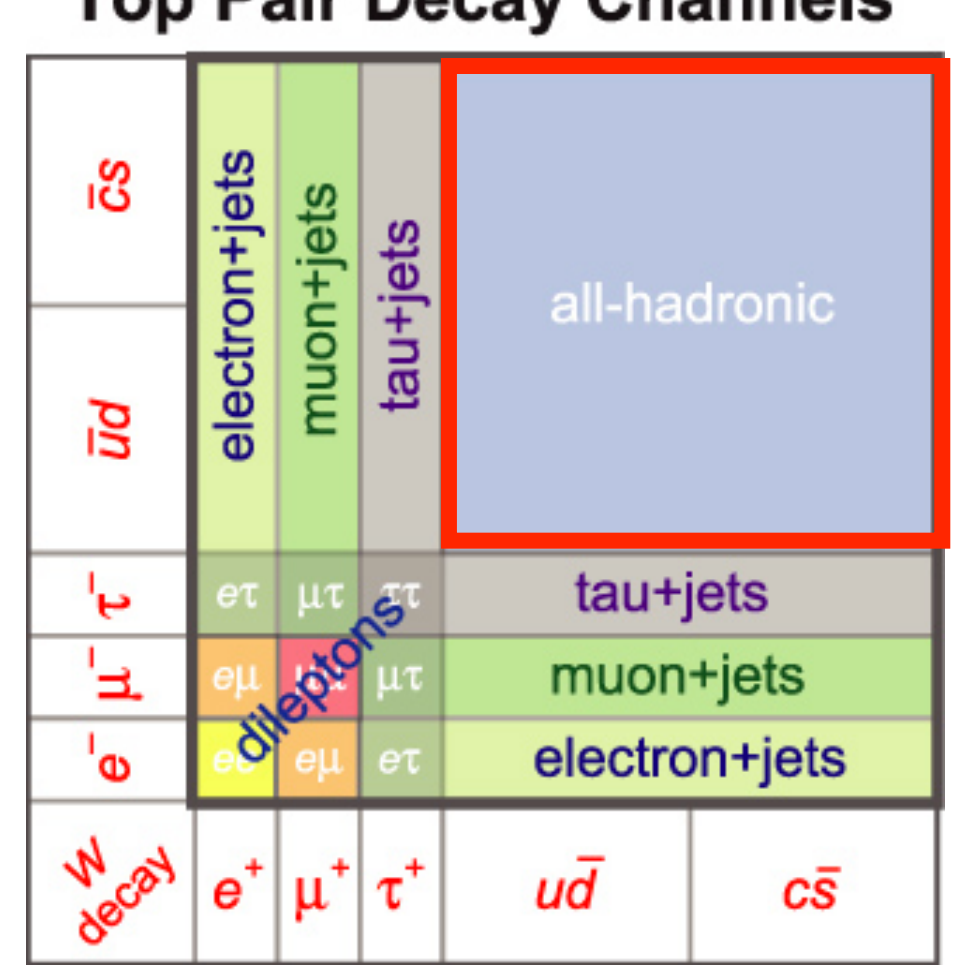

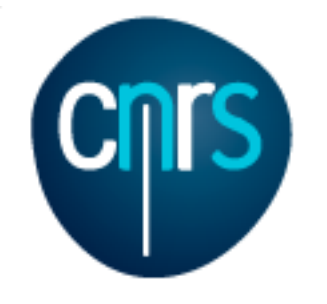

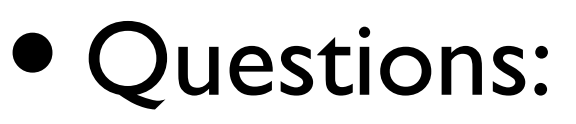

- How often a top pair decays hadronically/semi-leptonically/dileptonically?
	- Since the top always decays to Wb, look at how a pair of W decays (b's are stable)
	- Hadronically:  $2/3 * 2/3 = 4/9$

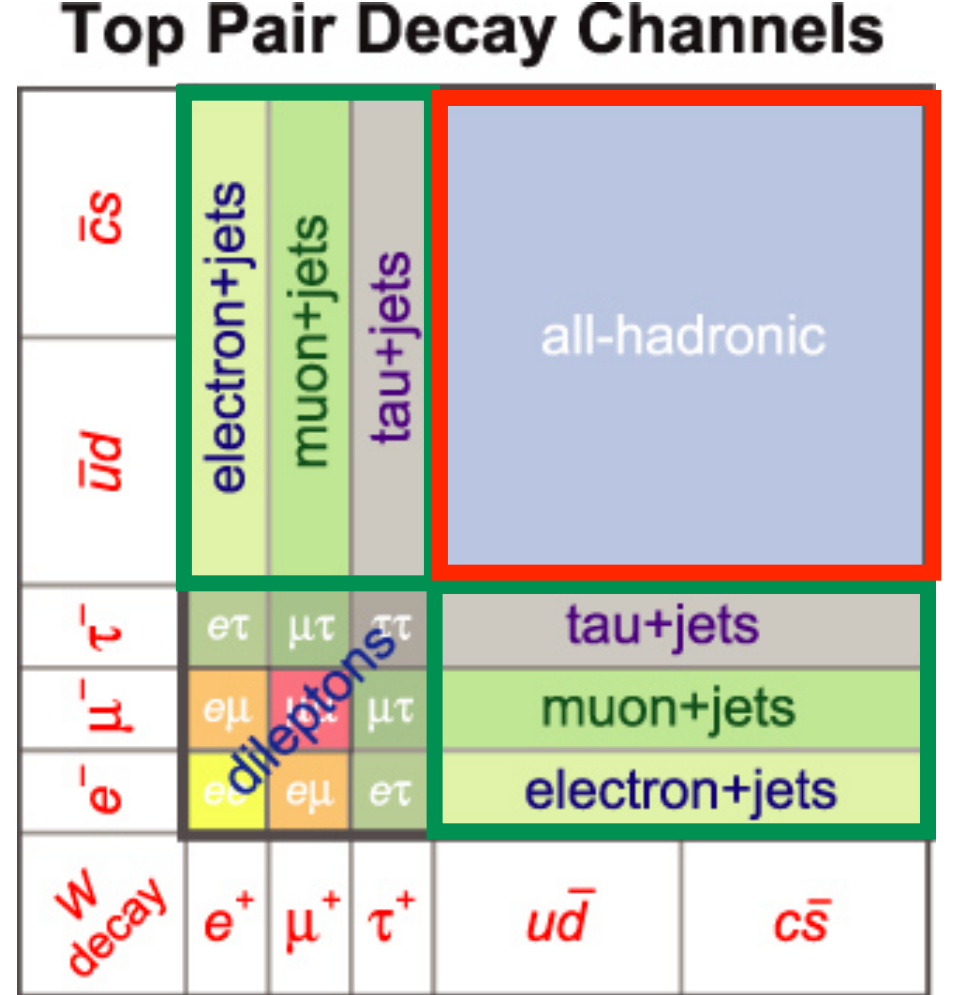

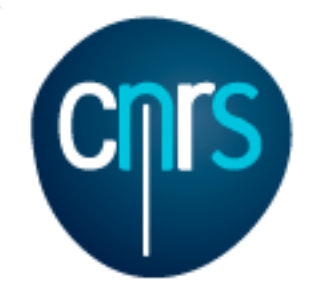

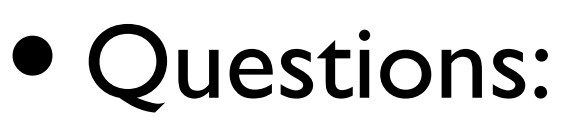

- How often a top pair decays hadronically/semi-leptonically/dileptonically?
	- Since the top always decays to Wb, look at how a pair of W decays (b's are stable)
	- Hadronically:  $2/3 * 2/3 = 4/9$

• Semi-lep. (incl. 
$$
\tau
$$
): 2 \* 1/3 \* 2/3 = 4/9

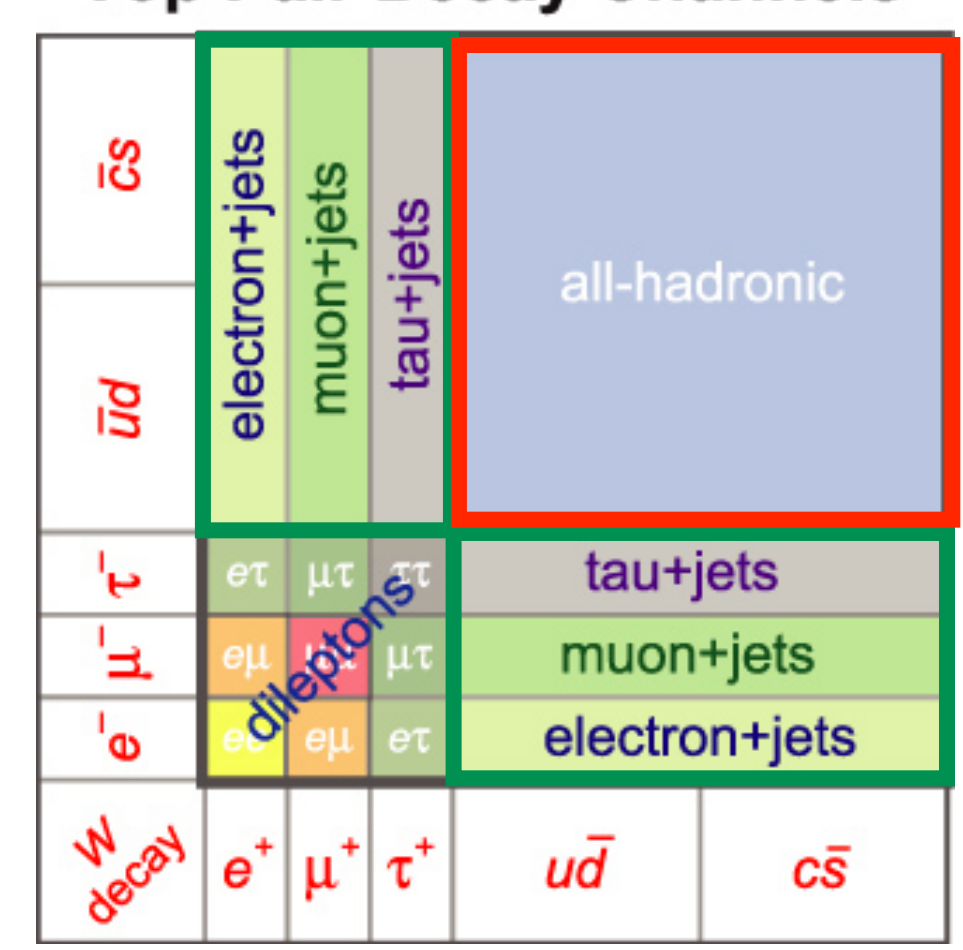

#### **Top Pair Decay Channels**

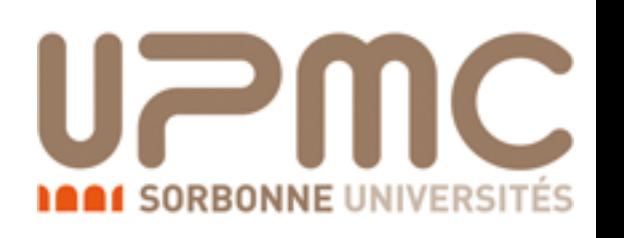

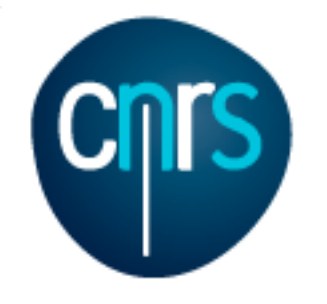

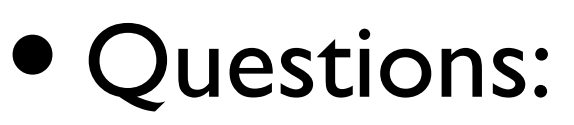

- How often a top pair decays hadronically/semi-leptonically/dileptonically?
	- Since the top always decays to Wb, look at how a pair of W decays (b's are stable)
	- Hadronically:  $2/3 * 2/3 = 4/9$
	- Semi-lep. (incl.  $\tau$ ):  $2 * 1/3 * 2/3 = 4/9$
	- Di-lep. (incl.  $\tau$ ): 1/3 \* 1/3 = 1/9

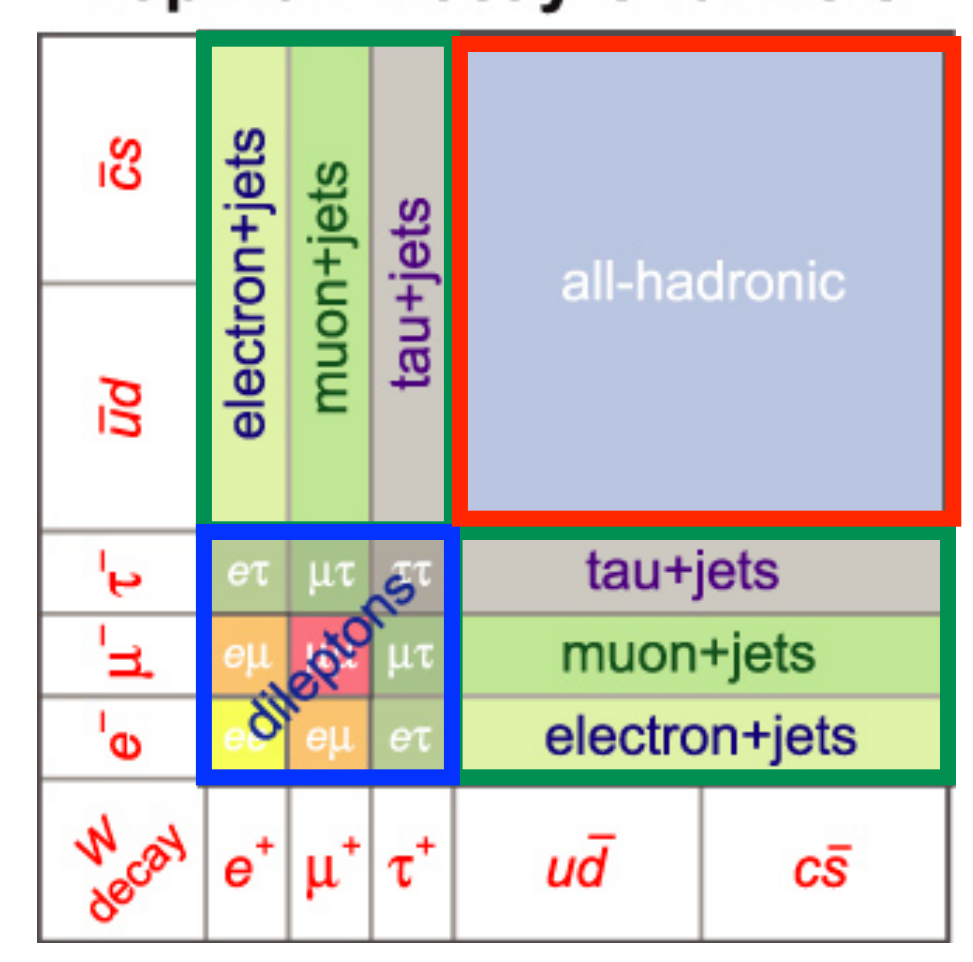

#### **Top Pair Decay Channels**

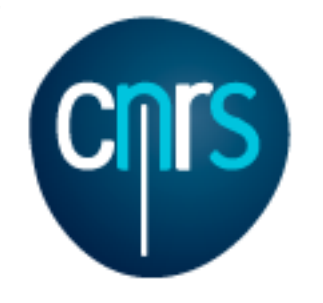

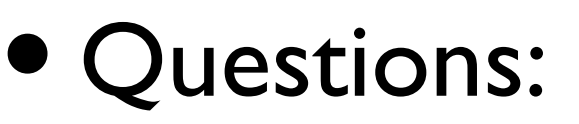

• Learn the syntax to specify decay chains

#### • > help generate

#### **-- generate diagrams for a given process**

**General leading-order syntax:**

 o generate INITIAL STATE > REQ S-CHANNEL > FINAL STATE \$ EXCL S-CHANNEL / FORBIDDEN PARTICLES COUP1=ORDER1 COUP2^2=ORDER2 @N

Something like this!

**AA1 SORBONNE** UNIVERSI

 **o Example: generate l+ vl > w+ > l+ vl a \$ z / a h QED=3 QCD=0 @1**

- > Alternative required s-channels can be separated by "|":  $b$   $b \sim$  > W+ W- | H+ H- > ta+ vt ta- vt $\sim$
- > If no coupling orders are given, MG5 will try to determine orders to ensure maximum number of QCD vertices.
- > Desired coupling orders combination can be specified directly for the squared matrix element by appending '^2' to the coupling name. For example, 'p  $p > j$  j QED^2==2 QCD^==2' selects the QED-QCD interference terms only. The other two operators '<=' and '>' are supported. Finally, a negative value COUP^2==-I refers to the  $N^(-I+1)$ LO term in the expansion of the COUP order.
- > To generate a second process use the "add process" command **Decay chain syntax:**
- o core process, decay1, (decay2, (decay2', ...)), ... etc

o Example: generate 
$$
p
$$
  $p > t~ t$  QED=0,  $(t~ > W - b~ w, W - > l - v l~ v, t > j$  j b @2

> Note that identical particles will all be decayed

#### • > generate  $p$   $p > t$   $t-,$   $(t > w+ b, w+ > l+ v)$ ,  $(t - > w - b^{-}, w - > 1 - v1^{-})$

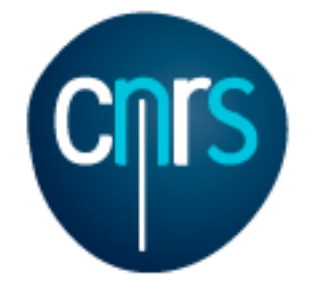

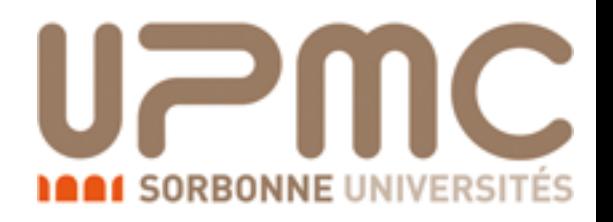

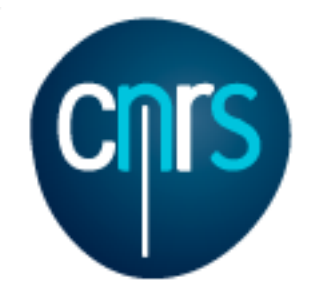

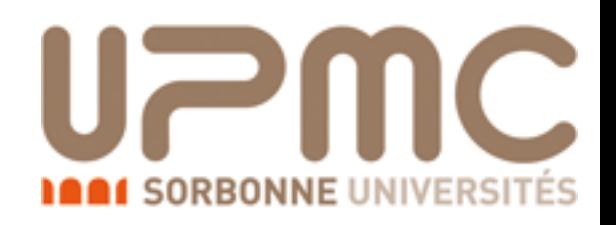

- Questions:
	- Generate the code for dileptonic top decay and compute the cross-section. Compare with what computed in Ex.1

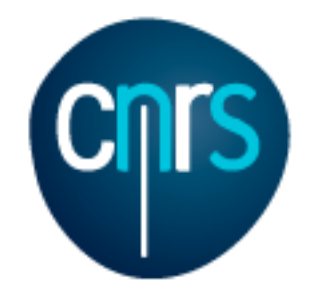

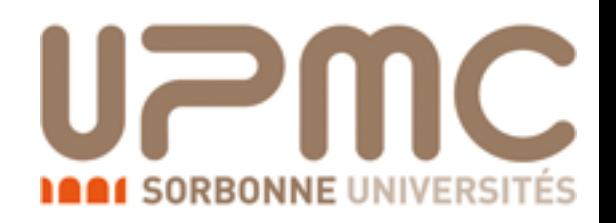

- Questions:
	- Generate the code for dileptonic top decay and compute the cross-section. Compare with what computed in Ex.1
		- > generate p p > t t~, (t > w+ b, w+ > 1+ v1), (t~ > w- b~, w- > 1- v1~)
		- > output myttbardecayed
		- > launch
		- > set ebeam1 4000
		- > set ebeam2 4000
		- > set MT 172

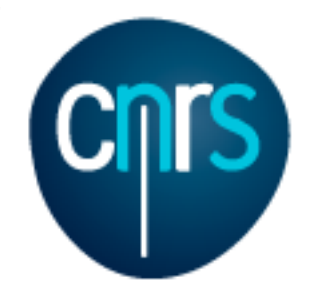

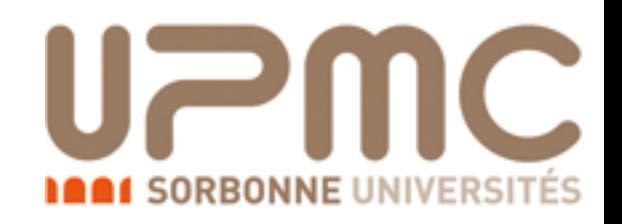

- Questions:
	- Generate the code for dileptonic top decay and compute the cross-section. Compare with what computed in Ex.1
		- > generate p p > t t~, (t > w+ b, w+ > 1+ v1), (t~ > w- b~, w- > 1- v1~)
		- > output myttbardecayed
		- > launch
		- > set ebeam1 4000
		- > set ebeam2 4000
		- $\bullet$  > set MT 172
	- What do we expect?

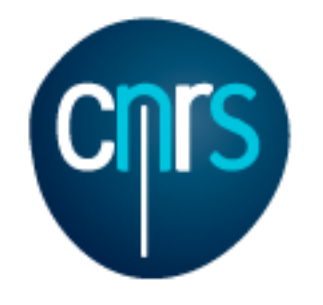

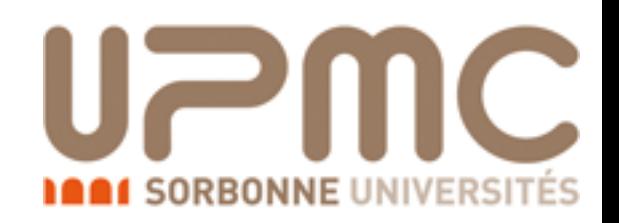

- Questions:
	- Generate the code for dileptonic top decay and compute the cross-section. Compare with what computed in Ex.1
		- > generate p p > t t~, (t > w+ b, w+ > 1+ v1), (t~ > w- b~, w- > 1- v1~)
		- > output myttbardecayed
		- > launch
		- > set ebeam1 4000
		- > set ebeam2 4000
		- $\bullet$  > set MT 172
	- What do we expect?
		- Something like  $160 * 1/9 = 18$  pb?

 Cross-section : 5.65 +- 0.01823 pb Nb of events : 10000

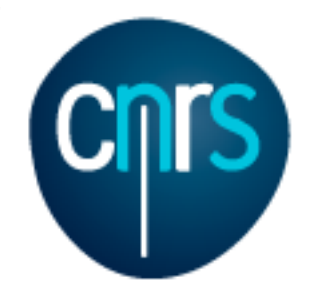

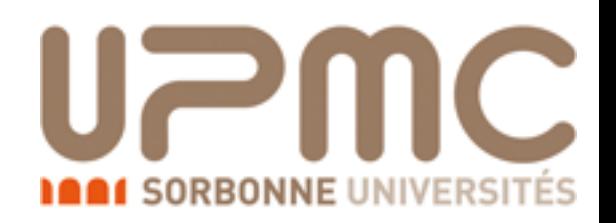

- Questions:
	- Generate the code for dileptonic top decay and compute the cross-section. Compare with what computed in Ex.1
		- > generate p p > t t~, (t > w+ b, w+ > 1+ v1), (t~ > w- b~, w- > 1- v1~)
		- > output myttbardecayed
		- > launch
		- > set ebeam1 4000
		- > set ebeam2 4000
		- $\bullet$  > set MT 172
	- What do we expect?
		- Something like  $160 * 1/9 = 18$  pb?
	- Wait: what is  $1+1-?$

 Cross-section : 5.65 +- 0.01823 pb Nb of events : 10000
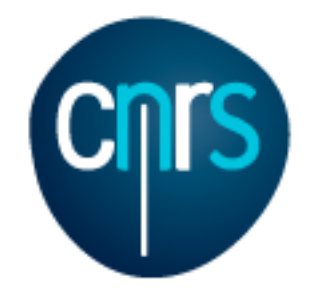

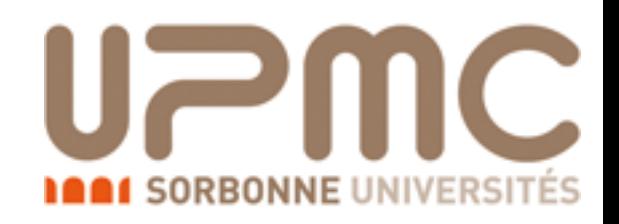

- Questions:
	- Generate the code for dileptonic top decay and compute the cross-section. Compare with what computed in Ex.1
		- > generate p p > t t~, (t > w+ b, w+ > 1+ v1), (t~ > w- b~, w- > 1- v1~)
		- > output myttbardecayed
		- > launch
		- > set ebeam1 4000
		- > set ebeam2 4000
		- $\bullet$  > set MT 172
	- What do we expect?
		- Something like  $160 * 1/9 = 18$  pb?
	- Wait: what is  $1+1-?$ 
		- > display multi particles

 Cross-section : 5.65 +- 0.01823 pb Nb of events : 10000

```
Multiparticle labels: 
all = g u c d s u~ c~ d~ s~ a ve vm vt e- mu- ve~ vm~ vt~ e+ mu+ t
l- = e- mu-g u c d s u~ c~ d~ s~
   = ve vm vt
l+ = e+ m u+p = g u c d s u^{\sim} c^{\sim} d^{\sim} s^{\sim}v \nu \sim v ve~ vm~ vt~
```
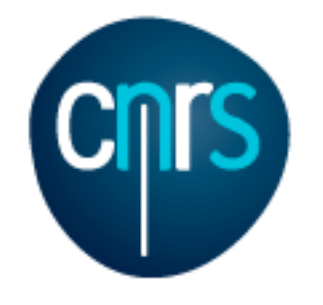

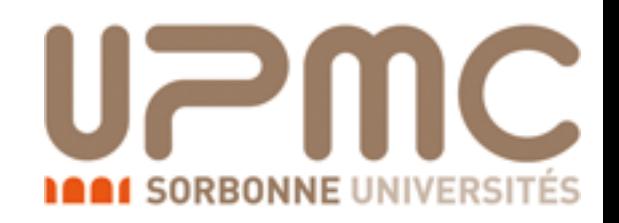

- Questions:
	- Generate the code for dileptonic top decay and compute the cross-section. Compare with what computed in Ex.1
		- > generate p p > t t~, (t > w+ b, w+ > 1+ v1), (t~ > w- b~, w- > 1- v1~)
		- > output myttbardecayed
		- > launch
		- > set ebeam1 4000
		- $\bullet$  > set ebeam2 4000
		- $\bullet$  > set MT 172
	- What do we expect?  $4/81 = 7.9$ 
		- Something like  $160 * 1/9 = 18$  pb?
	- Wait: what is  $1+1-?$ 
		- > display multi particles

 Cross-section : 5.65 +- 0.01823 pb Nb of events : 10000

```
Multiparticle labels: 
all = g u c d s u~ c~ d~ s~ a ve vm vt e- mu- ve~ vm~ vt~ e+ mu+ t
   = e- mu-g u c d s u~ c~ d~ s~
   = ve vm vt
   = e+ m u+p = g u c d s u^{\sim} c^{\sim} d^{\sim} s^{\sim}v \nu \sim v ve~ vm~ vt~
```
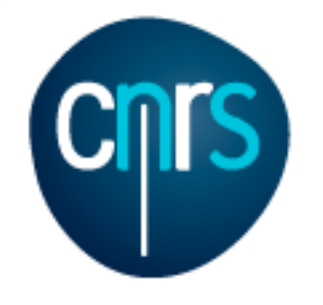

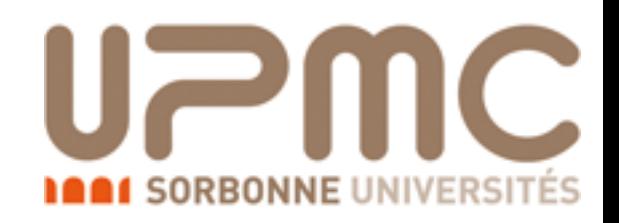

- Questions:
	- Generate the code for dileptonic top decay and compute the cross-section. Compare with what computed in Ex.1
		- > generate p p > t t~, (t > w+ b, w+ > 1+ v1), (t~ > w- b~, w- > 1- v1~)
		- > output myttbardecayed
		- > launch
		- $\bullet$  > set ebeam1 4000
		- > set ebeam2 4000
		- $\bullet$  > set MT 172
	- What do we expect?  $4/81 = 7.9$ 
		- Something like  $160 * 1/9$  = 18 pb?
	- Wait: what is  $1+1-?$ 
		- > display multi particles
	- Check the run card...

 Cross-section : 5.65 +- 0.01823 pb Nb of events : 10000

```
Multiparticle labels: 
all = g u c d s u~ c~ d~ s~ a ve vm vt e- mu- ve~ vm~ vt~ e+ mu+ t
   = e- mu-g u c d s u~ c~ d~ s~
   = ve vm vt
   = e+ m u+p = g u c d s u^{\sim} c^{\sim} d^{\sim} s^{\sim}v \nu \sim v ve~ vm~ vt~
```
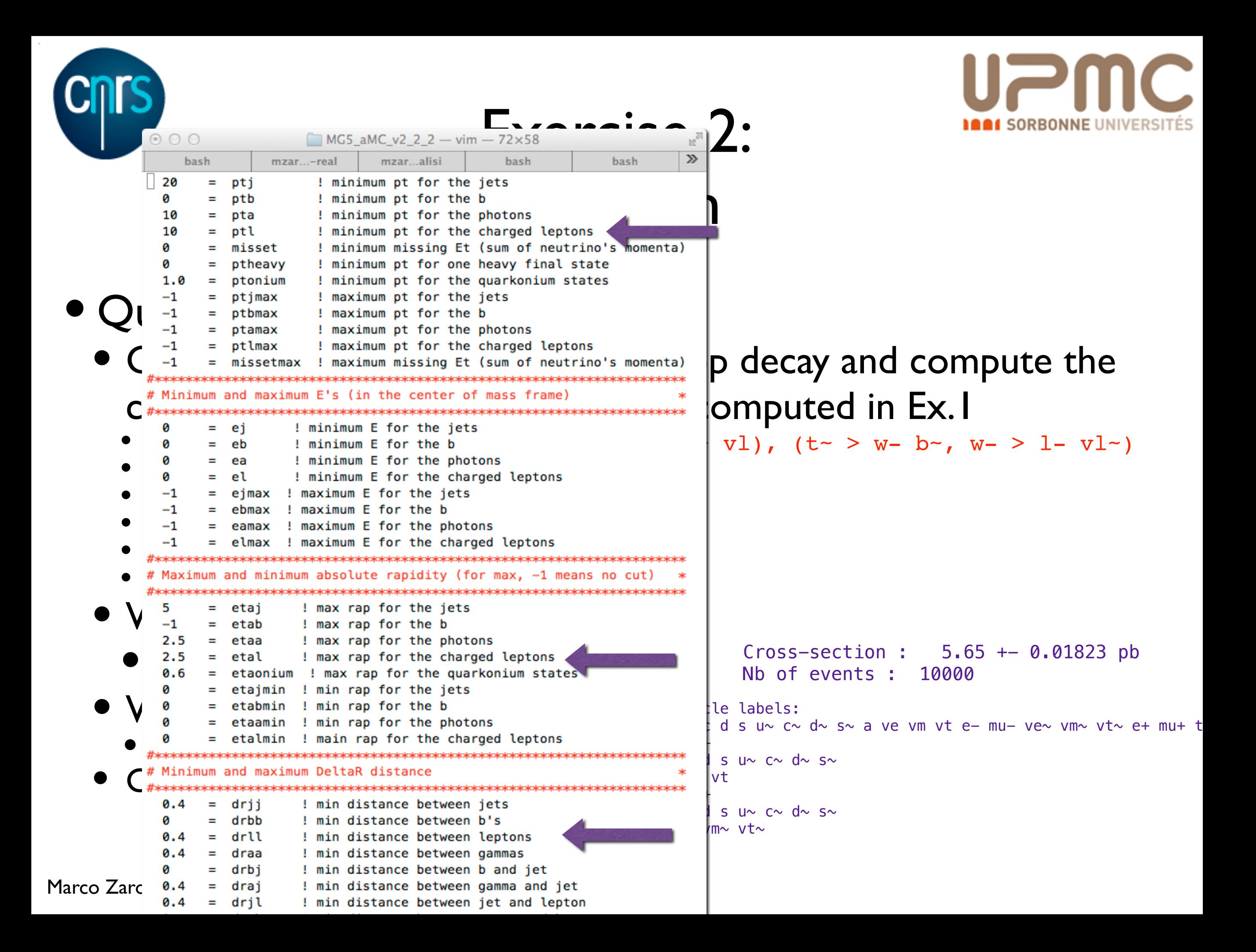

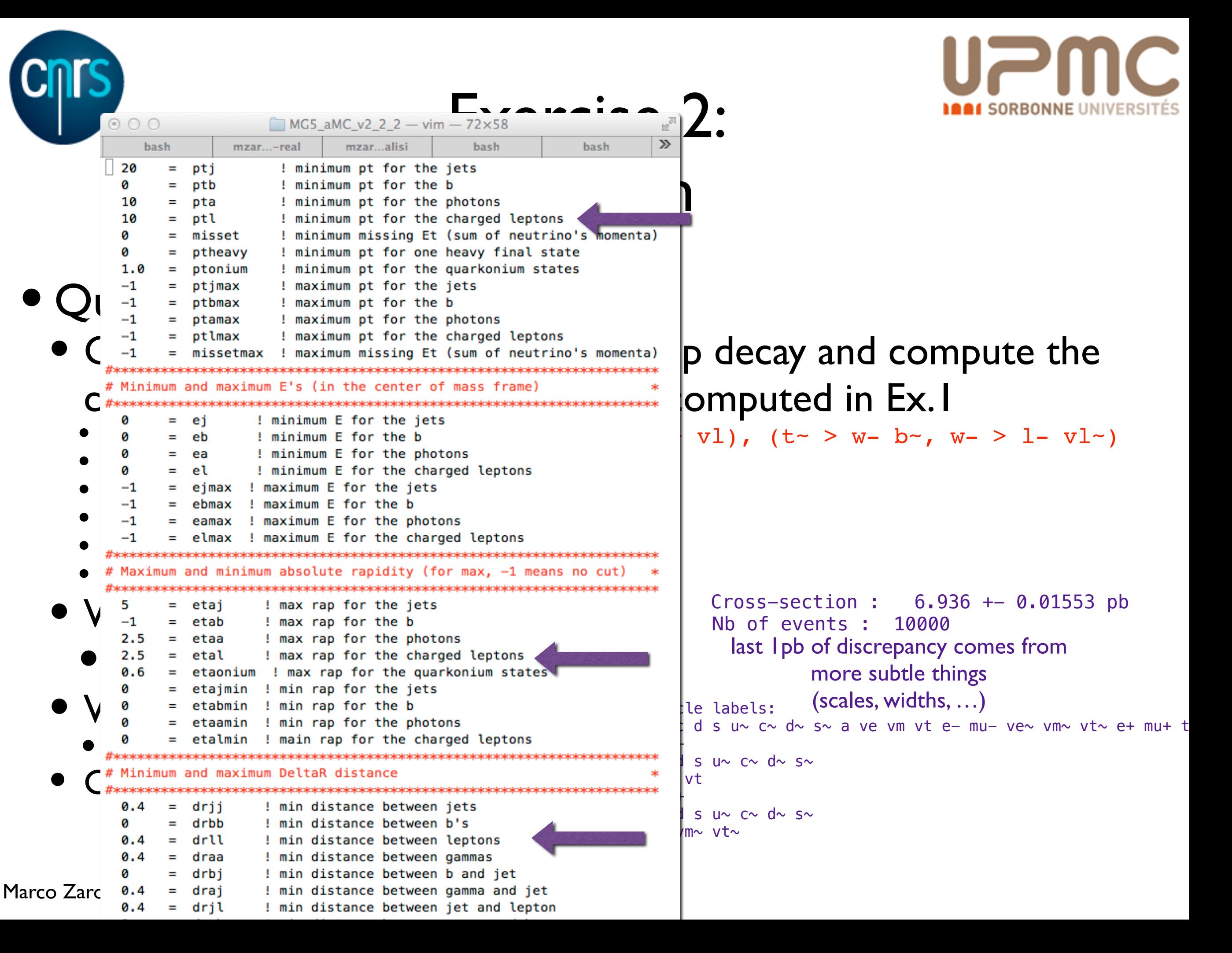

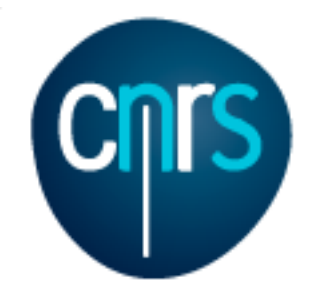

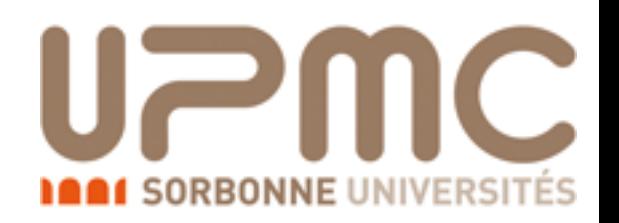

- Questions:
	- What is the difference with  $p$   $p$  >  $1+ 1- v1 v1 b b$ ?

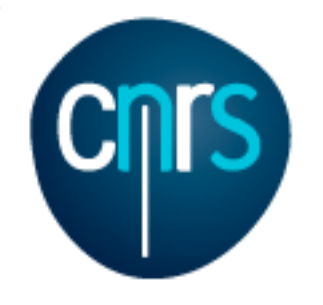

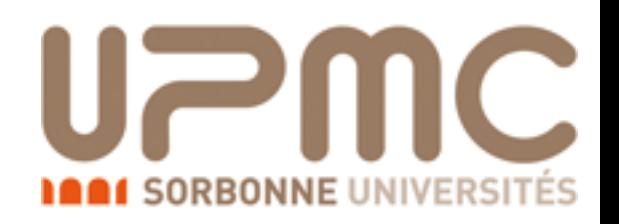

- Questions:
	- What is the difference with  $p$   $p$  >  $1+ 1- v1 v1 b b$ ?
		- It is a much more complex process (will not run in 10s on a laptop)
			- Each subprocess has O(100) diagrams rather than O(1)

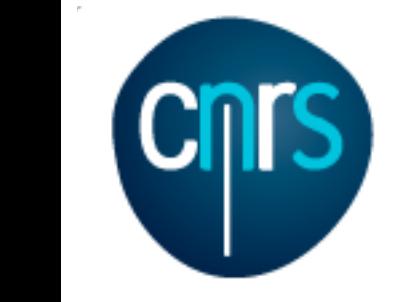

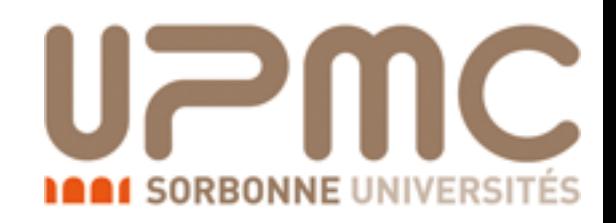

- Questions: g **PSTIO**  $\bullet$   $\dot{\bullet}$   $\dot{\bullet}$   $\dot{\bullet}$ 
	- What is the difference with  $p$   $p$  >  $1+ 1- v1 v1 b b$ <sup>2</sup> e-4 ┻  $\blacksquare$  $\frac{1}{2}$  b che dinerence with  $\frac{1}{2}$  $\mathcal{L}_{\mathsf{A}}$  and  $\mathcal{L}$ mu+
		- It is a much more complex process (will not run in 10s on a laptop)  $rac{1}{2}$  $\bf \Pi$ e-much more complex process (will not ru  $\ddot{\phantom{0}}$ b l)  $\overline{3}$ 
			- Each subprocess has  $O(100)$  diagrams rather than  $O(1)$ 3  $\mathbf{r}$  $(100)$  diagrams rather  $\sim$  $\overline{1}$  $\sqrt{2}$
		- This process 'contains' tt decayed, but also other things tt decaved but also othi diagram 84 QCD=2, QED=4

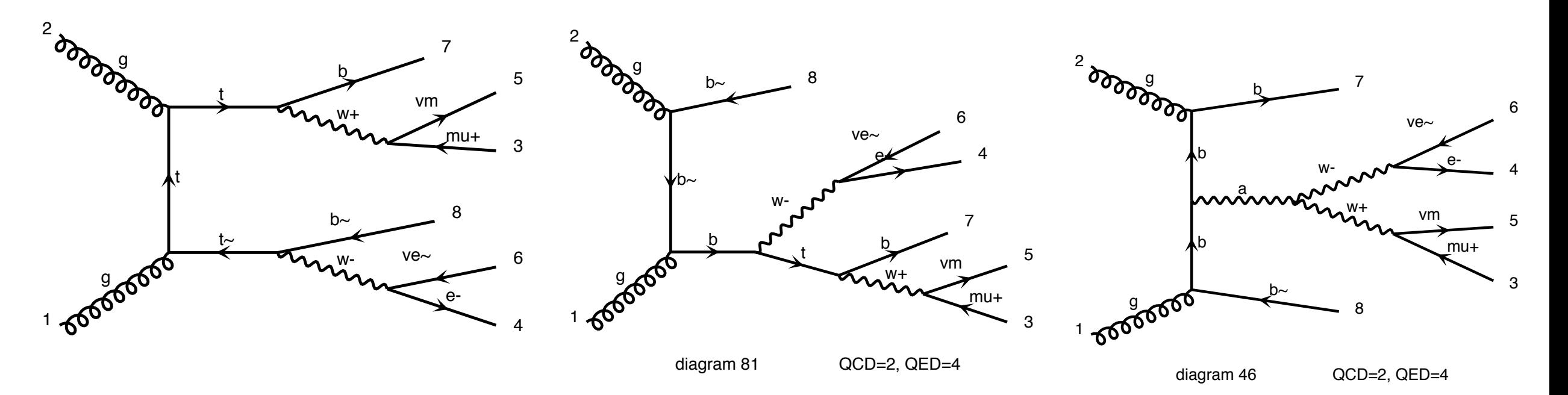

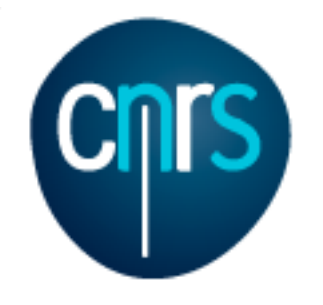

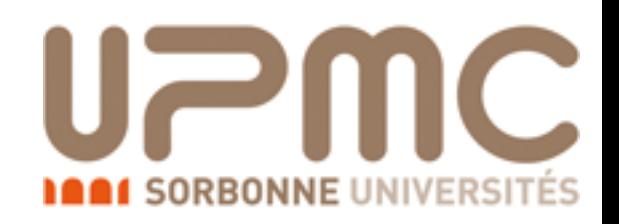

- Questions:
	- What is the difference with  $p$   $p$  >  $1+ 1- v1 v1 b b$ ?
		- It is a much more complex process (will not run in 10s on a laptop)
			- Each subprocess has O(100) diagrams rather than O(1)
		- This process 'contains'  $t\bar{t}$  decayed, but also other things
	- Which one is correct?

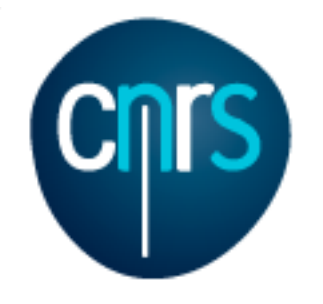

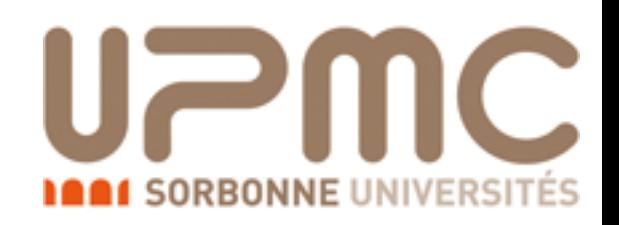

- Questions:
	- What is the difference with  $p$   $p$  >  $1+ 1- v1 v1 b b$ ?
		- It is a much more complex process (will not run in 10s on a laptop)
			- Each subprocess has O(100) diagrams rather than O(1)
		- This process 'contains'  $t\bar{t}$  decayed, but also other things
	- Which one is correct?
		- Strictly speaking  $t\bar{t}$  decayed, is correct only in the limit  $\Gamma_t=0$  i.e. when tops are on-shell

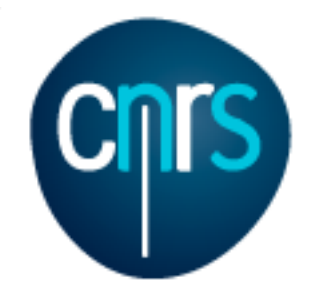

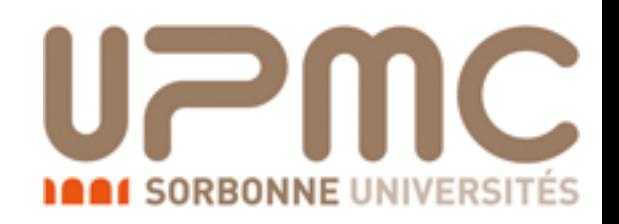

- Questions:
	- What is the difference with  $p$   $p$  >  $1+ 1- v1 v1 b b$ ?
		- It is a much more complex process (will not run in 10s on a laptop)
			- Each subprocess has O(100) diagrams rather than O(1)
		- This process 'contains'  $t\bar{t}$  decayed, but also other things
	- Which one is correct?
		- Strictly speaking  $t\bar{t}$  decayed, is correct only in the limit  $\Gamma_t=0$  i.e. when tops are on-shell
		- If one searches for (on-shell) top-pair production (e.g. imposing cuts on I, v, b mass), the full process will give little extra contribution

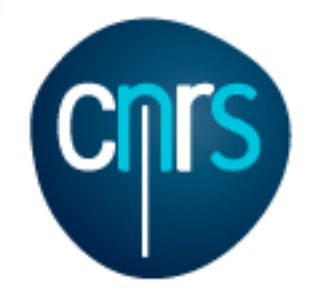

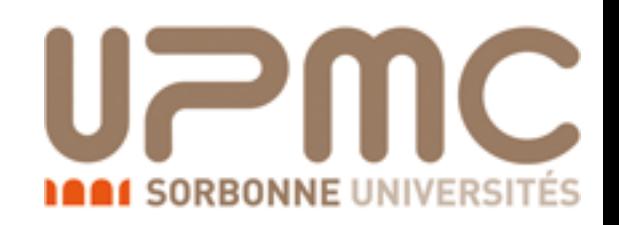

- Questions:
	- What is the difference with  $p$   $p$  >  $1+ 1- v1 v1 b b$ ?
		- It is a much more complex process (will not run in 10s on a laptop)
			- Each subprocess has O(100) diagrams rather than O(1)
		- This process 'contains'  $t\bar{t}$  decayed, but also other things
	- Which one is correct?
		- Strictly speaking  $t\bar{t}$  decayed, is correct only in the limit  $\Gamma_t=0$  i.e. when tops are on-shell
		- If one searches for (on-shell) top-pair production (e.g. imposing cuts on I, v, b mass), the full process will give little extra contribution
		- If one wants to look away from the resonant region, then the full process must be used

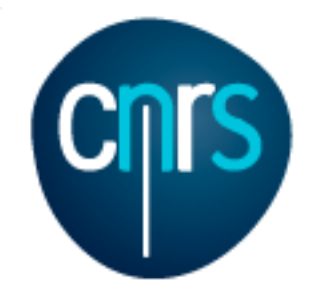

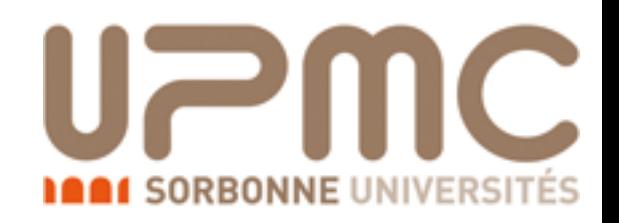

- Questions: lower panel reveals that the NWA and ET NLO results divided by 1-2% in all bins divided by 1-2% in all bins di<br>Discovered by 1-2% in all bins divided by 1-2% in all bins divided by 1-2% in all bins divided by 1-2% in all
	- What is the difference with  $p$   $p$  >  $1+ 1- v1 v1 b b$ <sup>2</sup> he difference with  $n, p > 1 + 1 - n$  $\sum_{i=1}^n$  indication that for the size of o $\frac{1}{n}$
	- Have a look at single-top production (Papanastasiou et al. arXiv:1305.7088) **is at single-top product**

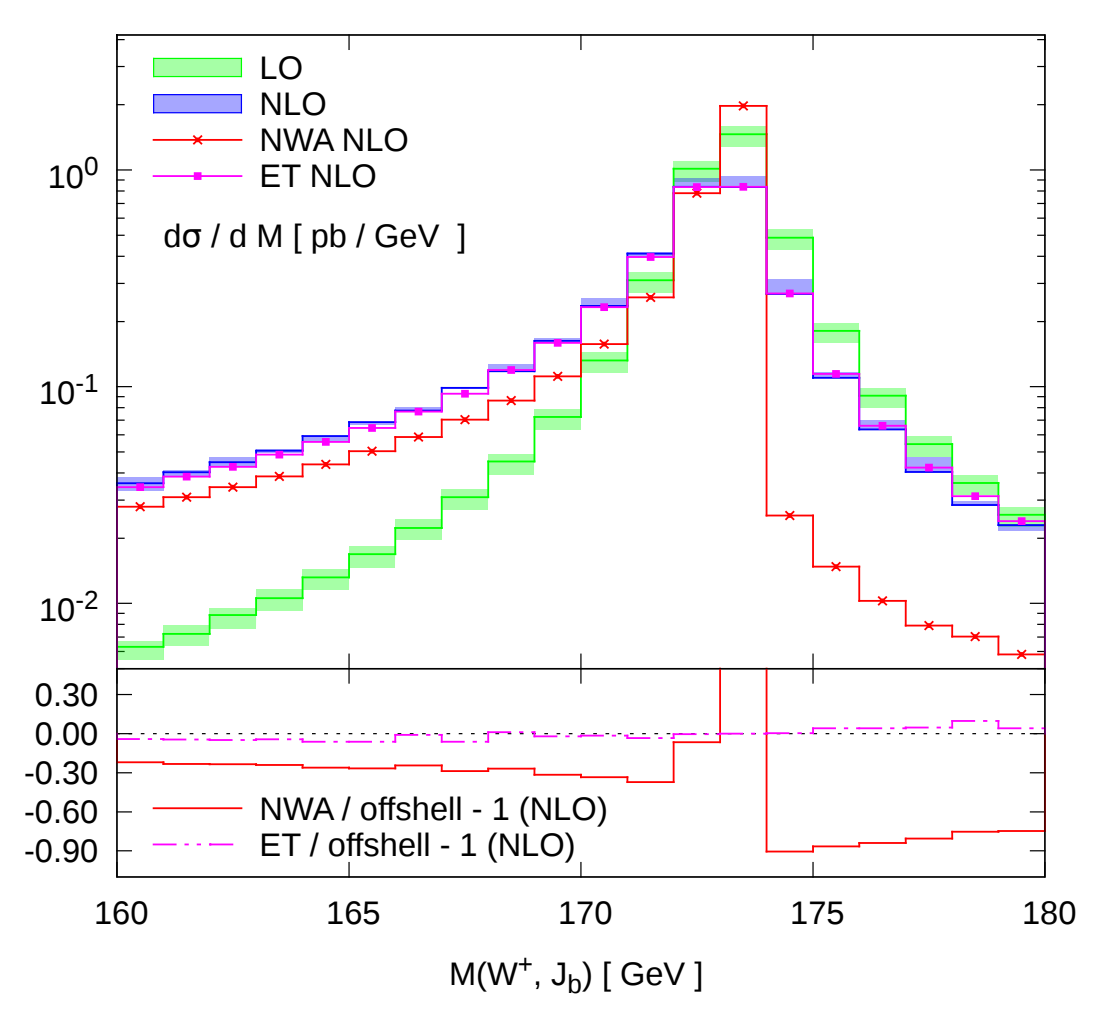

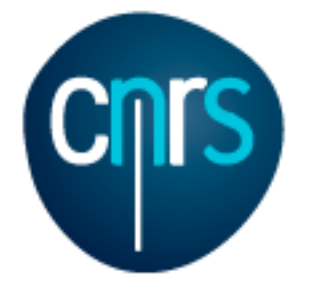

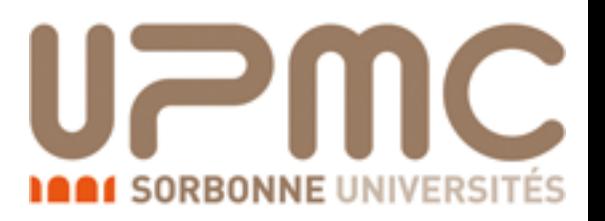

## Part 2: NLO

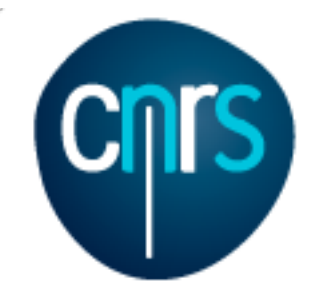

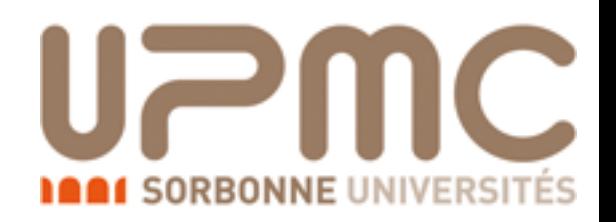

## Why should I care?

- Reliable predictions of rates and shapes
- Reliable estimate of uncertainties (scale & PDF)
- Better theoretical accuracy, less need of fine tuning
- Realistic description of the final state
- Better understanding of data
- Steep increase in complexity (in particular for higher multiplicities)

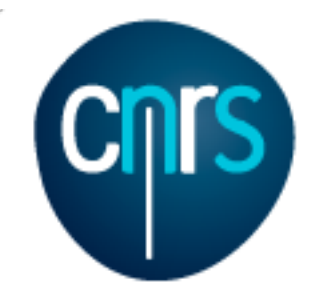

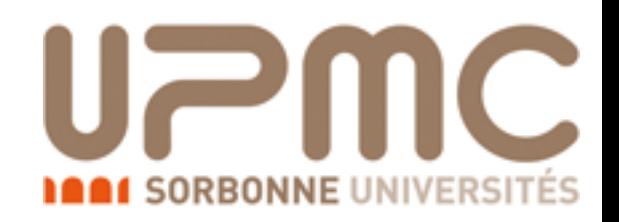

## Why should I care?

- Reliable predictions of rates and shapes
- Reliable estimate of uncertainties (scale & PDF)
- Better theoretical accuracy, less need of fine tuning
- Realistic description of the final state
- Better understanding of data
- Steep increase in complexity (in particular for higher multiplicities)

Ask a computer to do the hard job Automation!

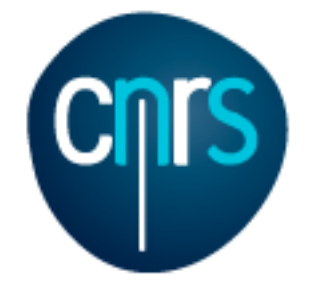

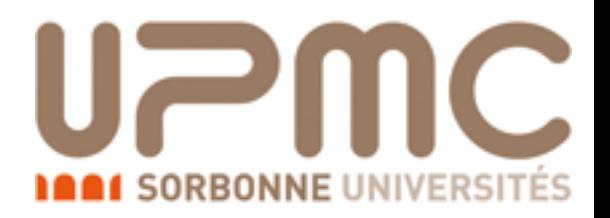

#### NLO: How to?

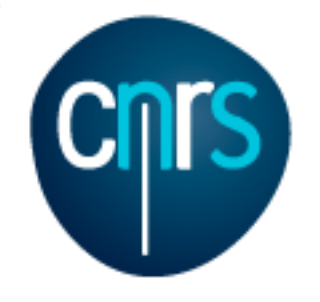

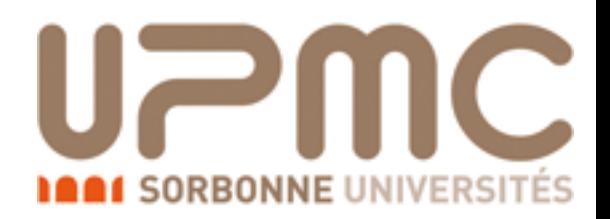

#### NLO: How to?

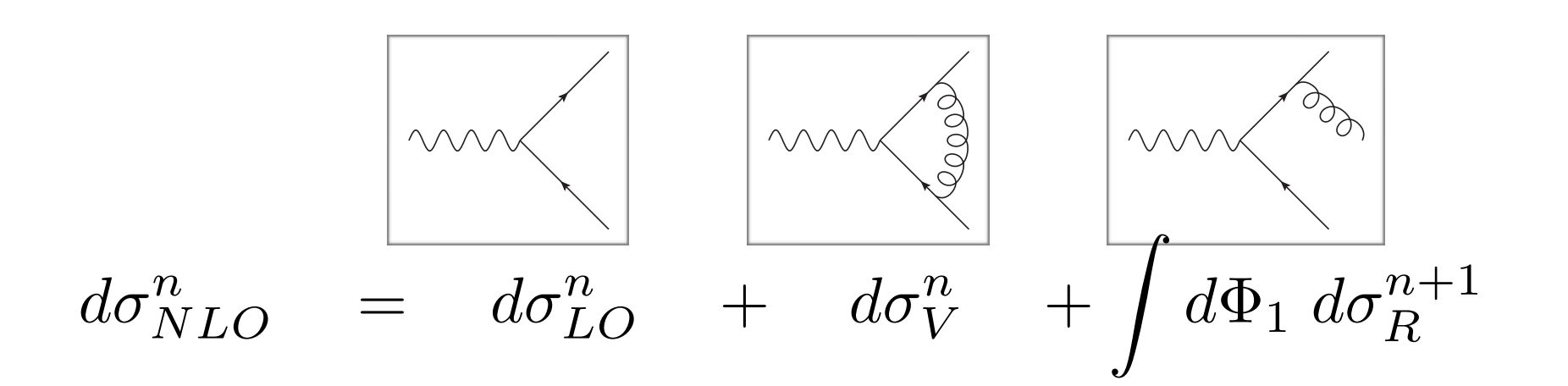

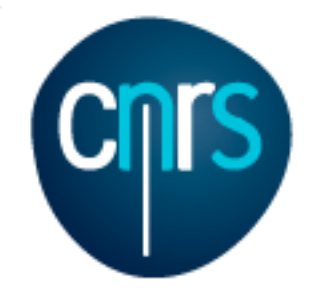

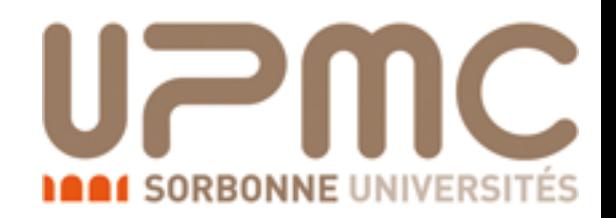

NLO: How to?

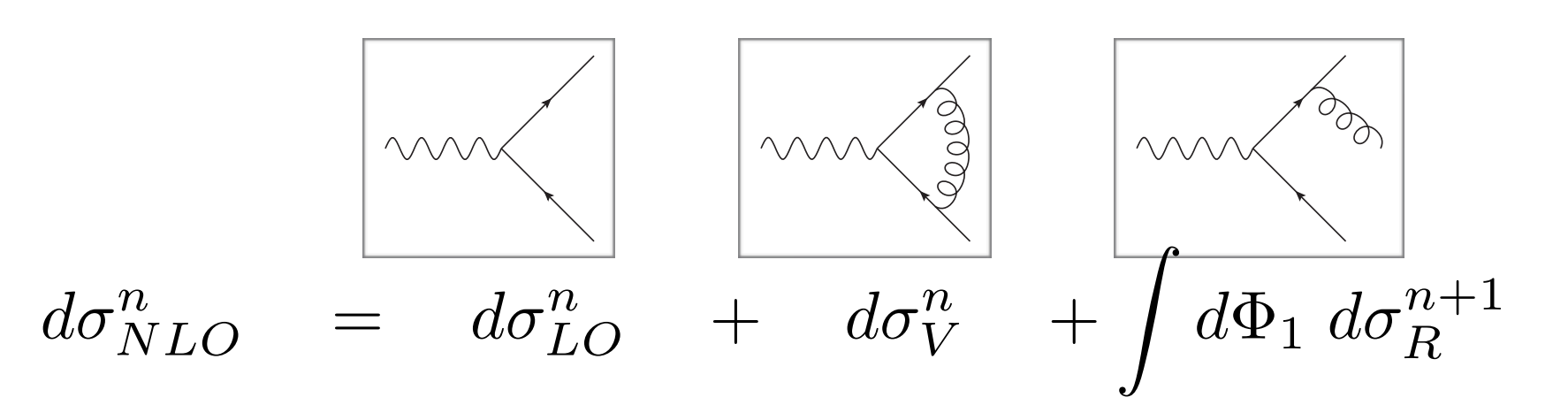

- Virtual and real emission not finite if taken alone
	- · Infra-red divergences occur

$$
\sigma_R^{q\bar{q}g} = \sigma_{LO} H(\epsilon) C_F \frac{\alpha_s}{2\pi} \left( \frac{2}{\epsilon^2} + \frac{3}{\epsilon} + \frac{19}{2} \right)
$$

$$
\sigma_V^{q\bar{q}(g)} = \sigma_{LO} H(\epsilon) C_F \frac{\alpha_s}{2\pi} \left( -\frac{2}{\epsilon^2} - \frac{3}{\epsilon} - 8 \right)
$$

• Need to include both in order to have a finite result

$$
\sigma_{NLO} = \sigma_{LO} \left( 1 + C_F \frac{\alpha_s}{2\pi} \frac{3}{2} \right)
$$

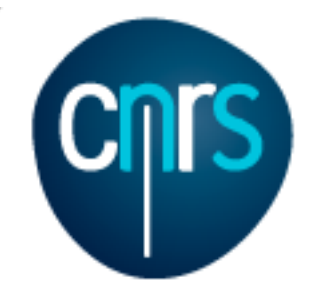

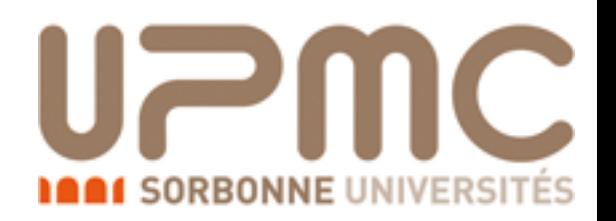

## Challenges at NLO:

- Compute (renormalized) one-loop diagrams for any choice of external particles
- Subtract singularities before doing the integration (numerically) in d=4
- If showering events, avoid double counting radiation from the shower and from real emissions

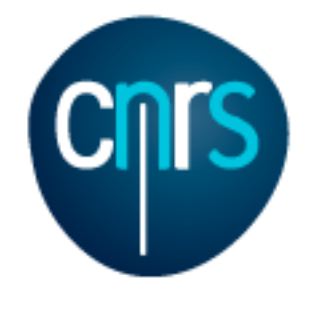

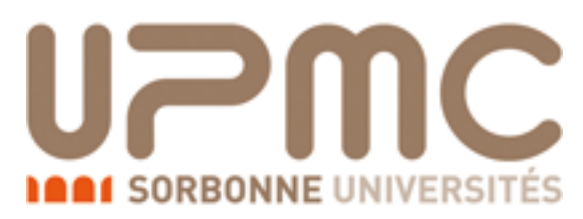

### A revolution has just happened

- NLO evolution:
	- e.g. pp→W+*n* jets

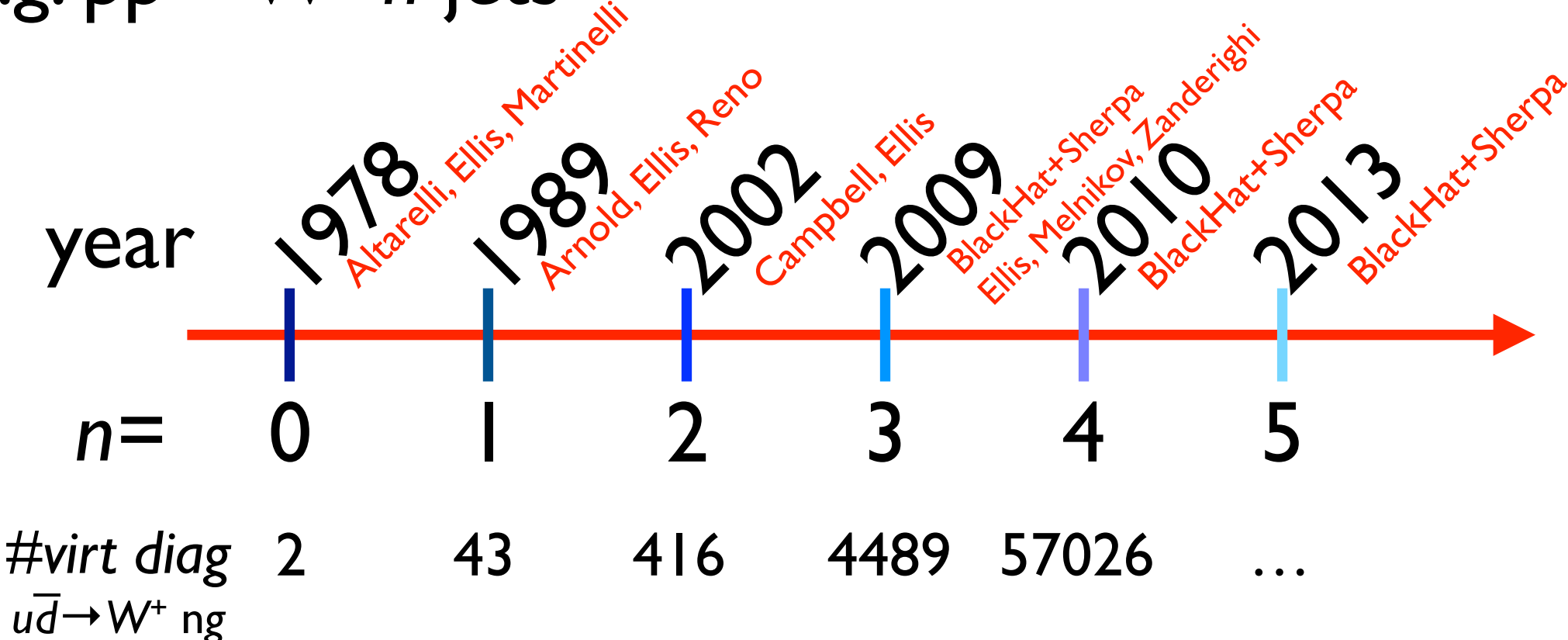

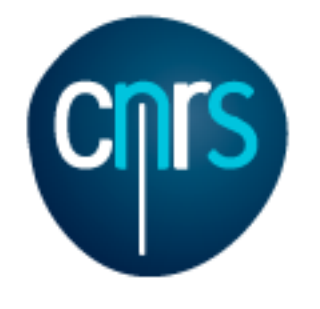

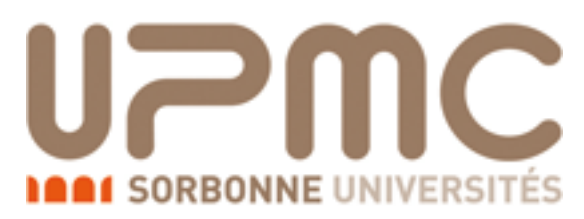

### A revolution has just happened

- NLO evolution:
	- e.g. pp→W+*n* jets

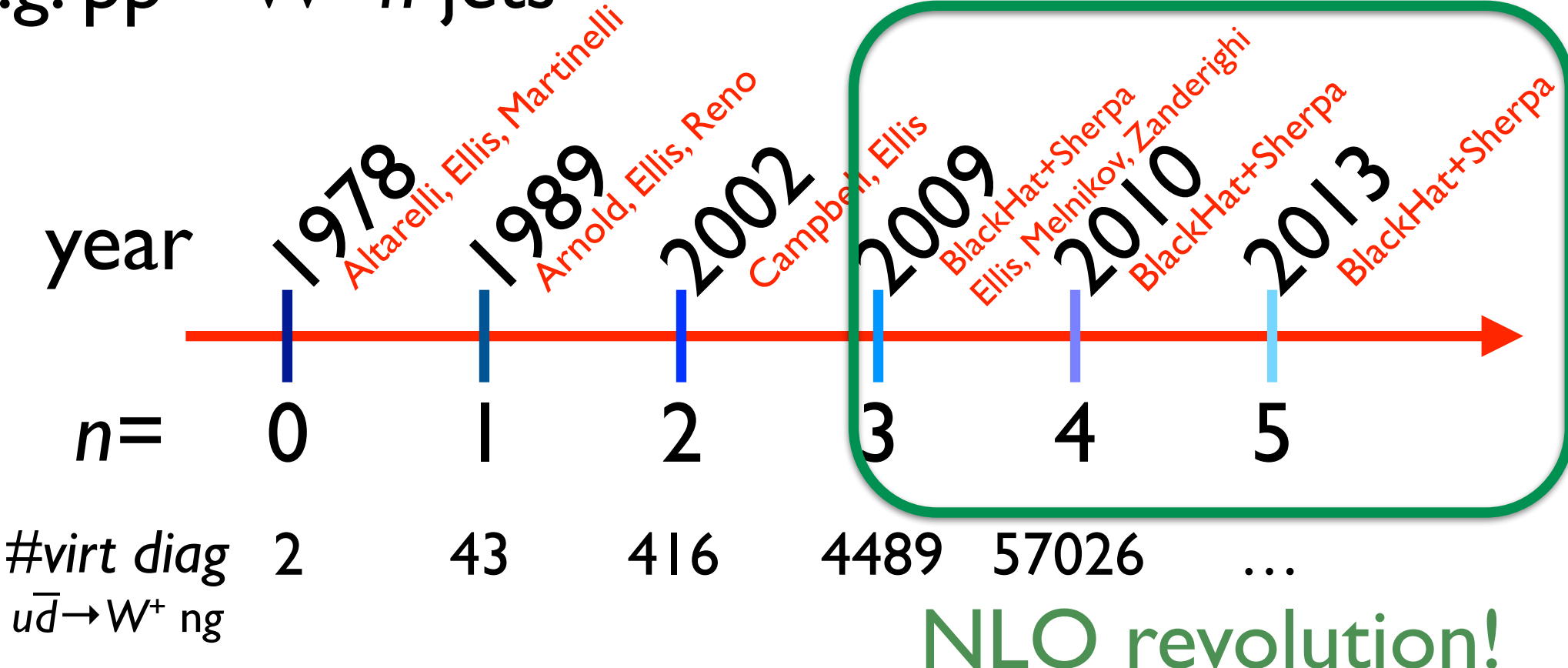

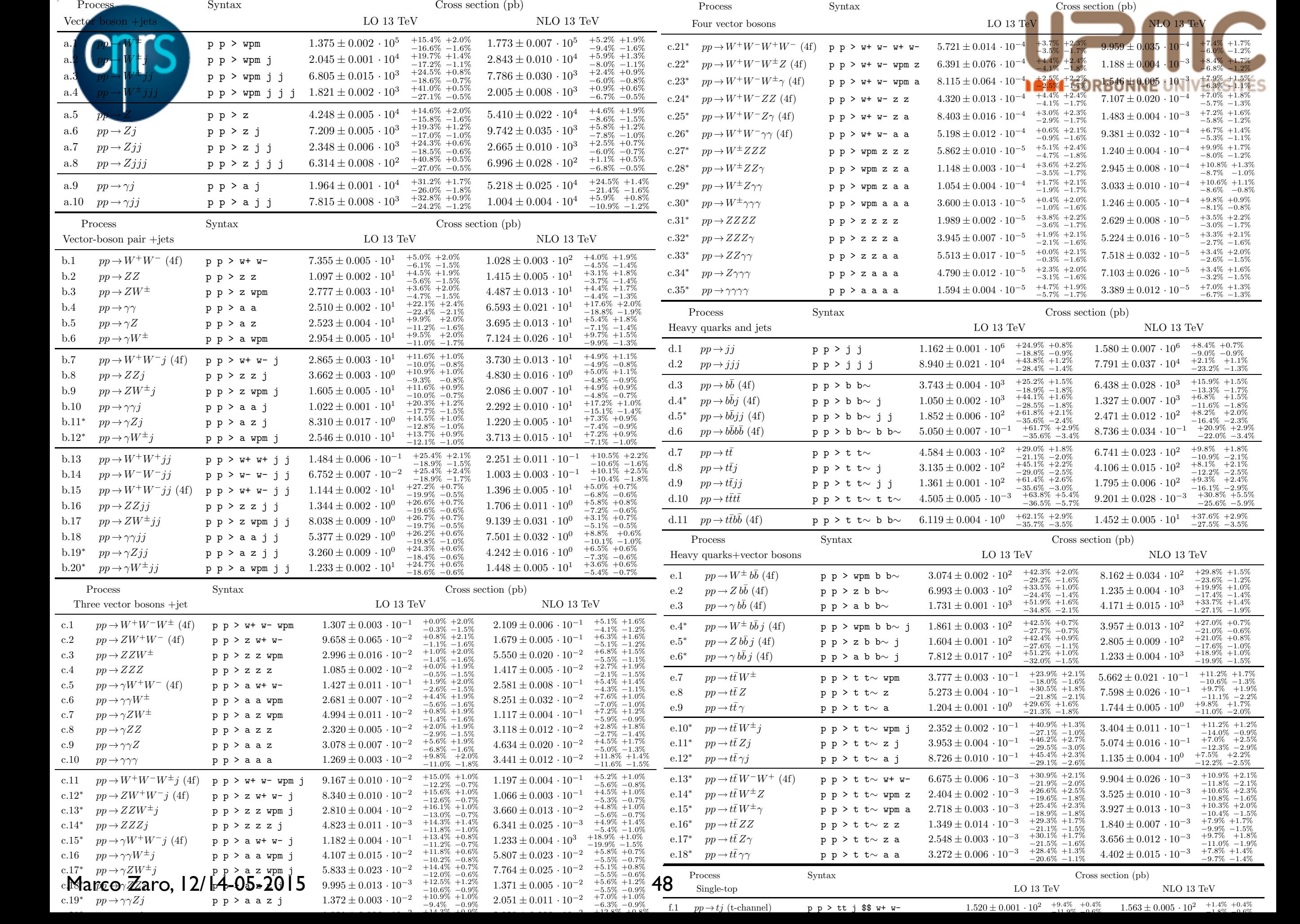

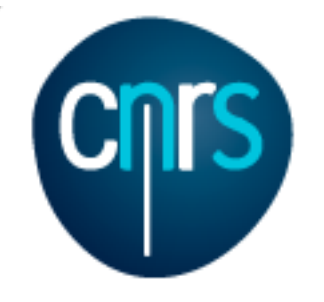

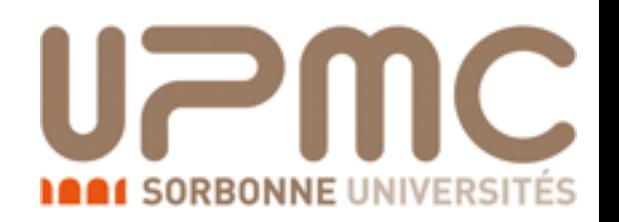

## Loop proliferation

- in the last 10 years, many different techniques have been developed in order to compute any one-loop process.
- They (roughly) fall into 3 classes
	- Tensor reduction
	- Generalized unitarity
	- Integrand reduction

Passarino, Veltman,1979 Denner, Dittmaier, hep-ph/509141 Binoth, Guillet, Heinrich, Pilon, Reiter, arXiv:0810.0992

Bern, Dixon, Dunbar, Kosower, hep-ph/9403226 + … Ellis, Giele, Kunszt, arXiv:0708.2398 + Melnikov, arXiv:0806.3467

Ossola, Papadopoulos, Pittau, hep-ph/0609007 Del Aguila, Pittau, hep-ph/0404120 Mastrolia, Ossola, Reiter, Tramontano, arXiv:1006.0710

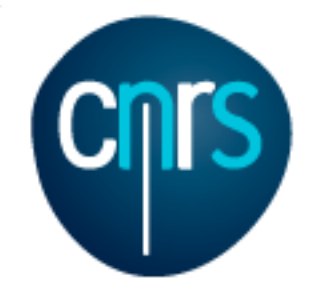

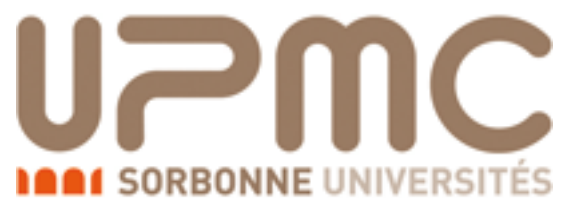

#### Basics of loops: Passarino-Veltman reduction , με το τρόπος του προσφαιρισμός του και το προσφαιρισμός του και το προσφαιρισμός του και το προσφαιρισμός το<br>Προσφαιρισμός του και το προσφαιρισμός του και το προσφαιρισμός του και το προσφαιρισμός του και το προσφαιρισ **UULLIVII**

• Any one-loop amplitude can be written as a linear combination of a basis of integrals COITIDII

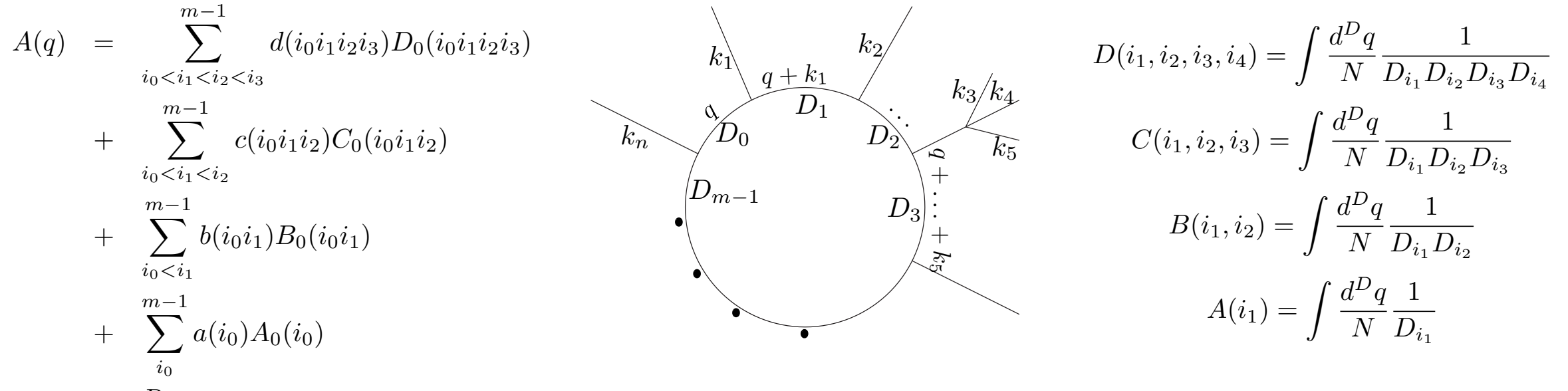

• Integrals can be computed once for all and coded into libraries + *R*

QCDLoops, Ellis, Zanderighi OneLoop, Van Hameren

…

- Coefficients can be found by computing analytically the amplitude and solving (algebraically) a system of equations
	- In practice feasible only for low multiplicities

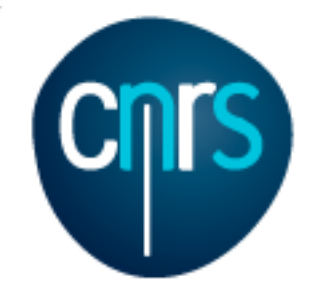

# Passarino-Veltman reduction"

 $D_i$ 

 $1, i_2, i_3$ 

### at the integrand level

Ossola, Papadopoulos, Pittau, hep-ph/0609007 CutTools: Ossola, Papadopoulos, Pittau, arXiv:0711.3596

• The integrand of the loop amplitude can be written as

$$
A(\bar{q}) = \frac{N(q)}{\bar{D}_0 \bar{D}_1 \cdots \bar{D}_{m-1}} \quad N(q) = \sum_{i_0 < i_1 < i_2 < i_3}^{m-1} \left[ d(i_0 i_1 i_2 i_3) + \tilde{d}(q; i_0 i_1 i_2 i_3) \right] \prod_{i \neq i_0, i_1}^{m-1} \frac{m-1}{i_0 i_0 i_1 i_2 j_3} + \sum_{i_0 < i_1 < i_2}^{m-1} \left[ c(i_0 i_1 i_2) + \tilde{c}(q; i_0 i_1 i_2) \right] \prod_{i \neq i_0, i_1, i_2}^{m-1} D_i
$$
\n
$$
= \sum_{i_0 < i_1}^{m-1} \left[ b(i_0 i_1) + \tilde{b}(q; i_0 i_1) \right] \prod_{i \neq i_0, i_1}^{m-1} D_i
$$
\n
$$
= \sum_{i_0 < i_1}^{m-1} \left[ b(i_0 i_1) + \tilde{b}(q; i_0 i_1) \right] \prod_{i \neq i_0, i_1}^{m-1} D_i
$$
\n(spurious terms)

\n
$$
= \sum_{i_0}^{m-1} \left[ a(i_0) + \tilde{a}(q; i_0) \right] \prod_{i \neq i_0}^{m-1} D_i
$$

• The system of equation can be cast in a triangolar form and solved numerically at each point in the phase-space:

 $+ \tilde{P}(q) \prod^{m-1} D_i$ .

- Fix external momenta
- Choose *q* such that all *D*'s vanish but  $D_1$ , $D_2$ , $D_3$ , $D_4 \rightarrow$  get the coefficient *d*(1234)
- Do that for all 4-point integrals, then for 3-point ones, until all coefficients are known

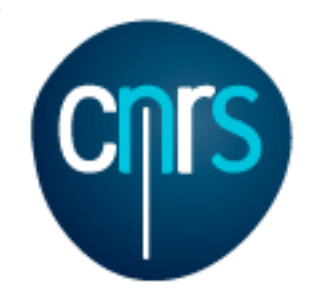

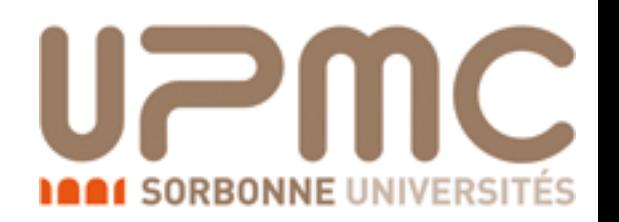

#### The evil is in the details

- Numerical approach: must work in *D=4*
	- But scalar integrals are computed in *D=D*
	- Mismatch gives origin to the rational terms (*R*) which need to be added in order to get the correct result
	- Two kind of rational terms exist:
		- Rational terms that originates from the denominators  $(R<sub>1</sub>)$ : can be obtained from the amplitude without extra infos
		- Rational terms that originates from the numerator  $(R_2)$ : need to be added to the amplitude, can be provided as extra Feynman rules
			- Are in a finite number
			- Can be computed once for all from the model
		- •UV renormalisation done via extra Feynman rules as well

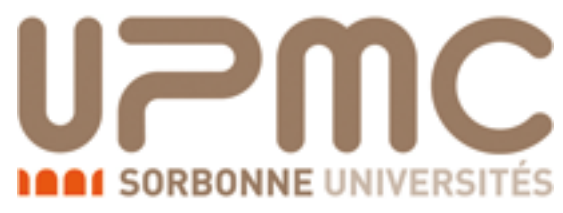

## Subtraction of Infra-Red divergences: Problem #1

- Real and virtual contributions are not separately finite
- Numerical integration (in D=4): can integrate only finite quantities
- QCD helps: divergences have an universal structure:

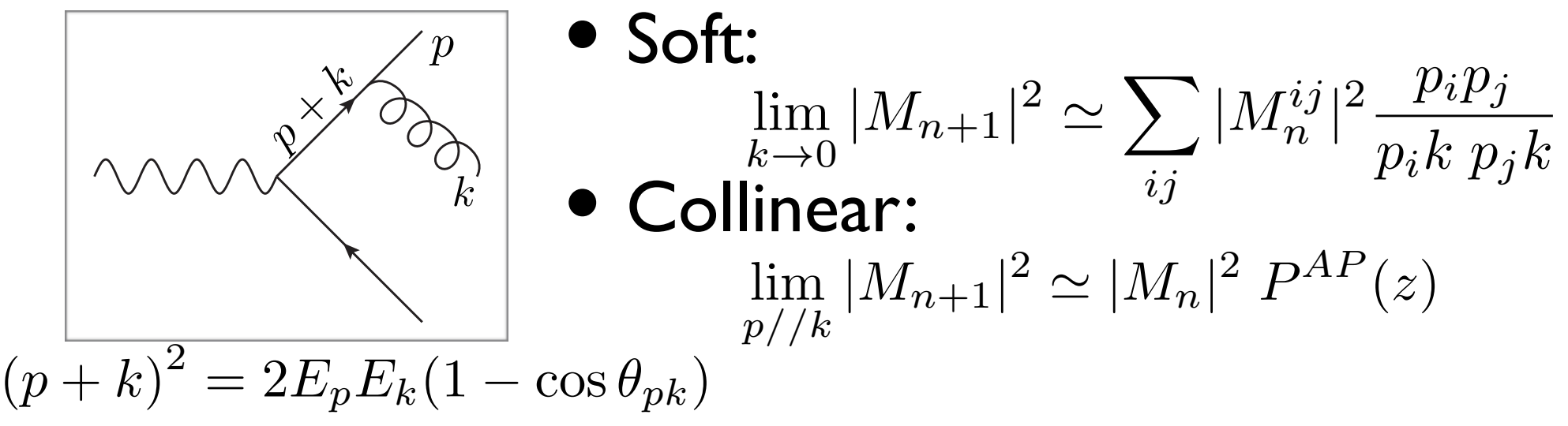

• Use universality of limits to build local counterterms to render *<sup>n</sup>* and *n+1* body contributions finite

$$
d\sigma_{NLO}^n = d\sigma_{LO}^n + d\sigma_V^n - \int d\Phi_1 C + \int d\Phi_1 (C + d\sigma_R^{n+1})
$$

Integrating C is much simpler than than R Can be done in D=D dimension (once and for all)

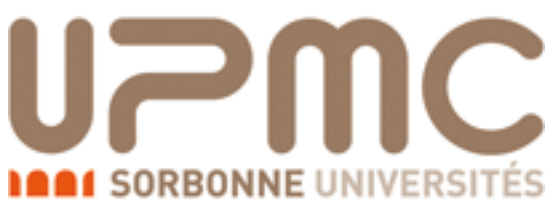

## Subtraction of Infra-Red divergences: Problem #2

- Real emissions can have singularities in different regions of the phase-space:
- E.g.  $gg \rightarrow t \overline{t}g$ :
	- g collinear to g or g
	- g soft
- Numeric integrators (VEGAS) are quite dumb (still, that is the best one can do): peaks need to be well aligned with the integration variables
- *"Divide et impera"* solution: integrate one singularity at the time, with the most suitable phase-space parameterisation:

$$
|M|^2 = \sum_{ij} S_{ij} |M|^2 = \sum_{ij} |M|^2_{ij} \qquad \sum_{ij} S_{ij} = 1
$$
  

$$
S_{ij} \to 1 \text{ if } k_i \cdot k_j \to 0 \qquad S_{ij} \to 0 \text{ if } k_{m \neq i} \cdot k_{n \neq j} \to 0
$$

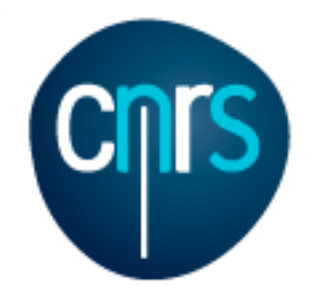

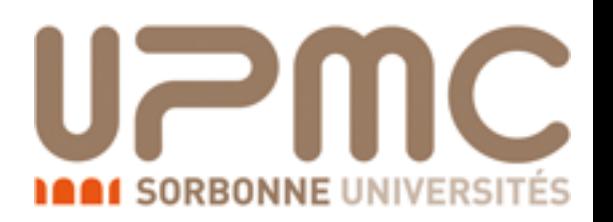

#### Advantages:

- Parallelization: Each contribution can be integrated independently, with a suitable PS parameterization
- The number of contribution grows at most as  $n^2$
- Symmetries can be used to reduce the numbers of contributions
	- E.g: only 3 contributions for gg→g…g

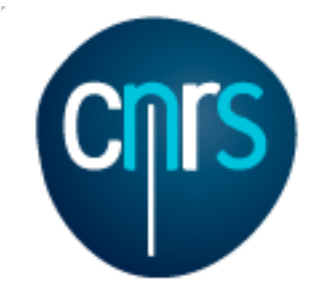

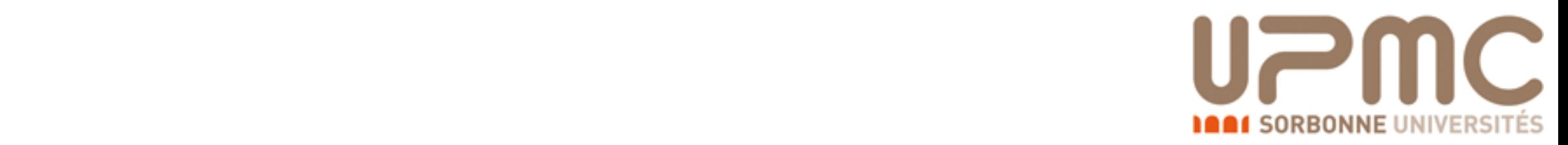

#### More details...  $\blacksquare$  (note, that the matrix element matrix  $\blacksquare$

- Local subtraction is done as a modified '+' prescription l subtraction is done as a m ij (r), (4.28) The actual form for details in the actual form for details.<br>The actual form for details in the actual form for details in the actual form for details. s
	- Subtract only close enough to the singularity ubtract only clos lose enough to the singularity

$$
d\sigma_{ij}^{(n+1)}(r) = \left(\frac{1}{\xi_i}\right)_c \left(\frac{1}{1 - y_{ij}}\right)_\delta \left((1 - y_{ij})\xi_i^2 \mathcal{M}^{(n+1,0)}(r)\right) S_{ij}(r) \frac{J^{n_L^{(B)}}}{\mathcal{N}(r)} d\xi_i dy_{ij} d\varphi_i d\widetilde{\phi}_n^{ij}
$$

$$
\int_0^{\xi_{\text{max}}} d\xi_i f(\xi_i) \left(\frac{1}{\xi_i}\right)_c = \int_0^{\xi_{\text{max}}} d\xi_i \frac{f(\xi_i) - f(0)\Theta(\xi_{cut} - \xi_i)}{\xi_i},
$$

$$
\int_{-1}^{1} dy_{ij} g(y_{ij}) \left( \frac{1}{1 - y_{ij}} \right)_{\delta} = \int_{-1}^{1} dy_{ij} \frac{g(y_{ij}) - g(1) \Theta(y_{ij} - 1 + \delta)}{1 - y_{ij}}
$$

• This is (a summary of) the so-called FKS-subtraction (Frixione, Kunszt, Signer, hep-ph/9512328)  $\alpha$  . (4.30)  $\alpha$  is the fide of  $\alpha$  $\frac{9}{18}$  reminimary  $\frac{91}{100}$  collinear soft and collinear soft and collinear singularities, i.e. configurations that  $\frac{91}{100}$  configurations that  $\frac{1}{100}$  configurations that  $\frac{1}{100}$  configurations that **of) the**<br>⊗328) **SO** m<sup>k</sup>  $\mathsf{a}$ **CG**. The babel acci

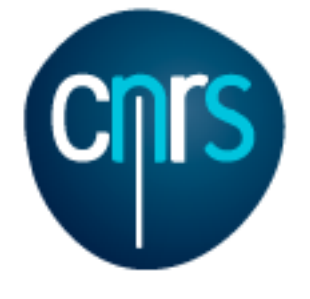

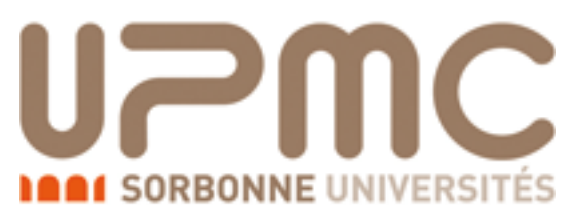

### Why to care about showering?

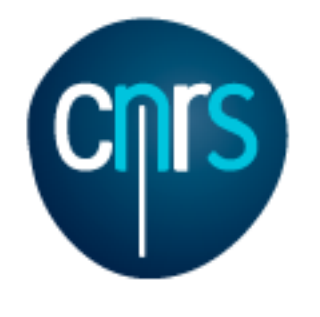

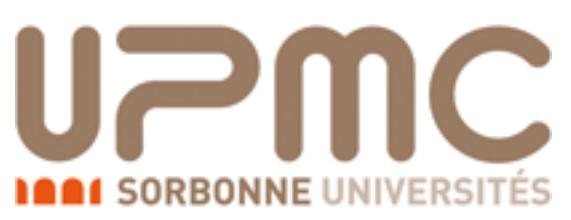

## Why to care about showering?

• Quarks and gluons undergo confinement: need to a description of final states in terms of hadrons

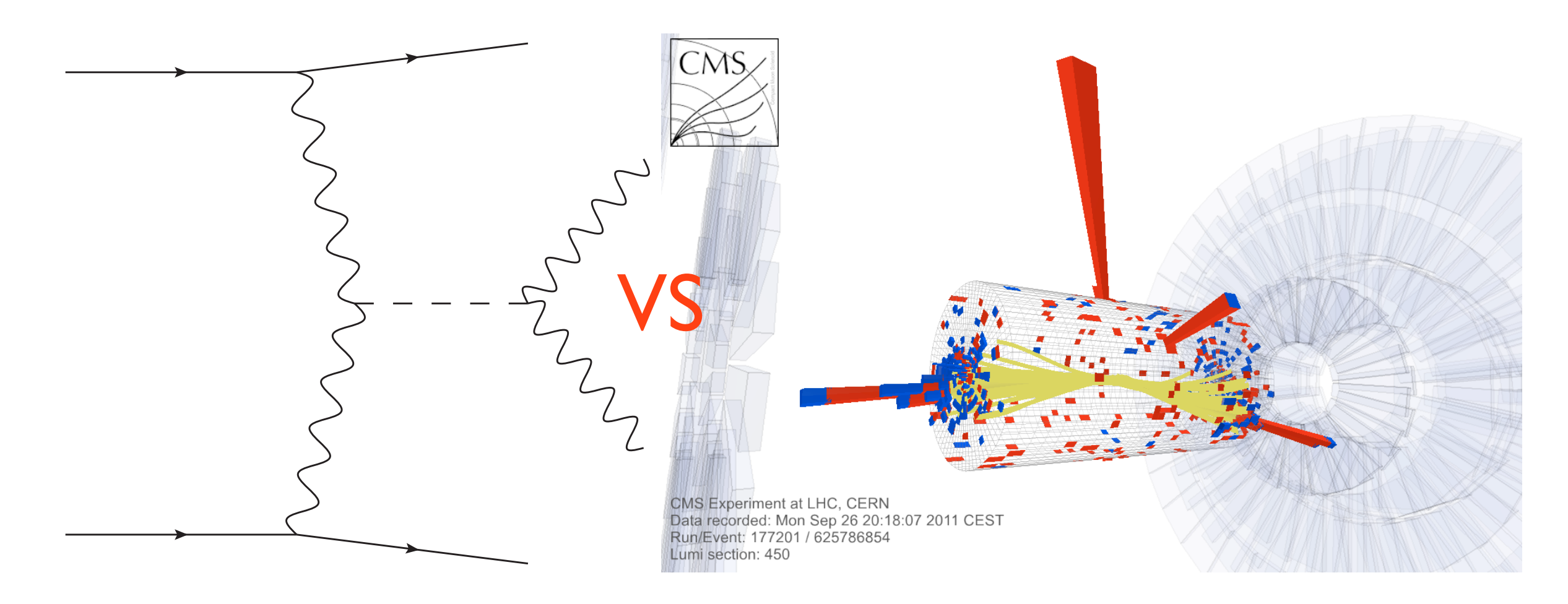

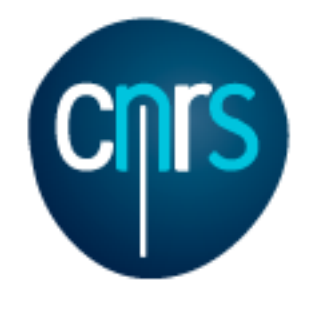

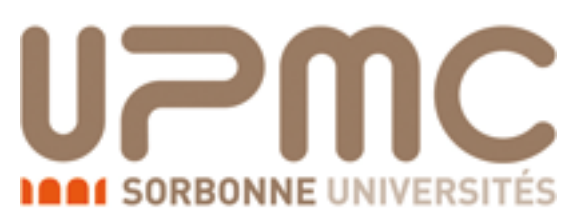

### Why to care about showering?

- Quarks and gluons undergo confinement: need to a description of final states in terms of hadrons
- Parton shower cures bad behaviours of fixed-order computations and resums soft logarithms 10 Frixione, Hirschi, Pagani, Shao, Zaro, arXiv: 1407.0823

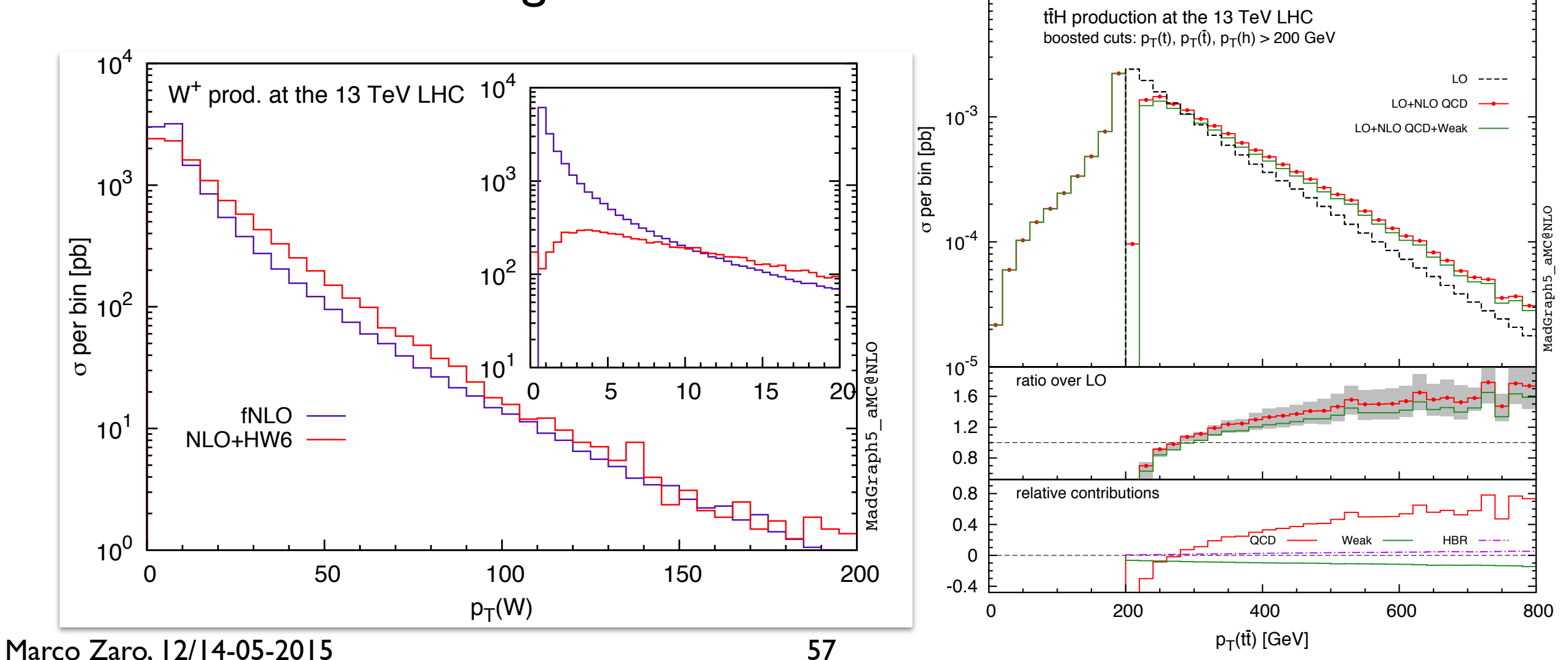

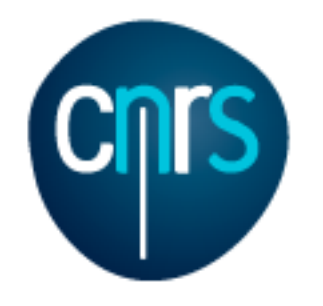

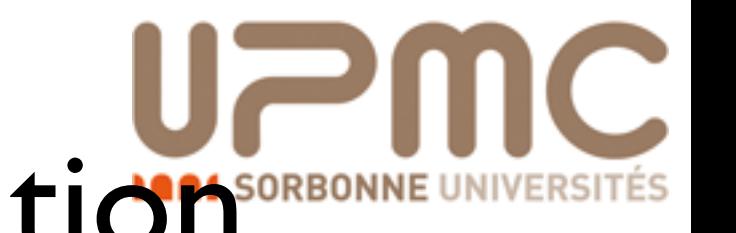

## (Unweighted) event generation and matching to parton-showers

MC@NLO: Frixione, Webber hep-ph/0204244

- Problem #1: the *n* and *n+1* body cross-sections are not separately finite at NLO
	- Cannot unweight an infinite cross-section
- Problem #2: when showering events, one must not double count radiation from the shower and the real-emission matrix-element
- Solution: introduce the so-called Monte-Carlo counterterms  $d\sigma$ "*MC*@*NLO*" *dO* =  $\Gamma$  $d\Phi_n(B+V+$ Z  $d\Phi_1MC)$  $\overline{\phantom{a}}$  $I_{MC}^n(O) + \left[ \int d\Phi_{n+1}(R - MC) \right]$  $\overline{\phantom{a}}$  $I_{MC}^{n+1}(O)$ S-events H-events
	- They are related to the shower Sudakov

$$
I_{MC}^k = \Delta + \Delta d\Phi_1 \frac{MC}{B} + \dots \qquad \Delta = \exp\left[-\int d\Phi_1 \frac{MC}{B}\right]
$$
  
 
$$
MC = J \frac{1}{t_{MC}} \frac{\alpha_s}{2\pi} P(z^{MC}) B
$$

• MC is shower-dependent (i.e. the same sample of event has to be showered with a specific parton shower)

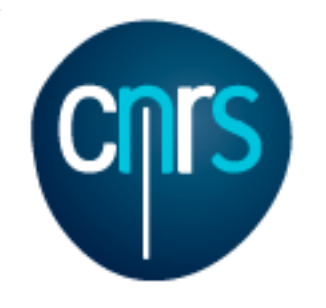

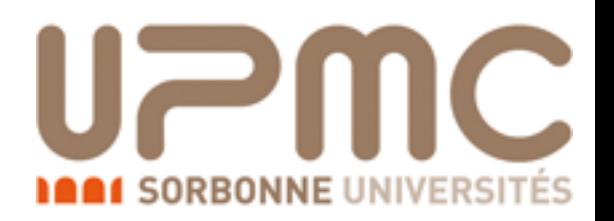

## aMC@NLO

- Can write the code for computing cross-section at NLO for any process (limited only by CPU time)
- 2 main run modes (at LO and NLO):
	- fixed-order
		- do <u>not</u> generate events. Just compute the cross-section and optionally fill histograms on the fly
	- PS matching
		- generate events *à la* MC@NLO. Distributions obtained from NLO events are *unphysical* unless events are showered
- In either case, the cross-section has to be the same within statistical uncertainties
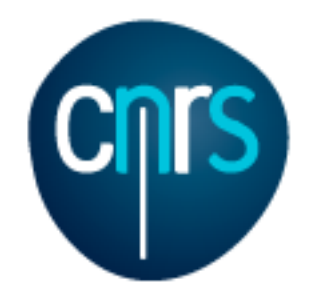

# Including the decay in NLO samples

- How to deal with unstable particles (e.g. top) at the NLO?
	- Cannot use decay-chain syntax: gauge invariance violated at NLO
- Very rough solution:
	- Let the shower decay the particles: spin correlations are lost
- Very refined solution:
	- Generate process with only stable particles (pp>l+l-vv~bb~): includes spin correlations, off-shell effects, non resonant contributions, ...
		- Needs special treatment of intermediate resonances (e.g. complex-mass scheme)
		- Computationally very expensive
		- Only needed when background is enhanced or when aiming at very high precision

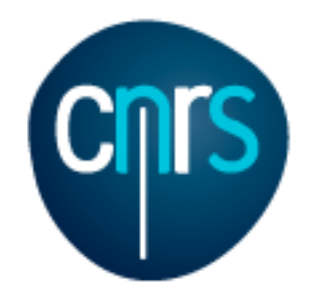

# Including the decay in NLOWISORBON samples

- How to deal with unstable particles (e.g. top) at the NLO?
	- Cannot use decay-chain syntax: gauge invariance violated at NLO
- Very rough solution:
	- Let the shower decay the particles: spin correlations are lost
- Very refined solution:
	- Generate process with only stable particles (pp>l+l-vv~bb~): includes spin correlations, off-shell effects, non resonant contributions, ...
		- Needs special treatment of intermediate resonances (e.g. complex-mass scheme)
		- Computationally very expensive
		- Only needed when background is enhanced or when aiming at very high precision

#### Anything in between?

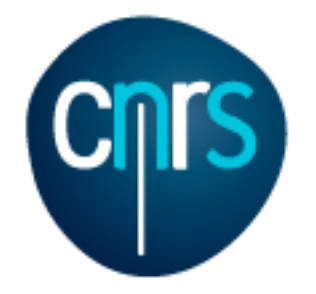

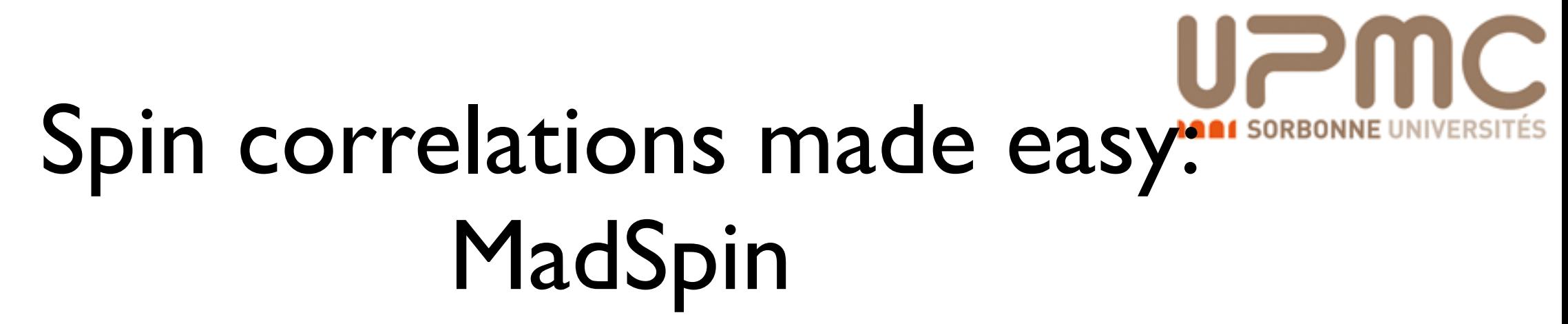

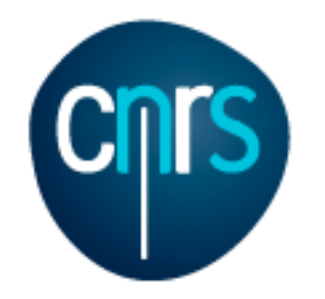

# Spin correlations made easy. MadSpin

- Wish-list:
	- For a given event sample (LO or MC@NLO), include the decay of any final state particle
	- Keep spin correlations
	- Generate decayed unweighted events

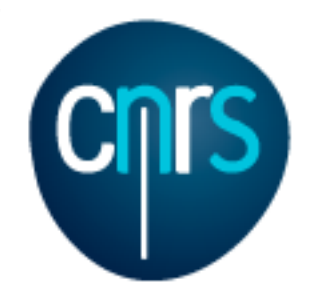

# Spin correlations made easy: MadSpin

- Wish-list:
	- For a given event sample (LO or MC@NLO), include the decay of any final state particle
	- Keep spin correlations
	- Generate decayed unweighted events
- Solution:
	- Read event
	- Generate decay kinematics
	- Reweight the event with ratio $|M_{P+D}|^2 / |M_P|^2$
	- Or do secondary unweighting
		- Generate many decay configurations until  $\left|M_{P+D}\right|^2 / \left|M_P\right|^2 > \text{Rand}$ () max  $\left(\left|\text{M}_{P+D}\right|^2 / \left|\text{M}_{P}\right|^2\right)$

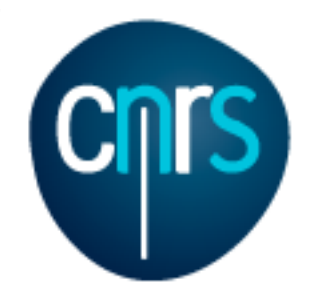

# Spin correlations made easy: MadSpin

Artoisenet, Frederix, Mattelaer, Rietkerk, arXiv:1212.3460

- Wish-list:
	- For a given event sample (LO or MC@NLO), include the decay of any final state particle
	- Keep spin correlations
	- Generate decayed unweighted events
- Solution:
	- Read event
	- Generate decay kinematics
	- Reweight the event with ratio $|M_{P+D}|^2 / |M_P|^2$
	- Or do secondary unweighting
		- Generate many decay configurations until  $\left|M_{P+D}\right|^2 / \left|M_P\right|^2 > \text{Rand}$ () max  $\left(\left|\text{M}_{P+D}\right|^2 / \left|\text{M}_{P}\right|^2\right)$
- This was been done for the first time for  $t\bar{t}$  and singletop

Frixione, Leanen, Motylinski, Webber, arXiv:hep-ph/0702198

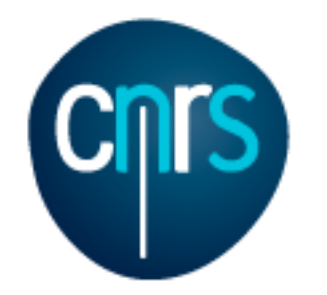

# Spin correlations made easy: MadSpin

- How to deal with MC@NLO events?
- Spin correlations usually have tiny effects on observables
	- Include them at tree level
- For H (*n+1* body) events, use decayed real-emission matrixelement
- For S (*n* body) events, use decaysed born matrix-element
- This guarantees NLO accuracy for observables related to production (e.g. top pt)
- This includes all spin correlation for observables related to production + decay (apart non-factorizable ones)

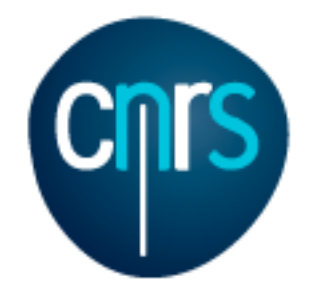

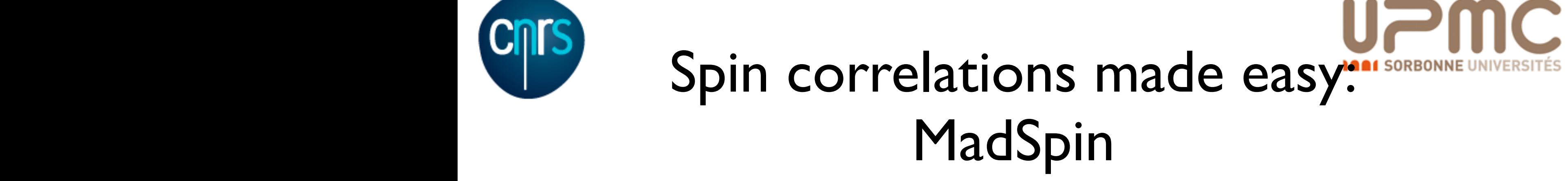

Artoisenet, Frederix, Mattelaer, Rietkerk, arXiv: 1212.3460

· Example: 6 lepton production at NLO (arXiv: 1405.0301)

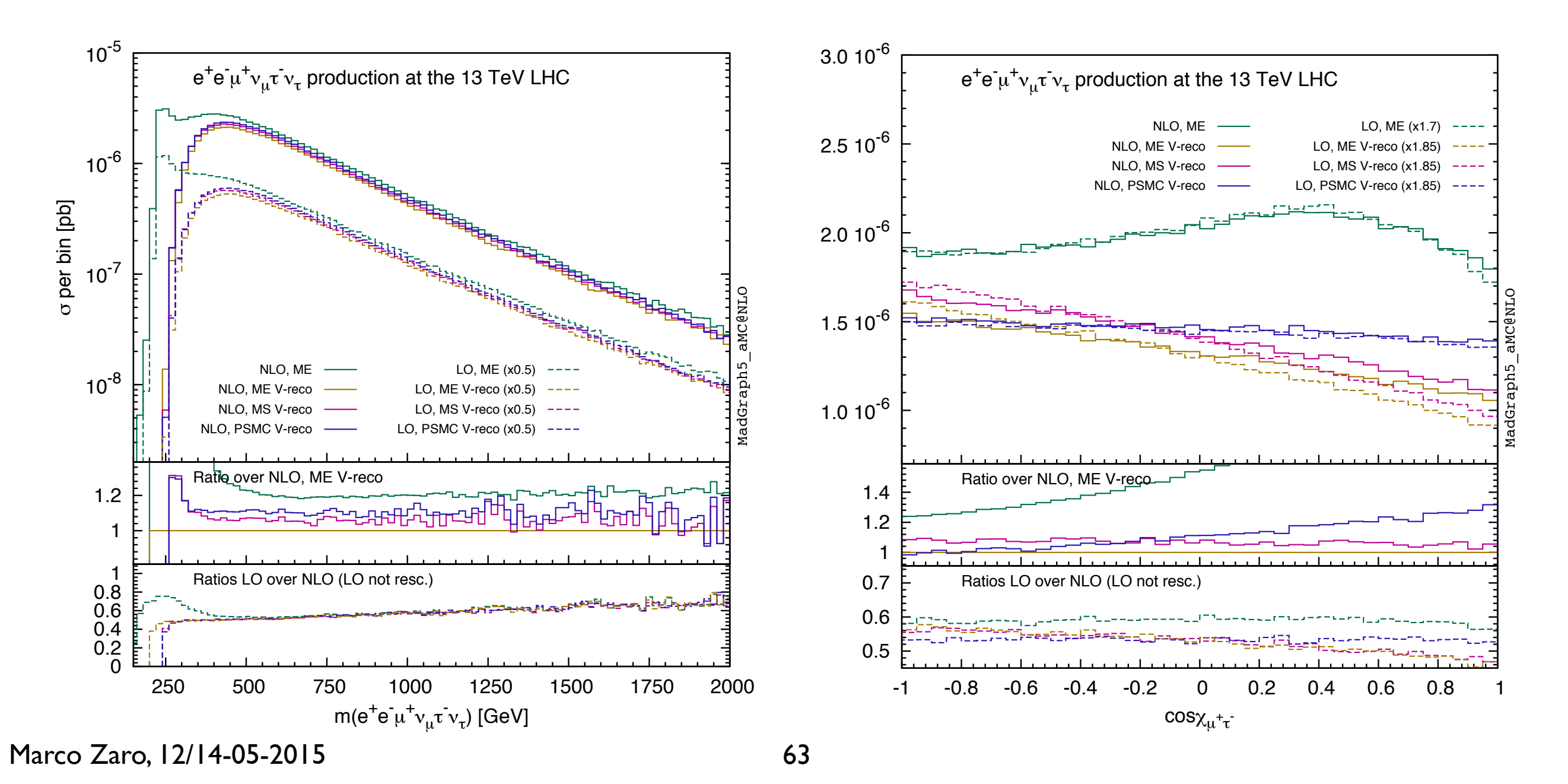

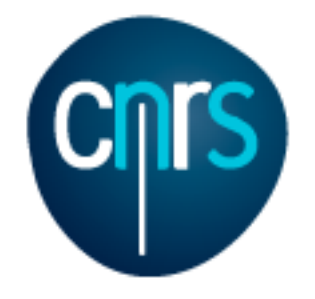

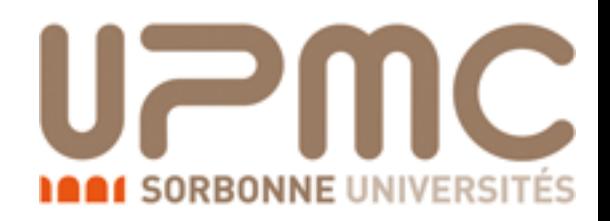

# Time for

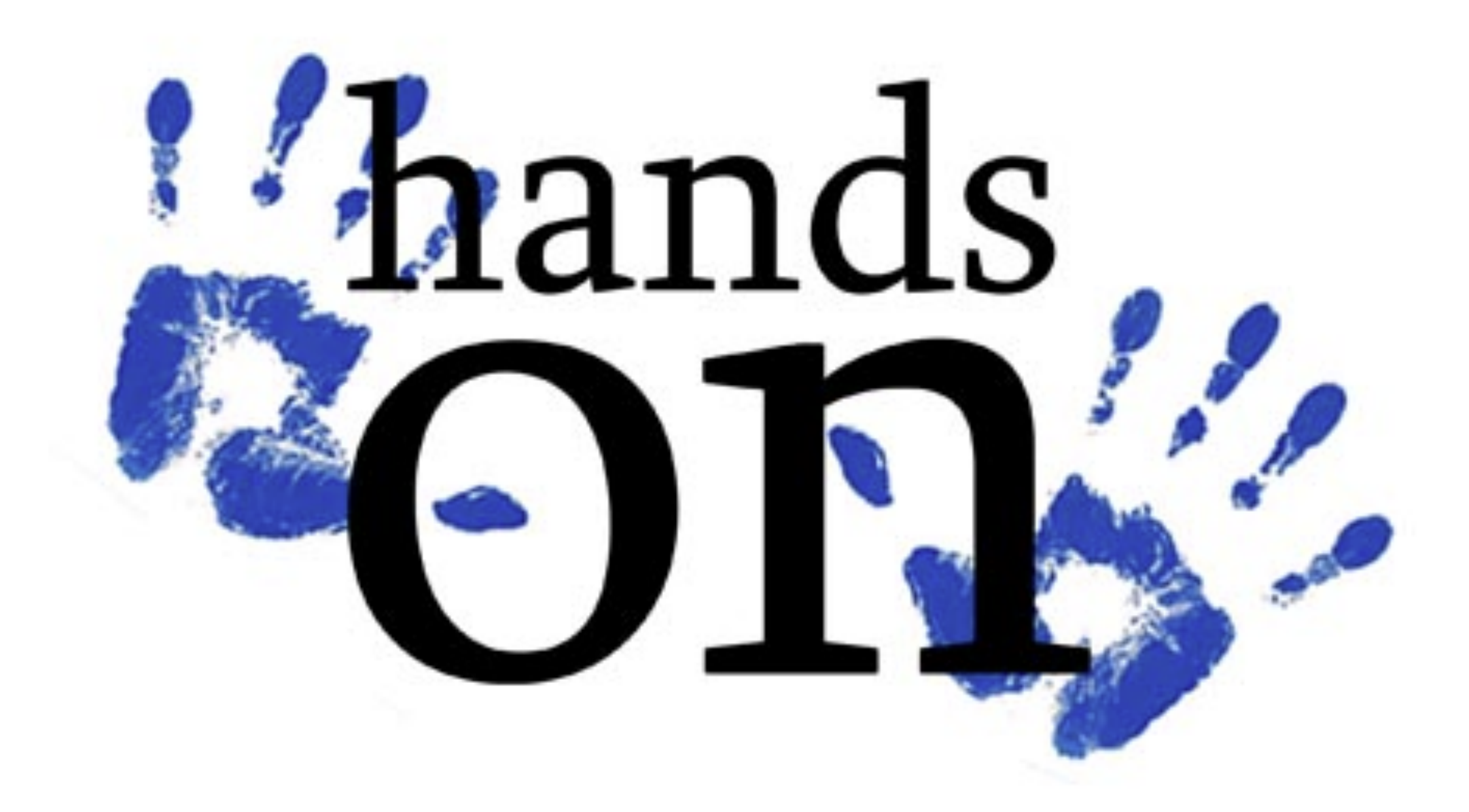

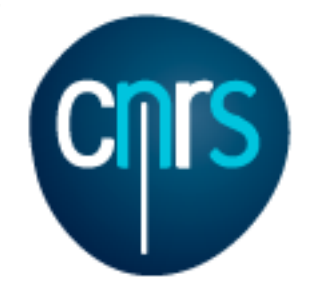

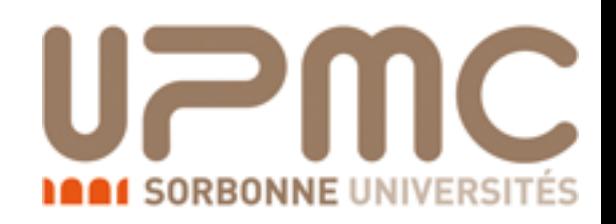

### NLO exercise tt̄production at NLO

#### Part 1

- Learn the syntax:
	- •> tutorial aMCatNLO
- Generate the code for  $t\bar{t}$  production at NLO
- Compute the LO and NLO cross-section (run at fixed order)
- Select the analysis analysis HwU pp ttx.o in the FO analyse card to generate histograms (need GnuPlot installed)
- In the NLO histograms, which of these variables are described at the NLO?  $p_T(t)$ ,  $p_T(t\bar{t})$ ,  $y(t)$  M( $t\bar{t}$ ),  $\Delta \varphi(t\bar{t})$
- What are the histograms with muR=... muF=... for?

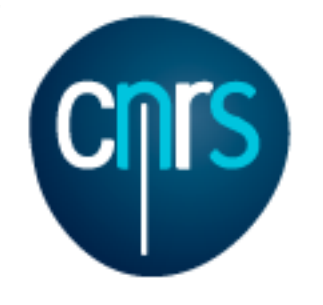

### NLO exercise Solution

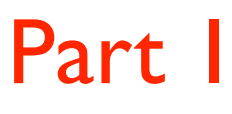

- Learn the syntax:
	- •> tutorial NLO
- Generate the code for  $t\overline{t}$  production at NLO
	- •> generate p p > t t~ [QCD]

The current model sm does not allow to generate loop corrections of type QCD. MG5\_aMC now loads 'loop\_sm'. import model loop\_sm

```
. . . 
INFO: Generating FKS-subtracted matrix elements for born process: g g > t t \sim [QCD] (1 / 9). . .
```
- > output my ttbar nlo
- Compute the LO and NLO cross-section
	- •> launch

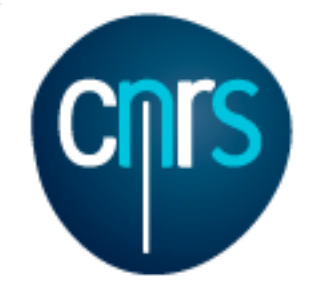

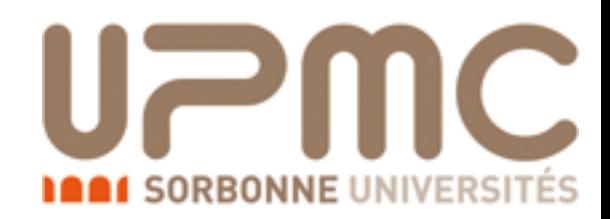

### **NLO** exercise Solution

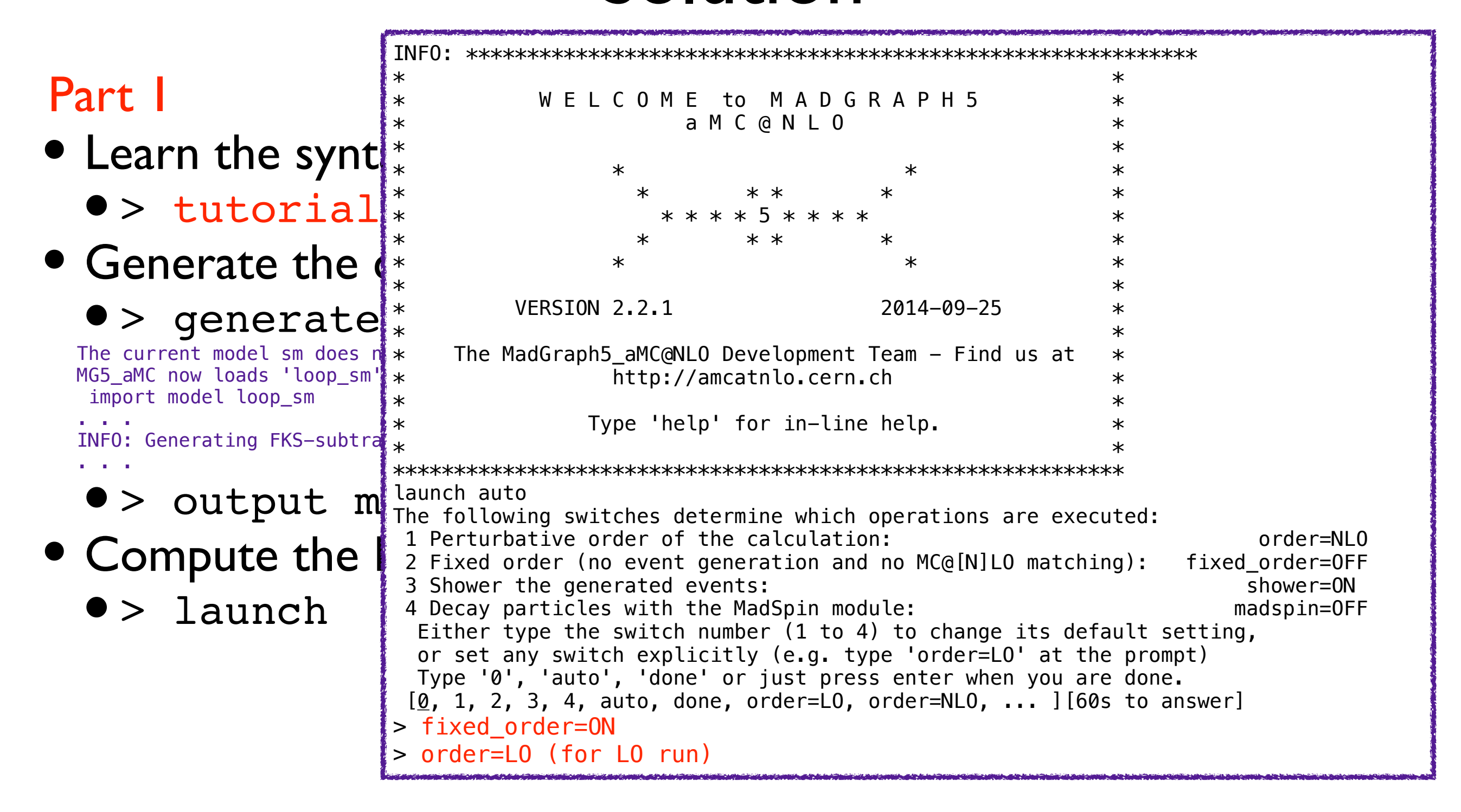

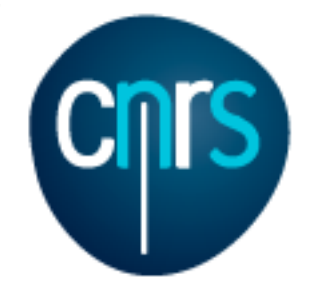

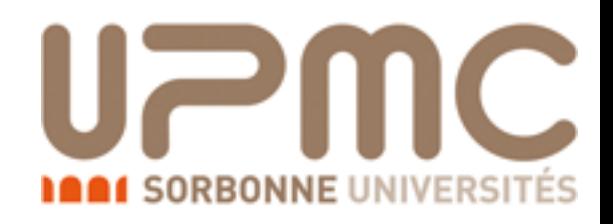

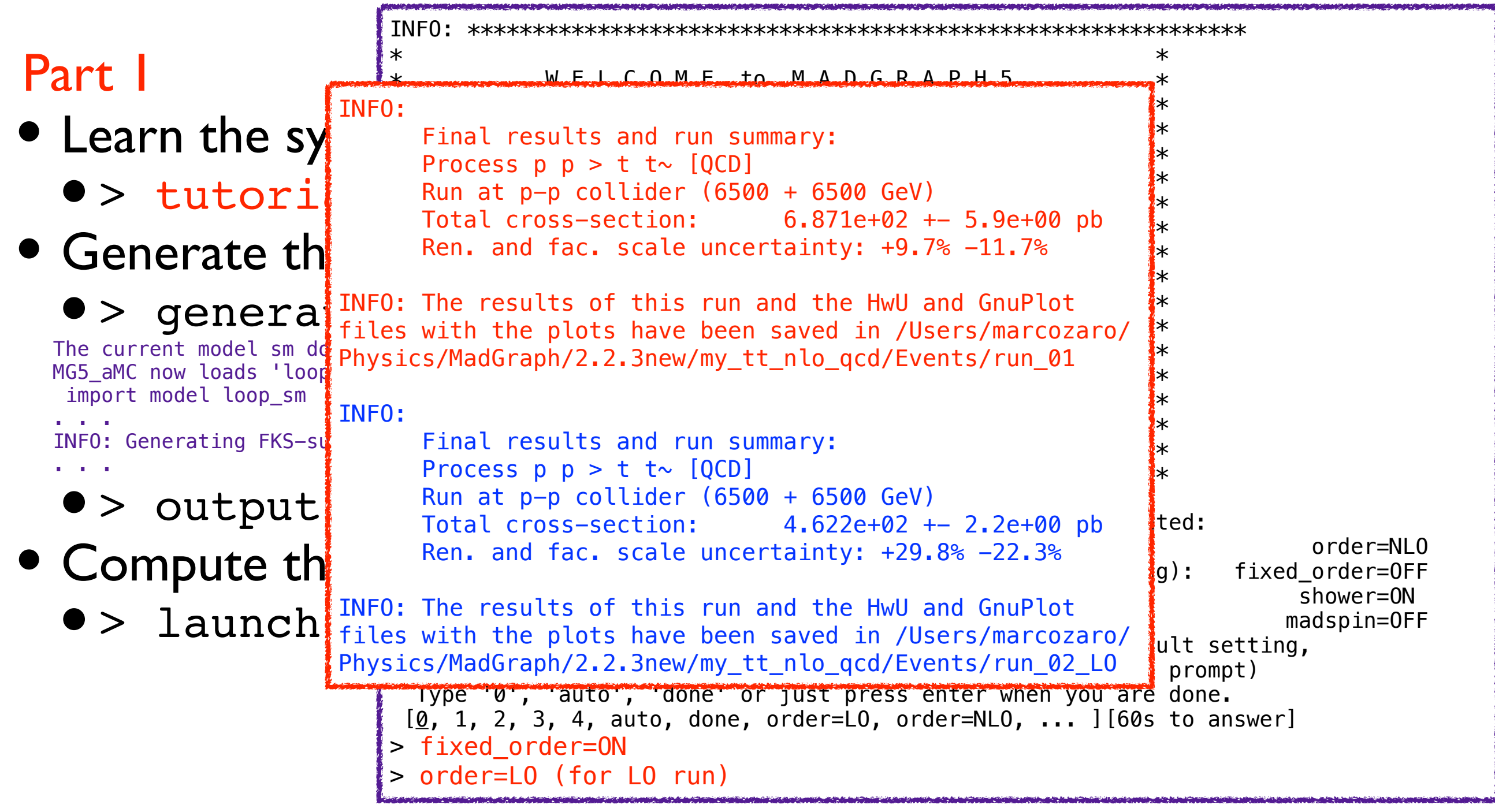

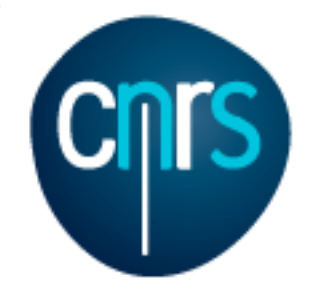

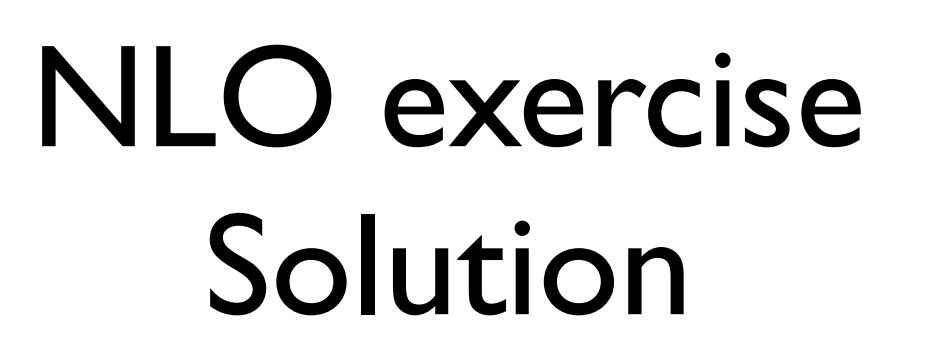

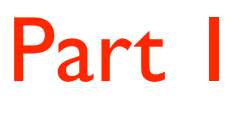

• Select the analysis analysis HwU pp ttx in the

#### FO analyse card to generate histograms

#### •> launch my\_ttbar\_nlo

```
The following switches determine which operations are executed: 
 1 Perturbative order of the calculation: order=NLO 
 2 Fixed order (no event generation and no MC@[N]LO matching): fixed_order=ON 
3 Shower the generated events: shower=OFF
 4 Decay particles with the MadSpin module: madspin=OFF 
  Either type the switch number (1 to 4) to change its default setting, 
  or set any switch explicitly (e.g. type 'order=LO' at the prompt) 
  Type '0', 'auto', 'done' or just press enter when you are done. 
[0, 1, 2, 3, 4, auto, done, order=L0, order=NL0, ... ] [60s to answer]
>INFO: will run in mode: NLO 
Do you want to edit a card (press enter to bypass editing)? 
 1 / param : param card.dat
 2 / run : run_card.dat
  3 / FO_analyse : FO_analyse_card.dat 
 you can also 
  - enter the path to a valid card or banner.
   - use the 'set' command to modify a parameter directly. 
     The set option works only for param_card and run_card. 
     Type 'help set' for more information on this command. 
   - call an external program (ASperGE/MadWidth/...). 
     Type 'help' for the list of available command 
 [0, done, 1, param, 2, run, 3, F0_analyse, enter path][60s to answer]
```
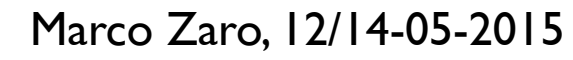

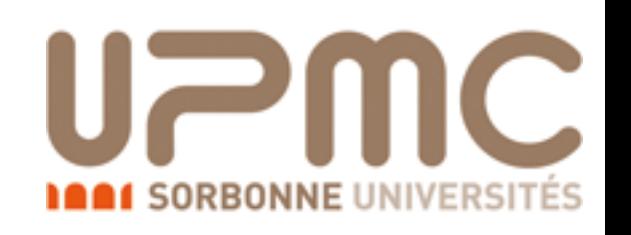

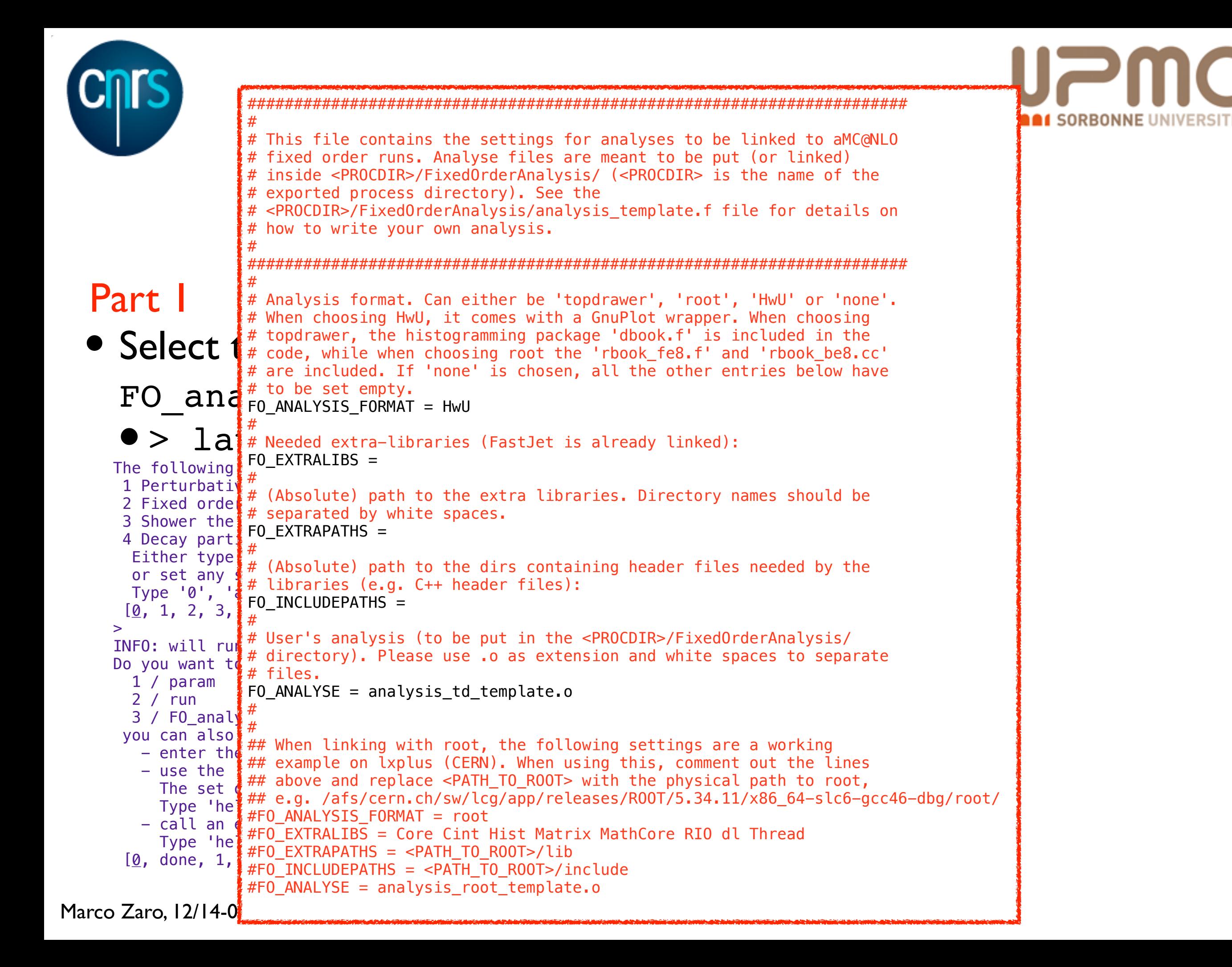

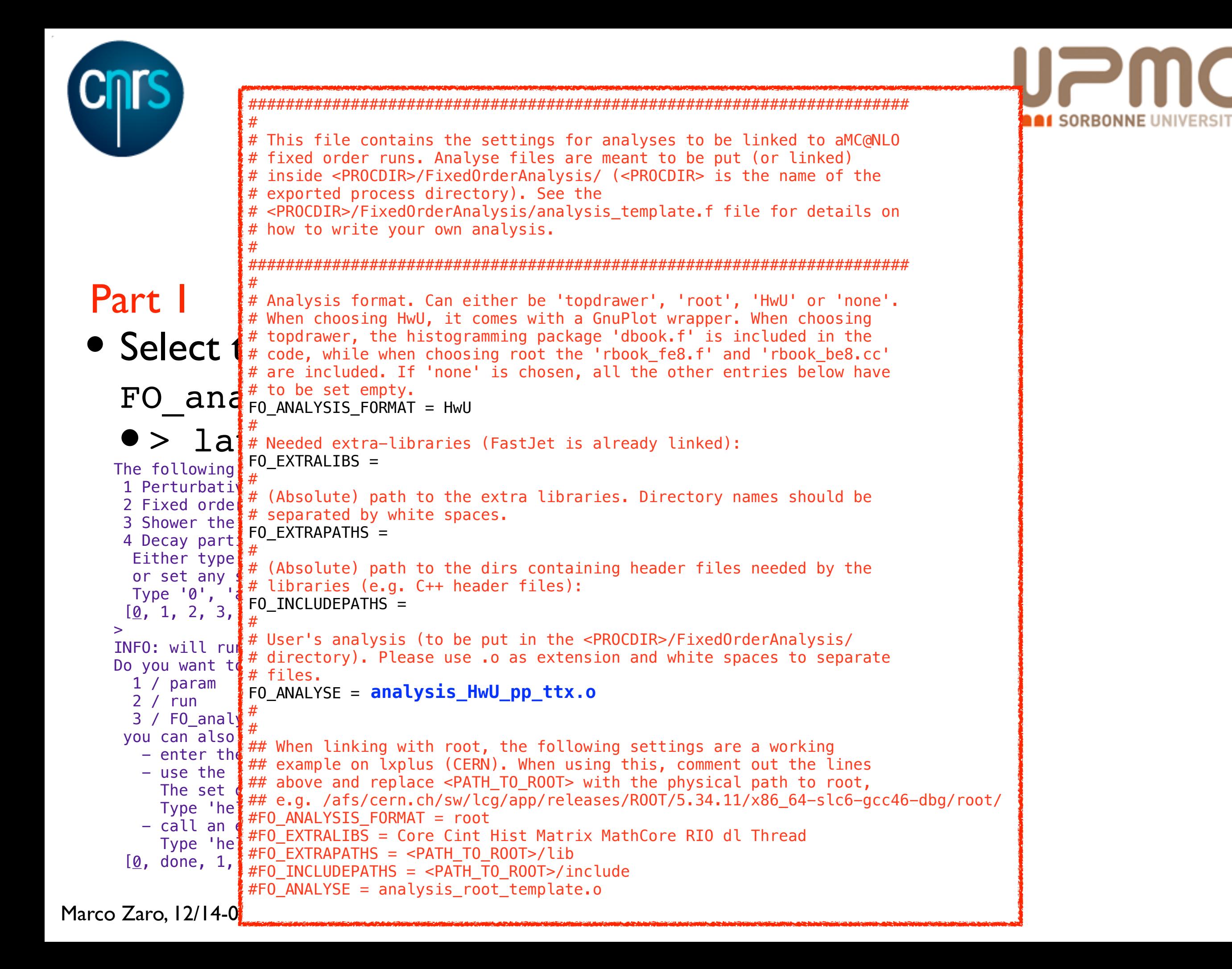

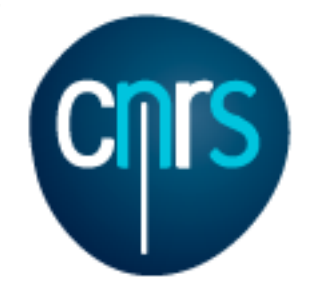

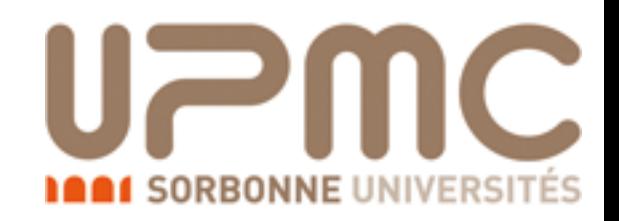

### NLO exercise: solution

#### • The HwU (Histogram with Uncertainties) format

##& xmin & xmax & central value & dy & delta mu min @aux & delta mu max @aux & muR=1.00 muF=1.00 & muR=1.00 muF=2.00 & muR=1.00 muF=0.50 & muR=2.00 muF=1.00 & muR=2.00 muF=2.00 & muR=2.00 muF=0.50 & muR=0.50 muF=1.00 & muR=0.50 muF=2.00 & muR=0.50 muF=0.50

<histogram> 50 "tt pt |X\_AXIS@LIN |Y\_AXIS@LOG"

 +0.0000000e+00 +2.0000000e+00 -1.0242367e+03 +2.5047252e+01 -1.7206530e+03 -6.0160203e+02 -1.0242367e+03 -9.0715087e+02 -1.1432407e+03 -6.8421704e+02 -6.0160203e+02 -7.6882229e+02 -1.5496422e+03 -1.3802509e+03 -1.7206530e+03 +2.0000000e+00 +4.0000000e+00 +4.9088904e+02 +2.0297264e+01 +3.4493531e+02 +7.1188196e+02 +4.9088904e+02 +4.5019210e+02 +5.3086979e+02 +3.7613186e+02 +3.4493531e+02 +4.0679297e+02 +6.5832080e+02 +6.0377117e+02 +7.1188196e+02 +4.0000000e+00 +6.0000000e+00 +2.2787754e+02 +2.3122314e+01 +1.5999659e+02 +3.3086836e+02 +2.2787754e+02 +2.0857157e+02 +2.4714205e+02 +1.7482611e+02 +1.5999659e+02 +1.8963760e+02 +3.0513912e+02 +2.7932554e+02 +3.3086836e+02 +6.0000000e+00 +8.0000000e+00 +1.7671803e+02 +9.5392210e+00 +1.2453269e+02 +2.5575724e+02 +1.7671803e+02 +1.6227348e+02 +1.9111959e+02 +1.3562893e+02 +1.2453269e+02 +1.4669918e+02 +2.3651862e+02 +2.1720764e+02 +2.5575724e+02 +8.0000000e+00 +1.0000000e+01 +1.2311654e+02 +7.1903869e+00 +8.6399100e+01 +1.7898773e+02 +1.2311654e+02 +1.1261446e+02 +1.3369767e+02 +9.4461506e+01 +8.6399100e+01 +1.0258866e+02 +1.6483914e+02 +1.5078780e+02 +1.7898773e+02 +1.0000000e+01 +1.2000000e+01 +7.8022445e+01 +1.0748137e+01 +5.4873577e+01 +1.1315020e+02 +7.8022445e+01 +7.1570742e+01 +8.4452355e+01 +5.9823787e+01 +5.4873577e+01 +6.4760050e+01 +1.0454718e+02 +9.5909144e+01 +1.1315020e+02 +1.2000000e+01 +1.4000000e+01 +6.1770611e+01 +3.2903213e+00 +4.3437593e+01 +8.9537046e+01 +6.1770611e+01

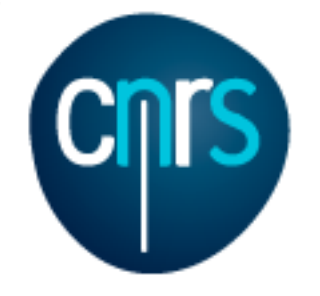

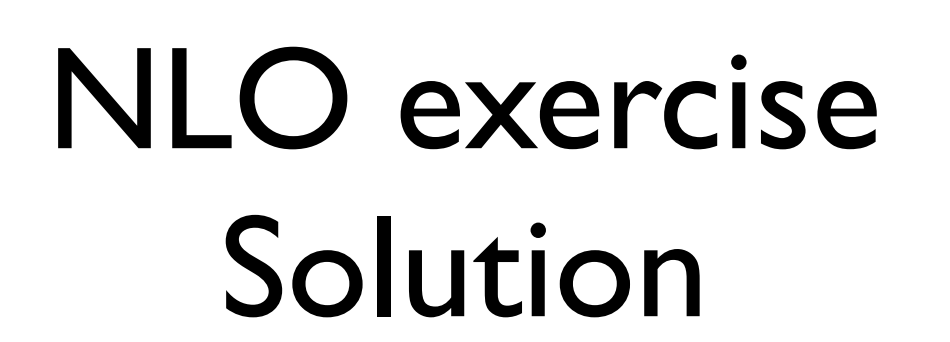

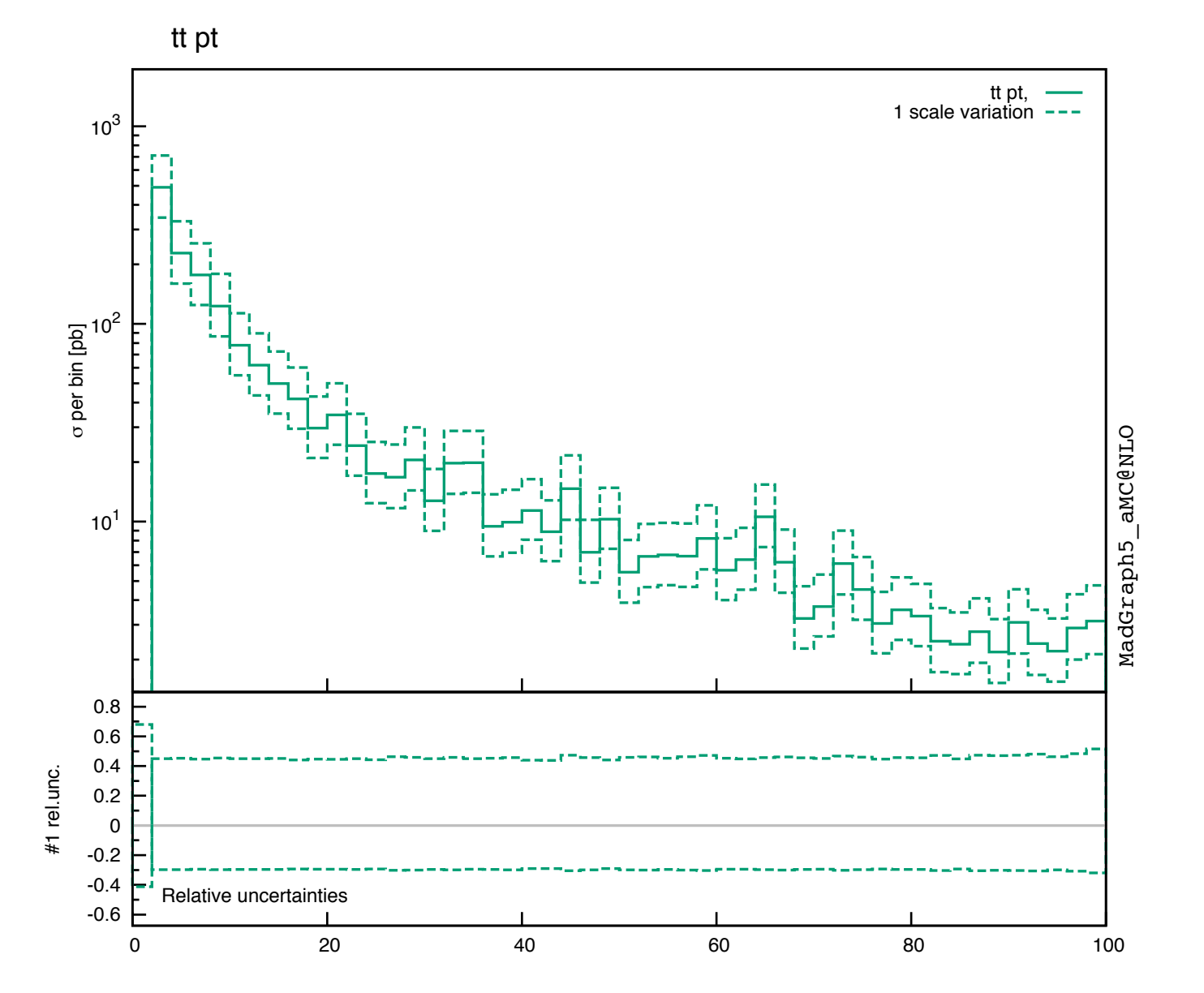

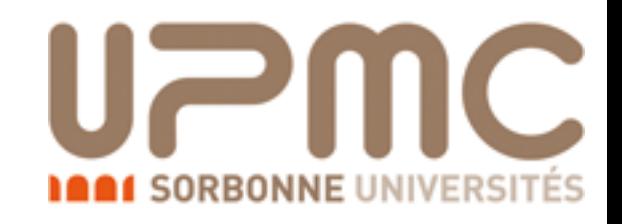

Marco Zaro, 12/14-05-2015 69

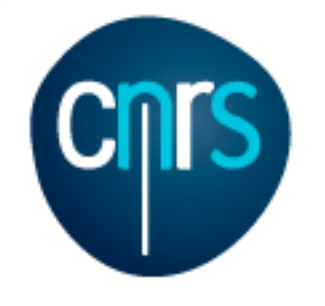

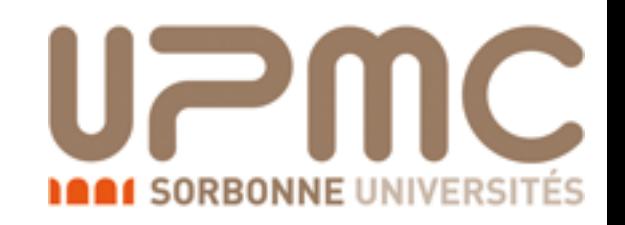

### NLO exercise Solution

#### Part 1

- In the NLO histograms, which of these variables are described at the NLO?  $p_T(t)$ ,  $p_T(t\bar{t})$ ,  $y(t)$  M( $t\bar{t}$ ),  $\Delta \varphi(t\bar{t})$ 
	- Some of these variables are trivial at LO, because of  $2\rightarrow 2$ kinematics
		- $\bullet$  t and  $\overline{\text{t}}$  are always back to back:  $d\sigma/d\Delta\Phi(t\bar{t}) = \delta(\Delta\Phi - \pi)$  $d\sigma/dp_T(t\bar{t}) = \delta(p_T - 0)$
	- $p_T(t\bar{t})$  and  $\Delta\varphi(t\bar{t})$  are non-trivial if the cross-section is at least at NLO: they are effectively described with LO accuracy
	- The other variables are described at NLO

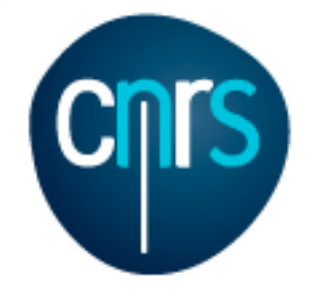

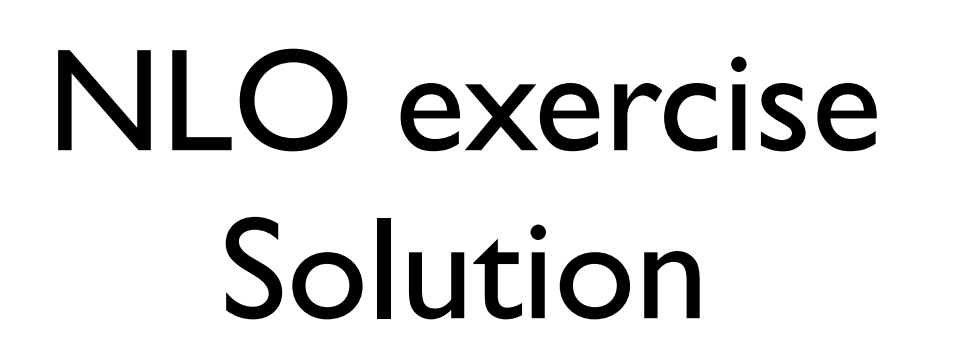

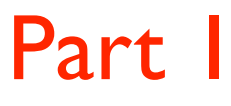

- What are the histograms with muR=... muF=... for?
	- QCD master formula

$$
\sigma(pp \to t\bar{t}) = \sum_{ab} \int dx_1 dx_2 f_a(x_1, \mu_F) f_b(x_2, \mu_F) \times \hat{\sigma}(ab \to t\bar{t})
$$
  
er

or bette

$$
\sigma(pp \to t\bar{t}) = \sum_{ab} \int dx_1 dx_2 f_a(x_1, \mu_F) f_b(x_2, \mu_F) \times \hat{\sigma}(ab \to t\bar{t}; \mu_F, \mu_R, \alpha_S(\mu_R))
$$
  
ce UFR?

- What ar
	- They are arbitrary scales needed to renormalise the strong coupling and to reabsorb initial state IR-divergences in PDFs, chosen to be of the order of the hard scattering scales (sum of masses,  $p_T$ , ...)
	- The all-order cross-section is independent of the choice of  $\mu$ F/R
	- At  $N^kLO$ , the dependence is of  $N^{k+1}LO$
	- Computing the cross-section with different scales can be a way to estimate uncertainties due to missing higher orders
	- How much scales are varied is arbitrary, usually in the range [0.5, 2]

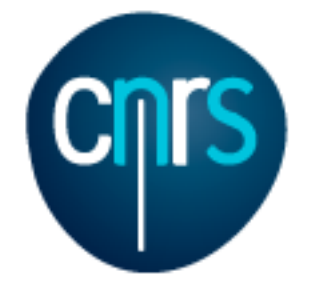

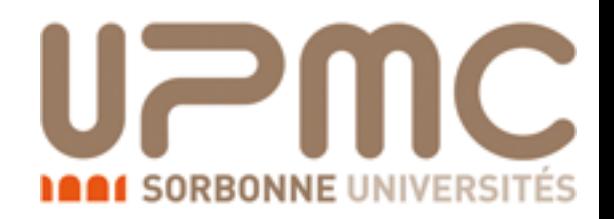

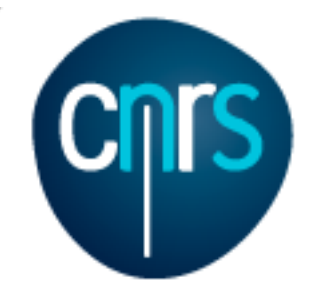

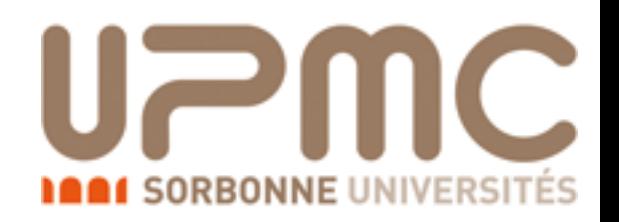

- Look at the LO and NLO cross-section we have just computed
	- Values with different scales are computed on the fly and the

envelope is taken

#### INFO:

```
 Final results and run summary: 
      Process p p > t t \sim [QCD]
       Run at p-p collider (6500 + 6500 GeV) 
       Total cross-section: 6.871e+02 +- 5.9e+00 pb 
       Ren. and fac. scale uncertainty: +9.7% -11.7% 
INFO: The results of this run and the TopDrawer file with 
the plots have been saved in /Users/marcozaro/Physics/
MadGraph/2.2.3new/my_tt_nlo_qcd/Events/run_01 
INFO: 
       Final results and run summary: 
      Process p p > t t \sim [QCD]
      Run at p-p collider (6500 + 6500 GeV)
       Total cross-section: 4.622e+02 +- 2.2e+00 pb 
       Ren. and fac. scale uncertainty: +29.8% -22.3% 
INFO: The results of this run and the TopDrawer file with 
the plots have been saved in /Users/marcozaro/Physics/
MadGraph/2.2.3new/my_tt_nlo_qcd/Events/run_02_LO
```
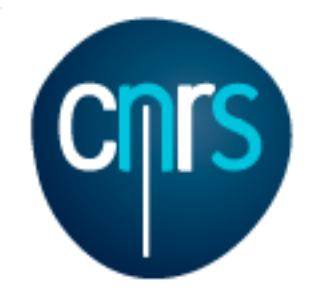

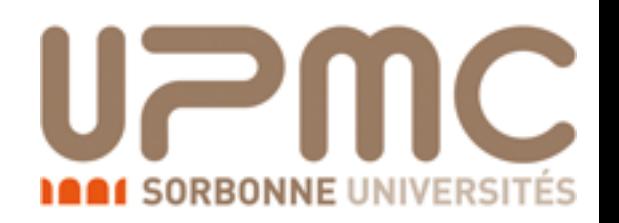

- Look at the LO and NLO cross-section we have just computed
	- Values with different scales are computed on the fly and the envelope is taken
- Typically LO has larger scale uncertainties

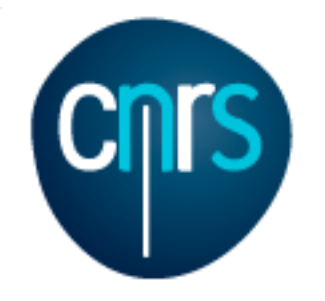

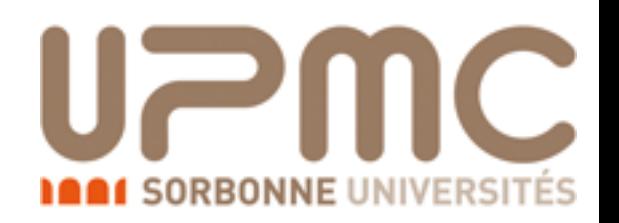

- Look at the LO and NLO cross-section we have just computed
	- Values with different scales are computed on the fly and the envelope is taken
- Typically LO has larger scale uncertainties
- To have scale uncertainties for distributions, one must fill one histogram per scale choice, and then take the envelope

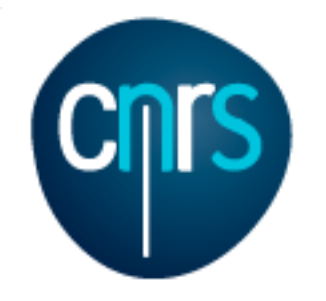

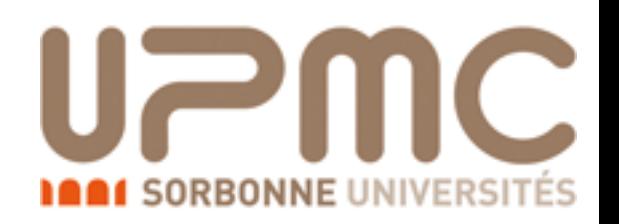

- Look at the LO and NLO cross-section we have just computed
	- Values with different scales are computed on the fly and the envelope is taken
- Typically LO has larger scale uncertainties
- To have scale uncertainties for distributions, one must fill one histogram per scale choice, and then take the envelope
- The same is possible for PDF uncertainties

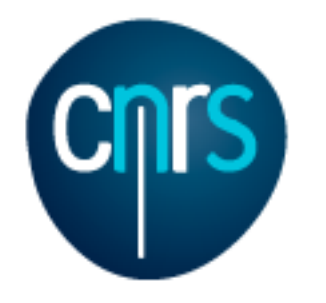

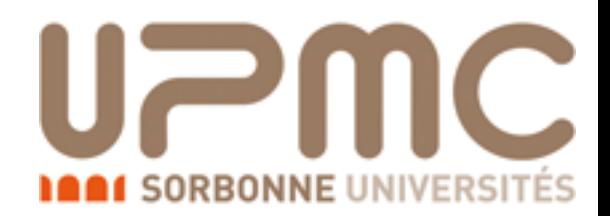

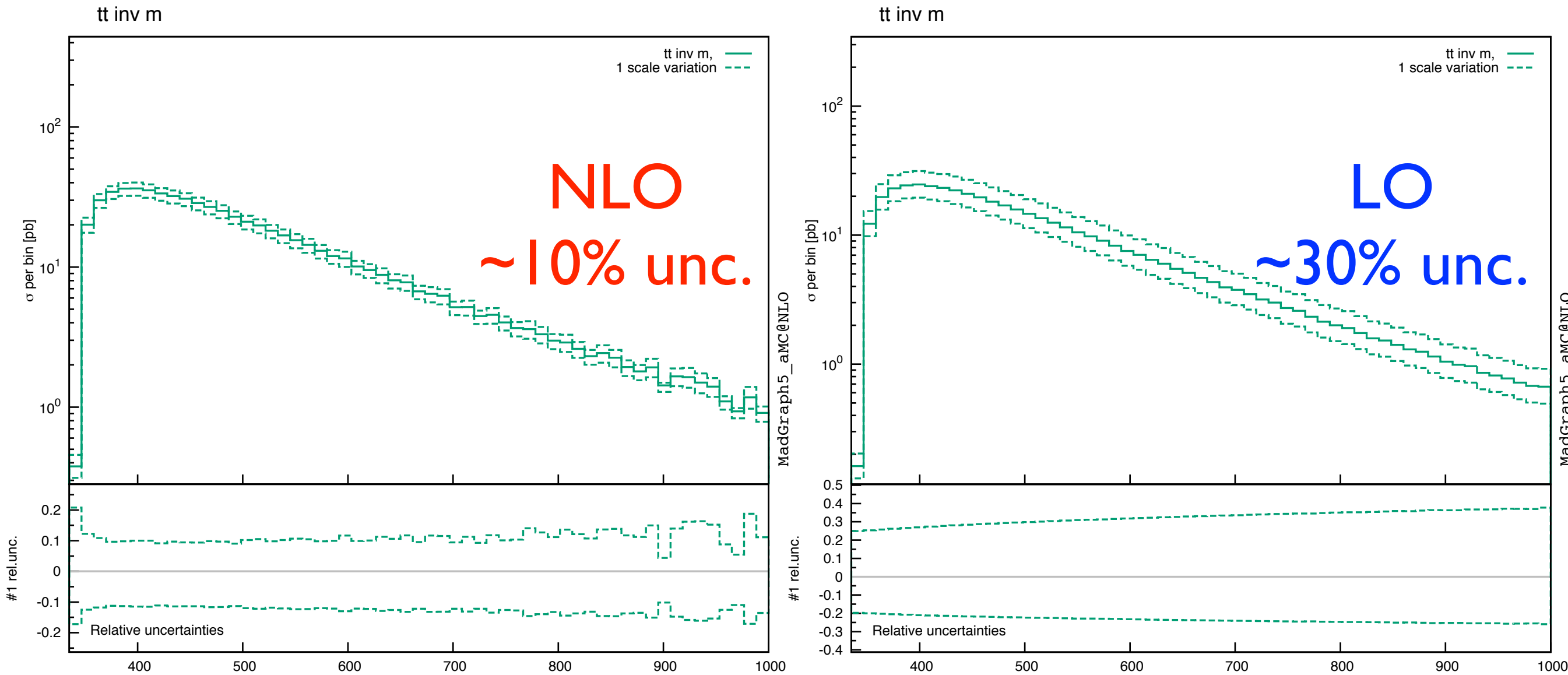

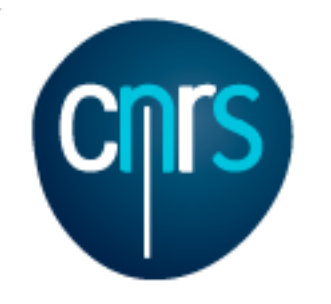

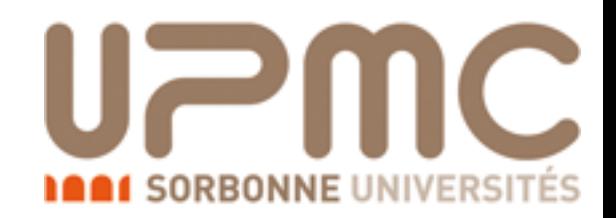

#### $p_T(t\overline{t})$  histogram from NLO run

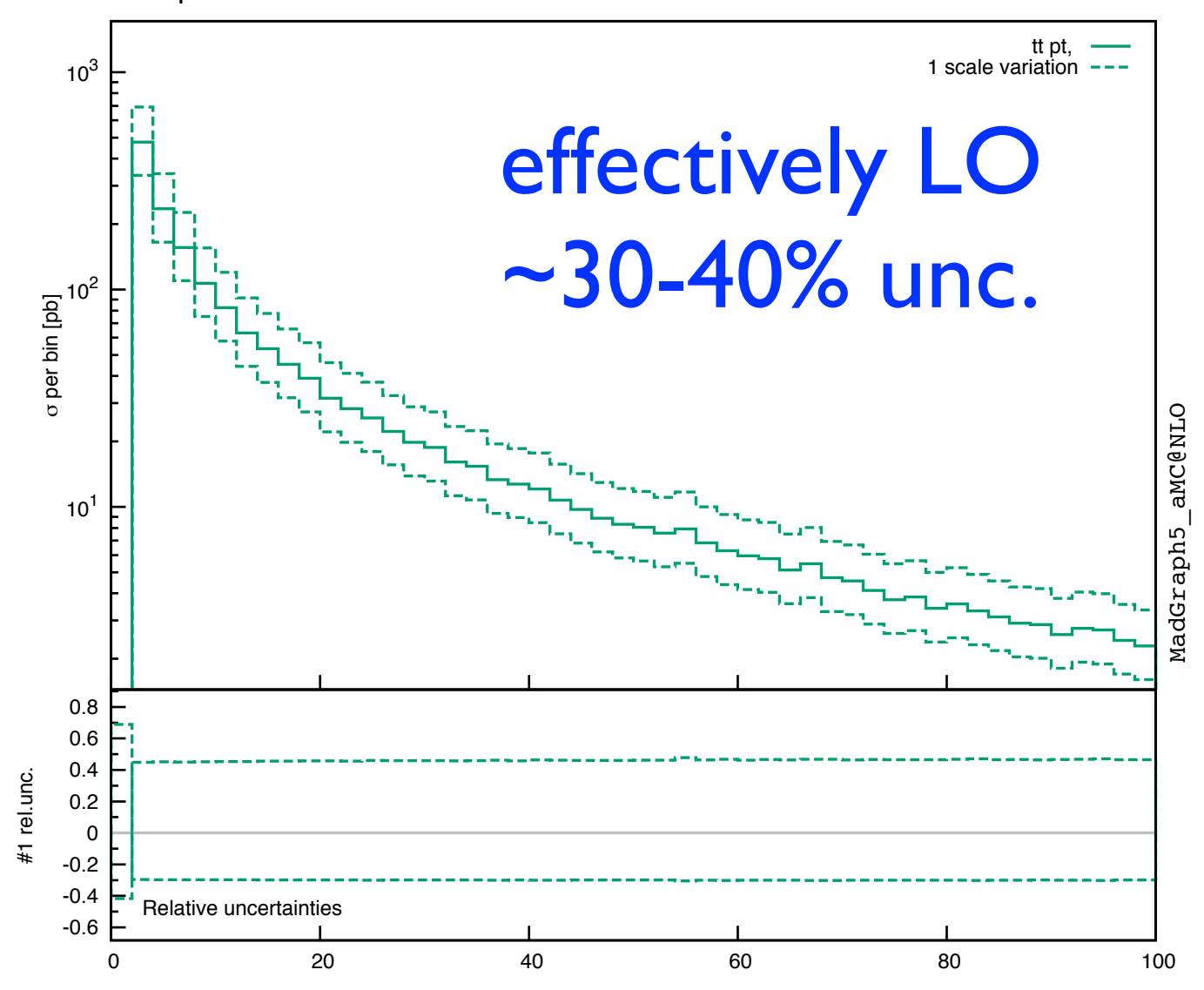

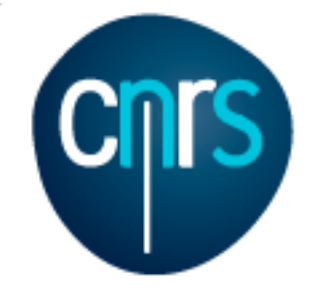

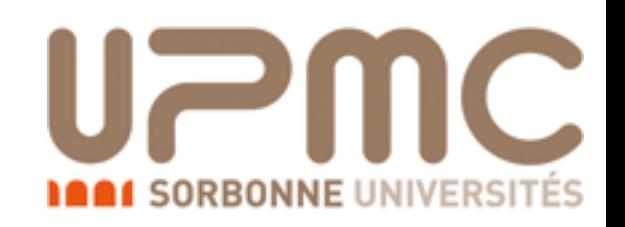

### NLO exercise tt production at NLO

#### Part 2

- Generate a NLO event sample to be showered by Pythia6Q
- Shower and analyse it with the py6an HwU pp ttx.o analysis (to be specified in the shower card)
- The histogramming routine (HwU.o) must also be added to the analysis files in the shower card (Hint: you can shower an existing run with . /bin/shower run\_xx)
- Use MadSpin to generate a di-leptonic (into muons) decayed sample
- Re-analyse the decayed and undecided sample with the py6an HwU pp lplm.o analysis and check the lepton pair  $p_T$ 
	- The analysis (in MCatNLO/PYAnalyzer/py6an HwU pp lplm.f) has to be slightly modified:
		- IORI.LE.10  $\rightarrow$  IORI.LE.20 at lines 186, 190
	- To tell Pythia to perform di-leptonic decays, add these lines in the shower\_card ('Decay channels' block; antiparticles are decayed as particles)
		- DM  $1 = 6 > 24$  5 @1d0 @100 DM\_2 = 24 > 14 -13 @1d0 @100

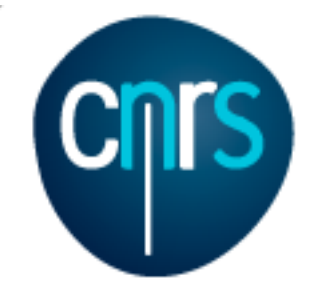

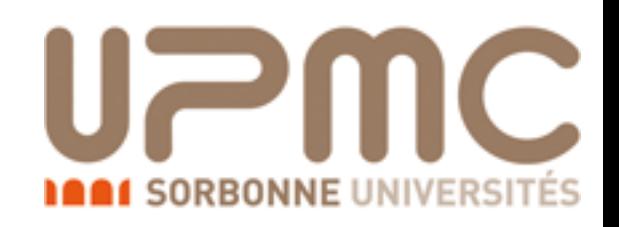

### NLO exercise Solution

#### Part 2

- Generate a NLO event sample to be showered by Pythia6Q
	- Shower it with the mcatnlo pyan pp\_ttx analysis (to be specified in the shower card)
		- cd my ttbar nlo
		- •./bin/aMCatNLO
		- •> launch
		- > fixed order=OFF
		- •> shower=ON
		- Edit run\_card
		- Edit shower\_card

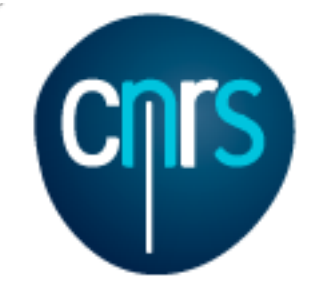

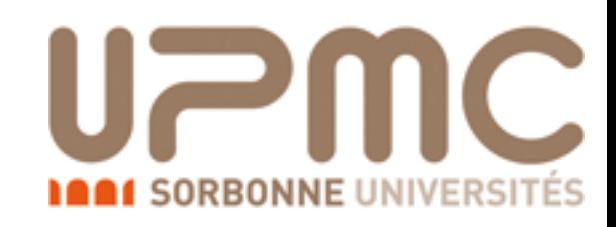

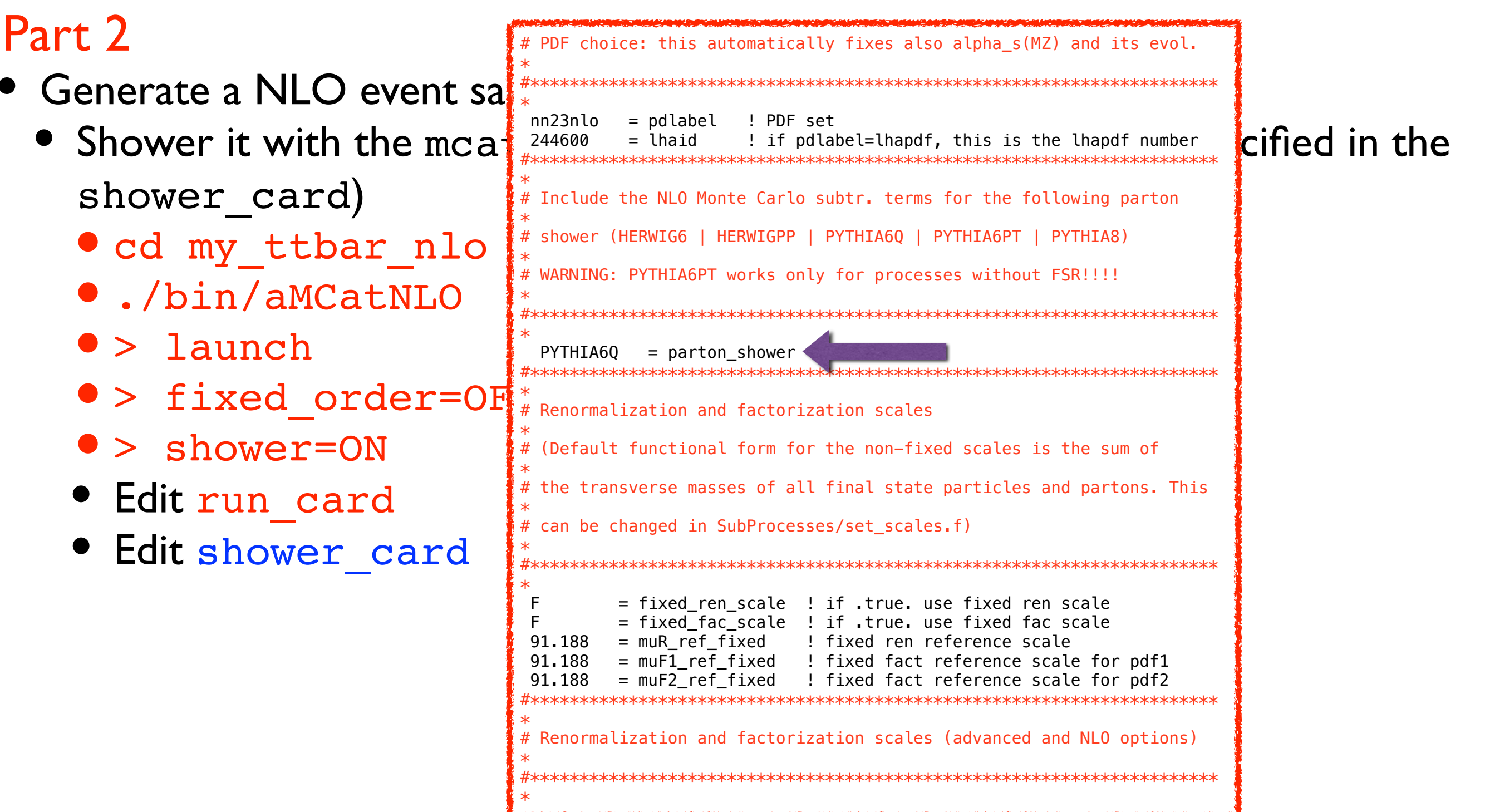

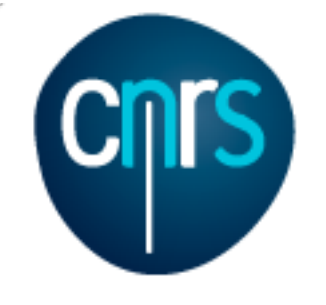

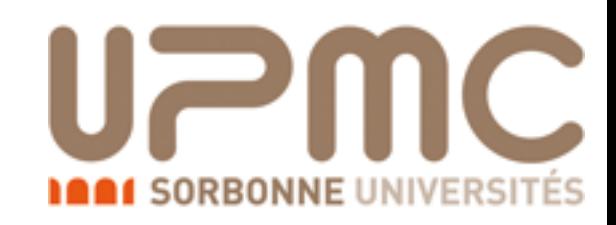

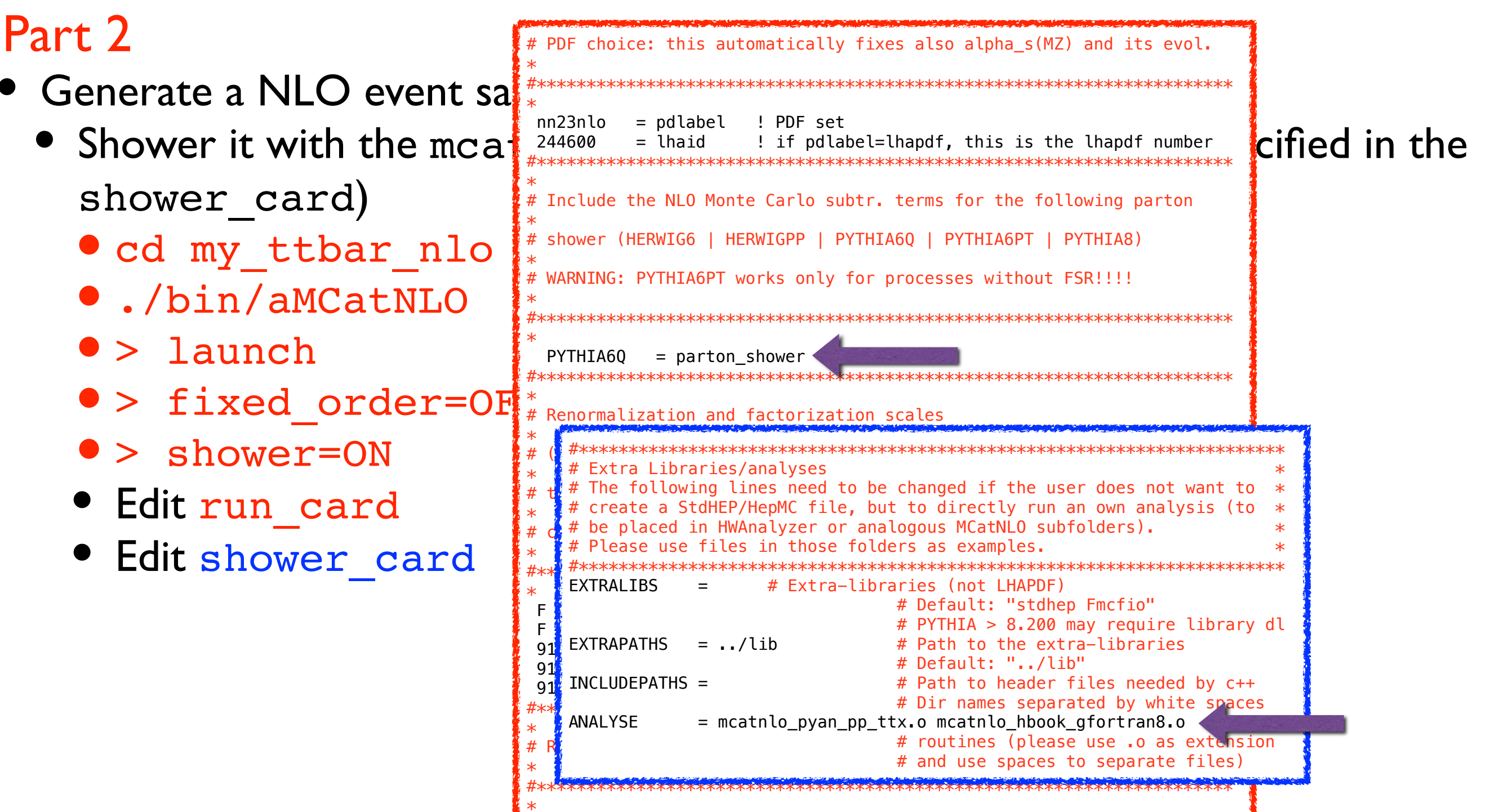

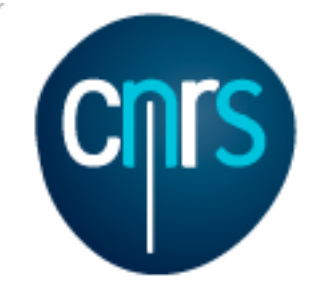

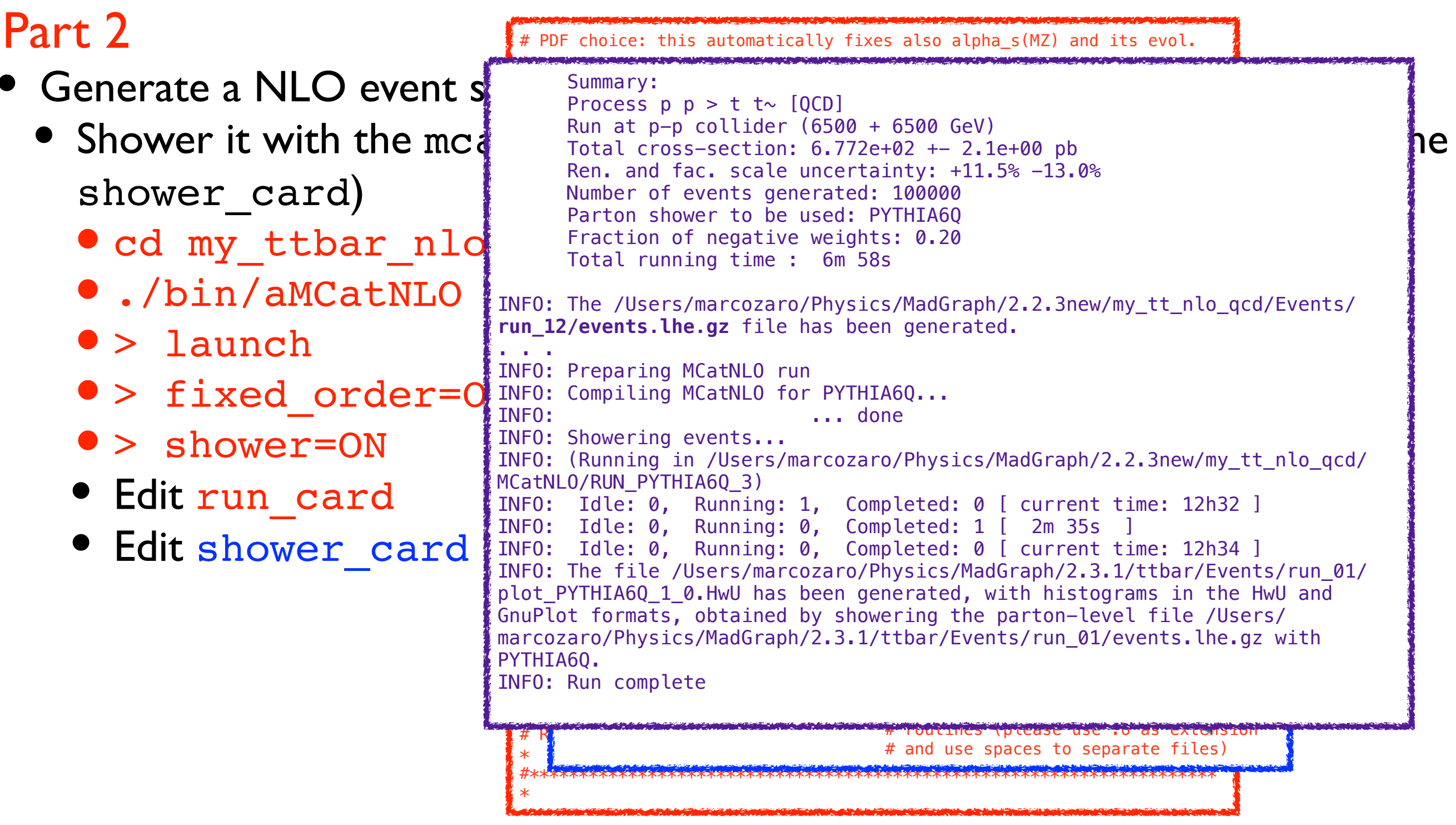

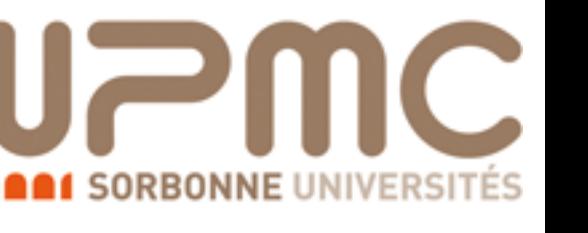

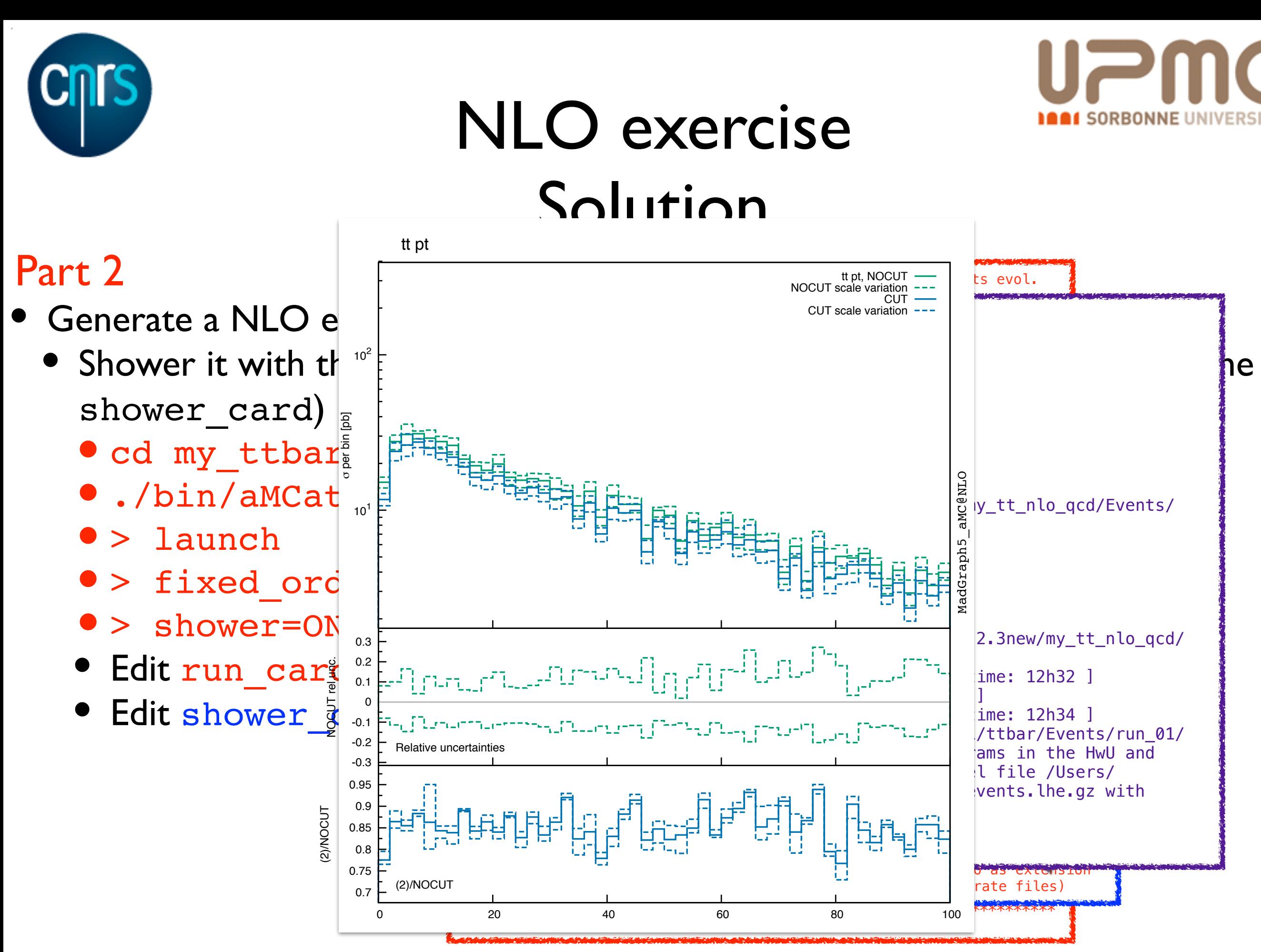

Marco Zaro, 12/14-05-2015

76

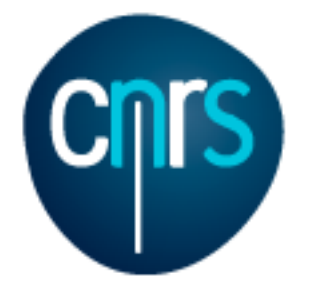

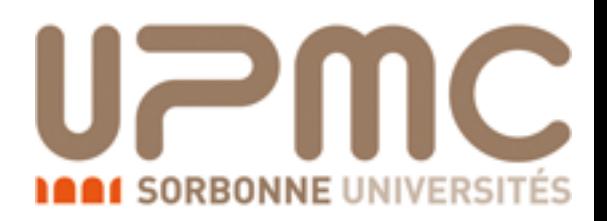

#### The events

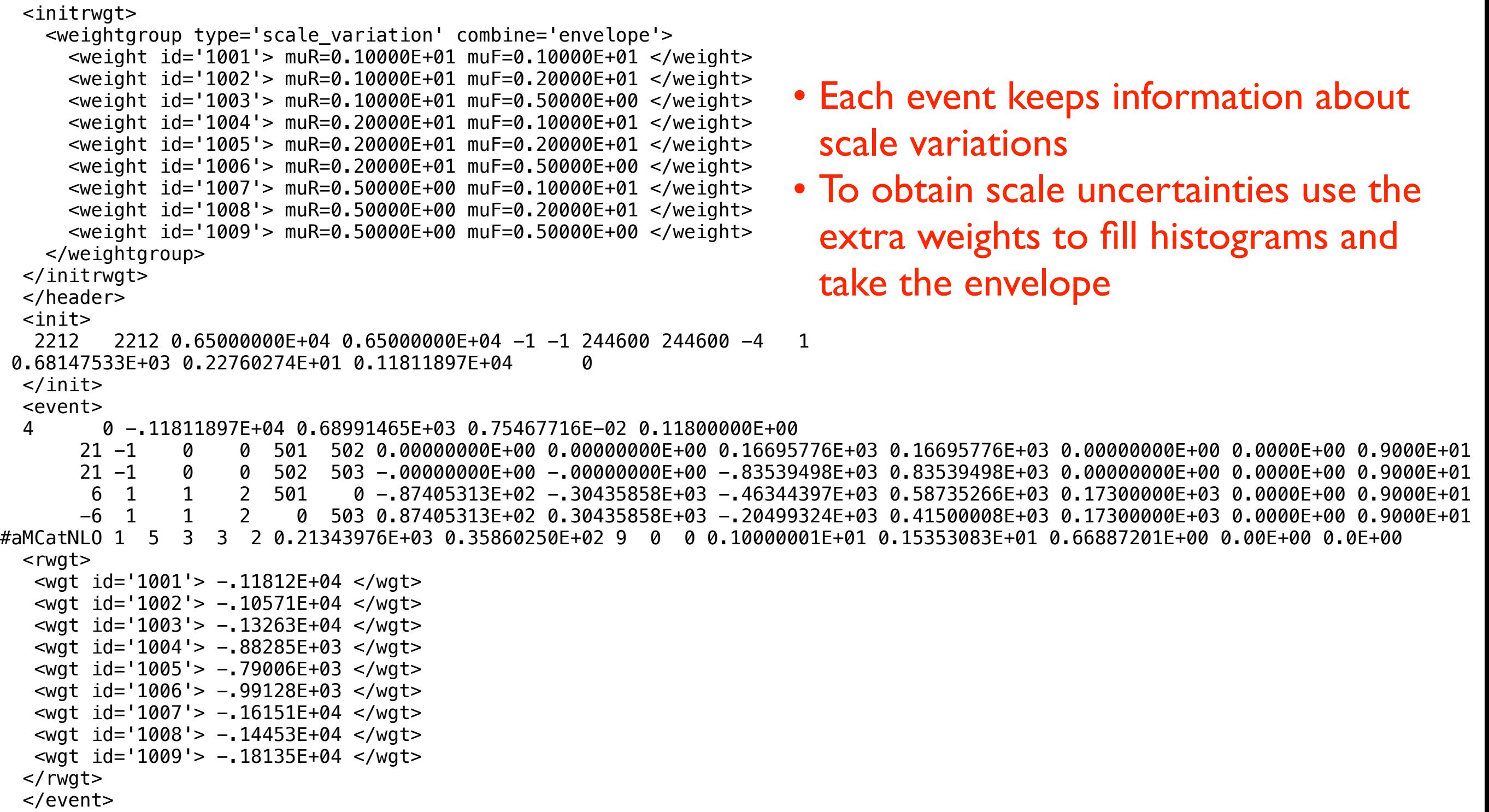

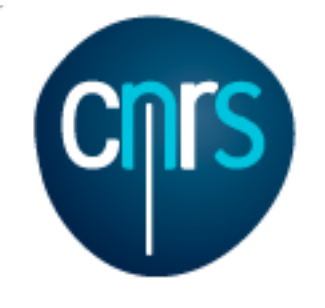

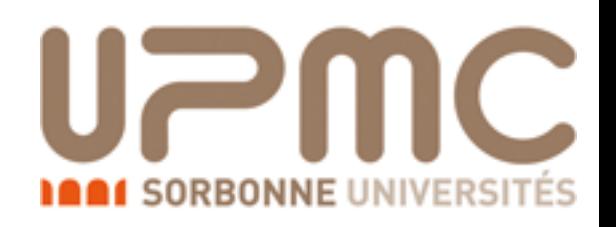

### NLO exercise Solution

#### Part 2

- Use MadSpin to generate a di-leptonic (into muons) decayed sample
	- •./bin/aMCatNLO
	- > decay events run xx
	- edit the madspin\_card

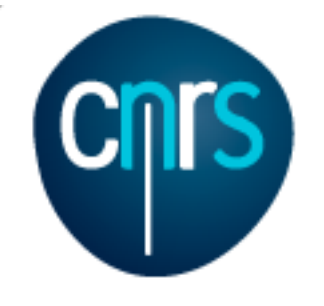

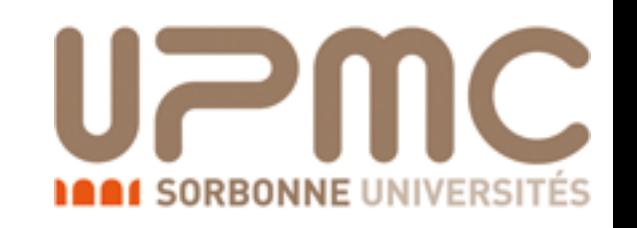

### **NLO** exercise Solution

#### Part 2

- Use MadSpin to generate a di-leptonic (into muons) decayed sample
	- · /bin/aMCatNLO
	- > decay events run xx
	- · edit the madspin card

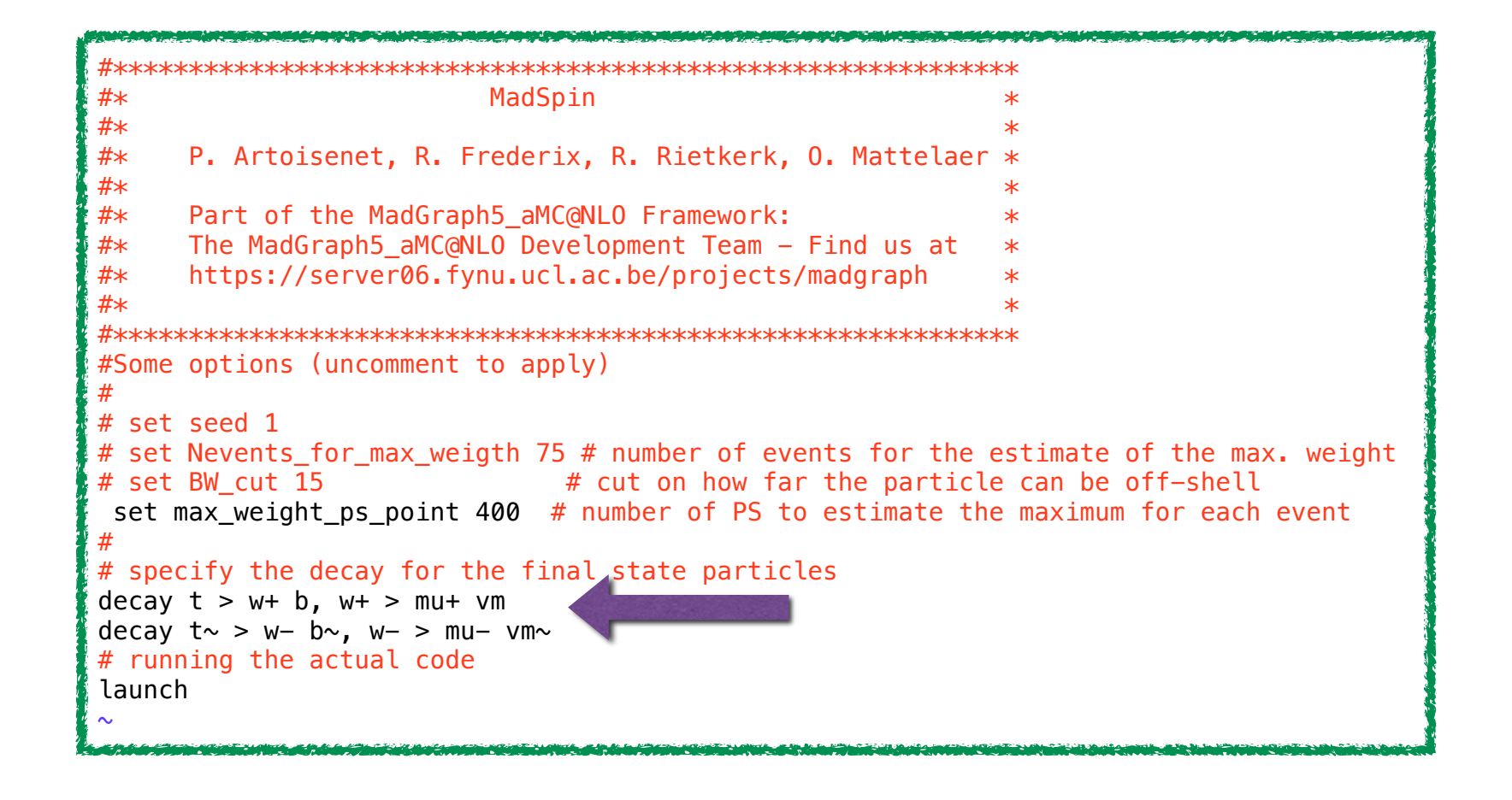
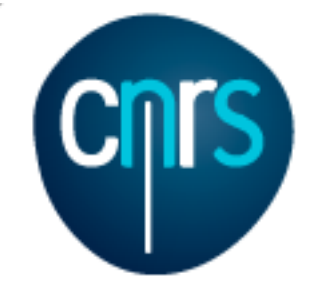

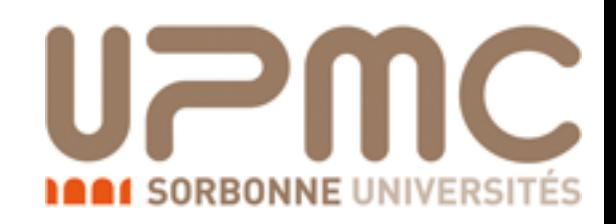

#### Part 2

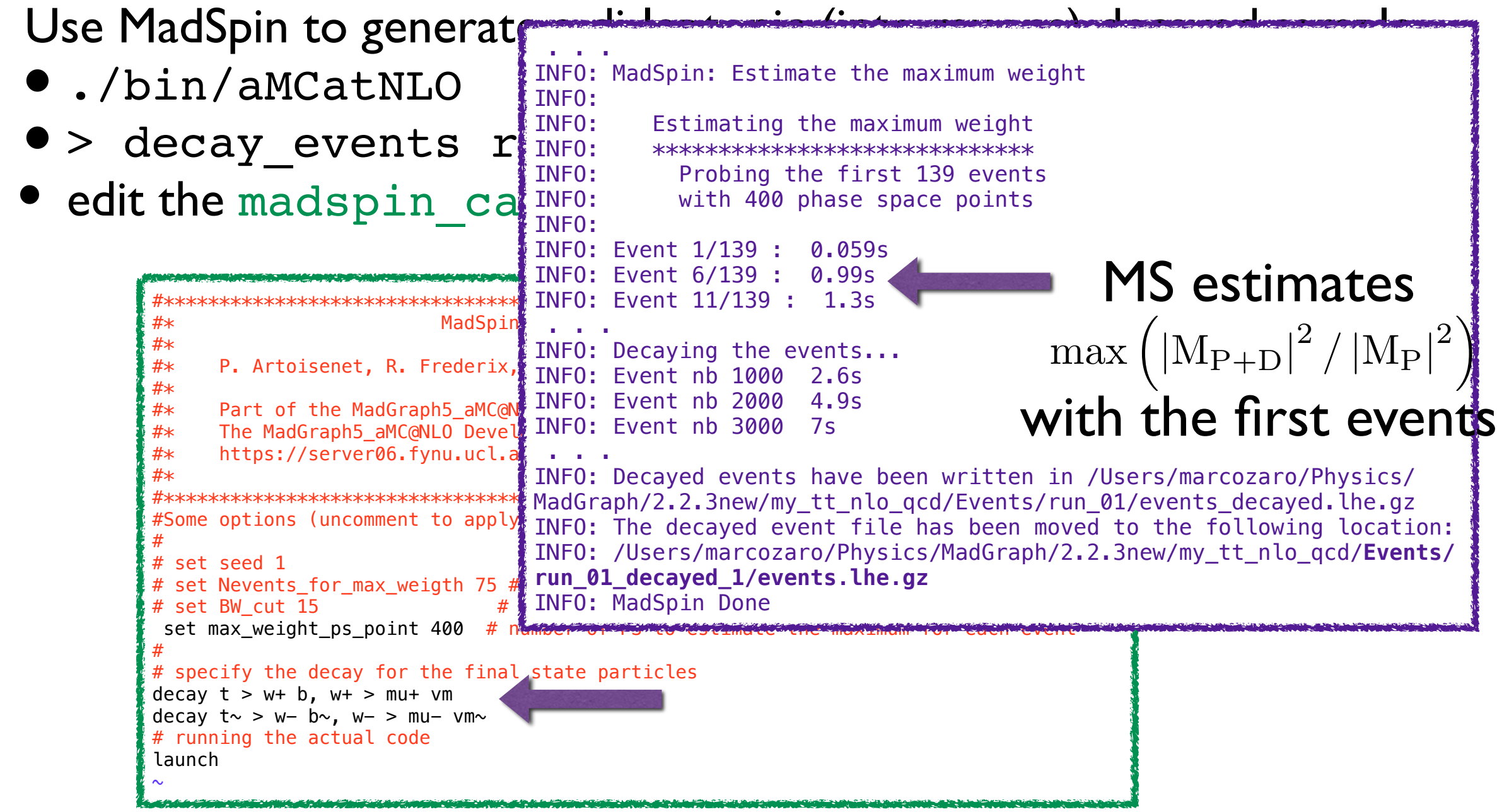

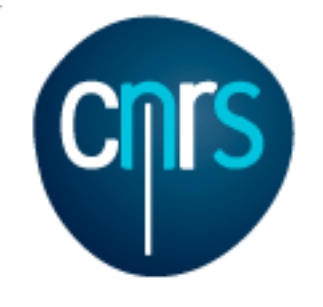

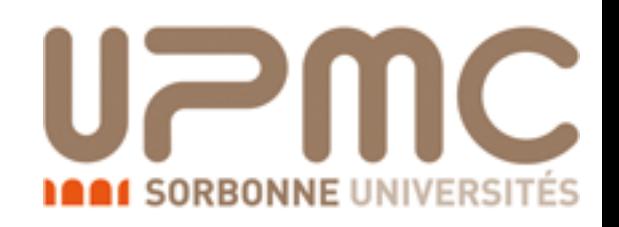

#### Part 2

- Re-analyse the decayed and undecided sample with the py6an HwU pp lplm analysis and check the the lepton pair  $p_T$ 
	- Re-shower the un-decayed sample
	- •./bin/shower run\_xx
	- edit the shower card
	- Shower the decayed sample
	- •./bin/shower run\_xx\_decayed\_1

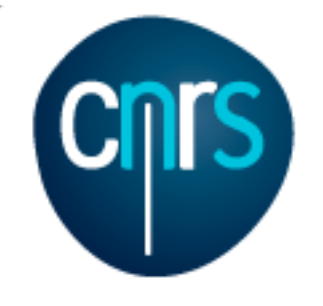

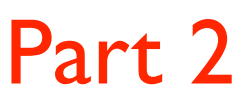

- Re-analyse the decayed and undecided sample with the py6an HwU pp 1p1m analysis and check the the lepton pair  $p_T$ 
	- Re-shower the un-decayed sample
	- ./bin/shower run xx
	- edit the shower card
	- Shower the decayed sample
	- ./bin/shower run xx de DM\_4 = -24 > 14 -13 @1d0 @100

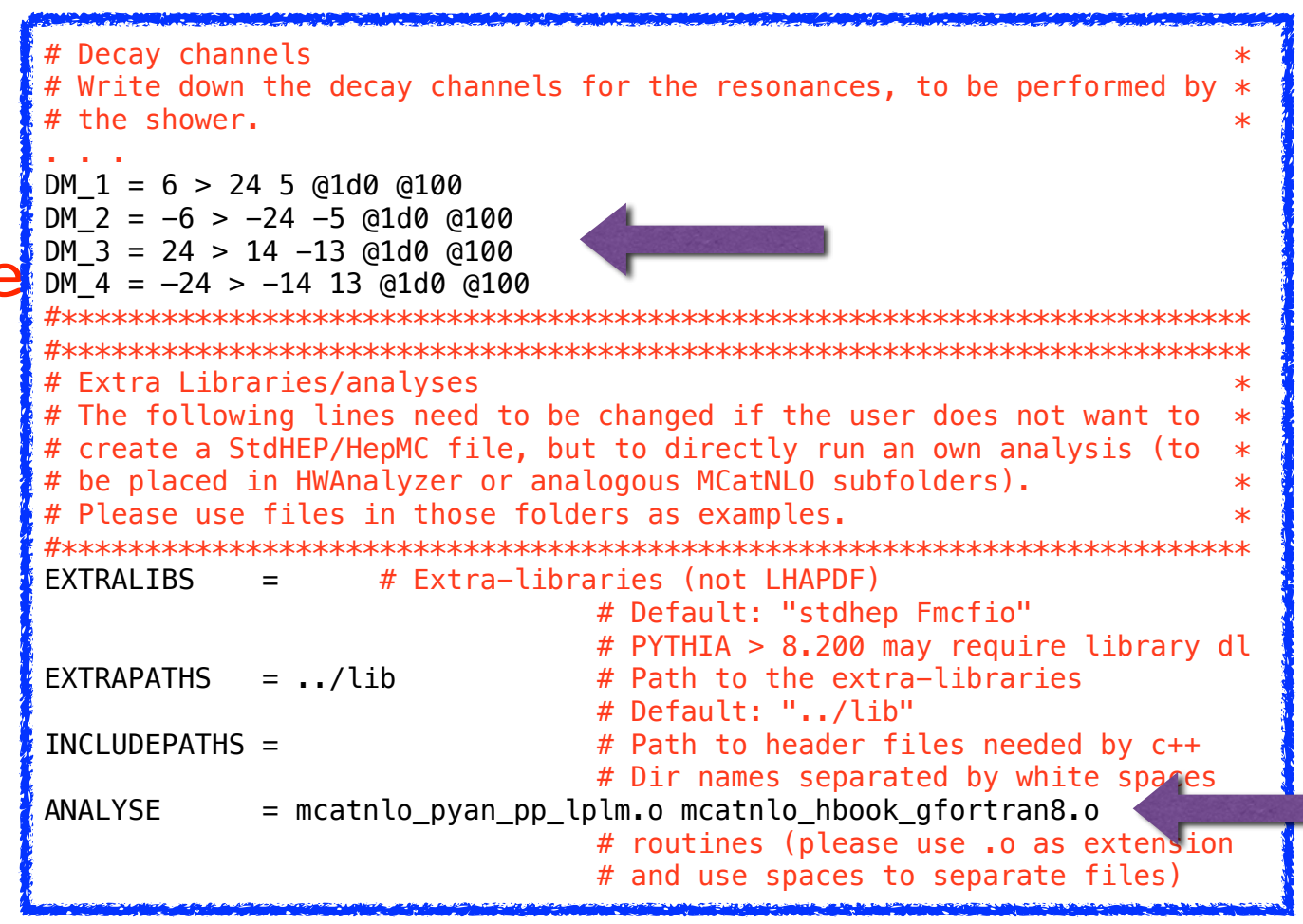

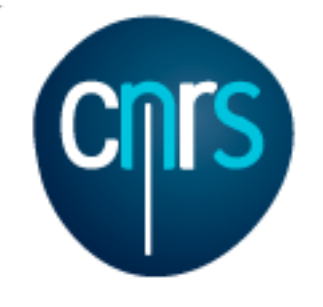

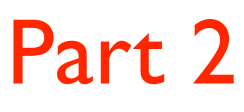

- Re-analyse the decayed and undecided sample with the py6an\_HwU\_pp\_lplm analysis and check the the lepton pair  $p_T$ 
	- Re-shower the un-decayed sample

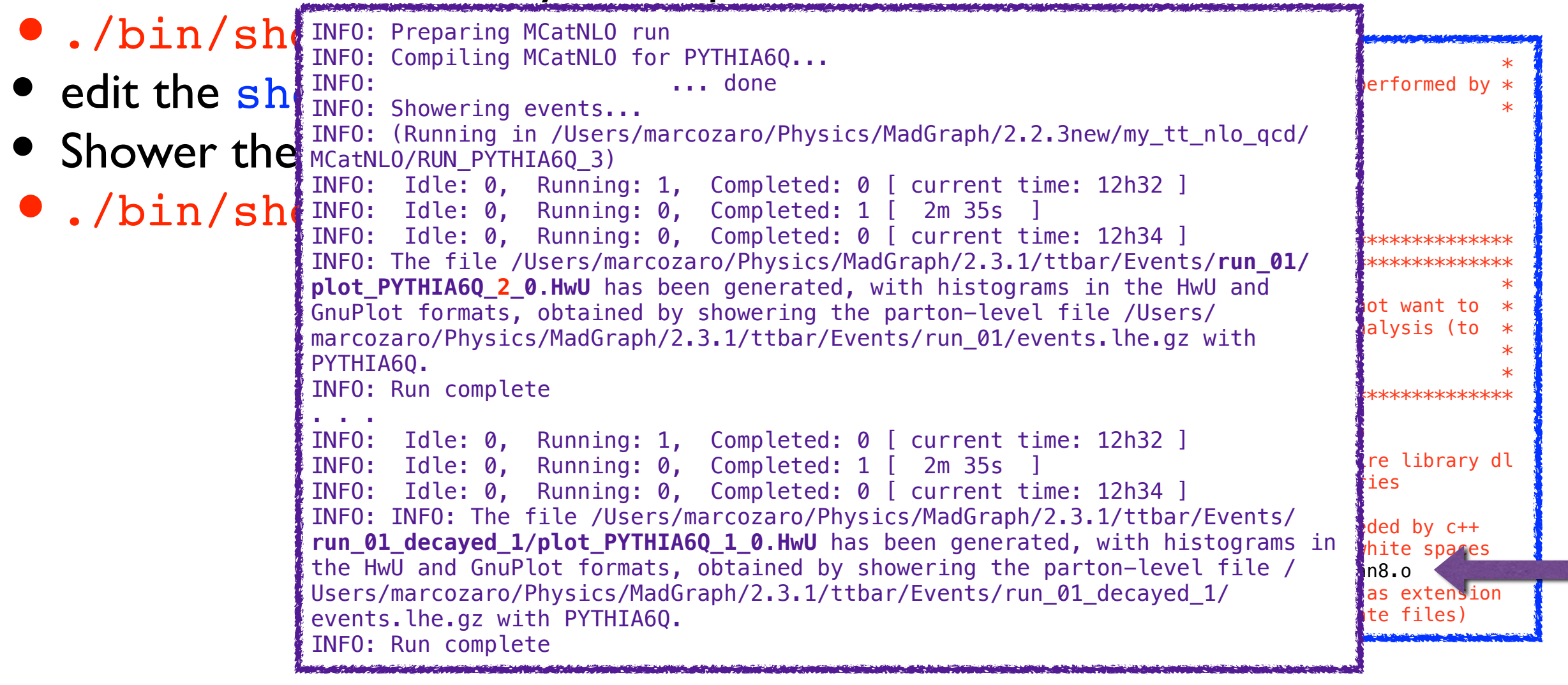

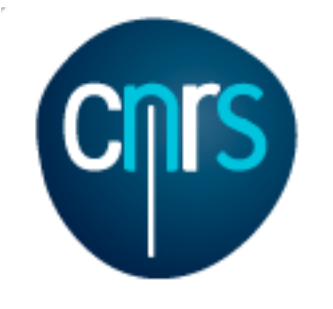

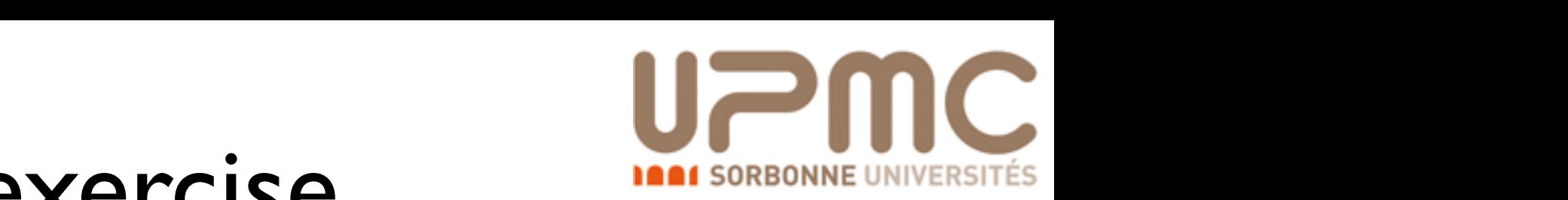

#### NLO exercise **DEFERENT SORBONNE UNIVERSITÉS** Solution ktrong algorithm in the 100 GeV2. We include in the clustering in the clustering in the clustering in the clustering in the clustering in the clustering in the clustering in the clustering in the clustering in the clusteri

#### Part 2

**• Re-analyse the decayed and undecided sample with the**  $\verb|mcathlog_pyan_pp_lplm|$  analysis and check the the lepton pair <code>p $\intercal$ </code> and check the the lepton pair  $p_{\mathsf{T}}$ 

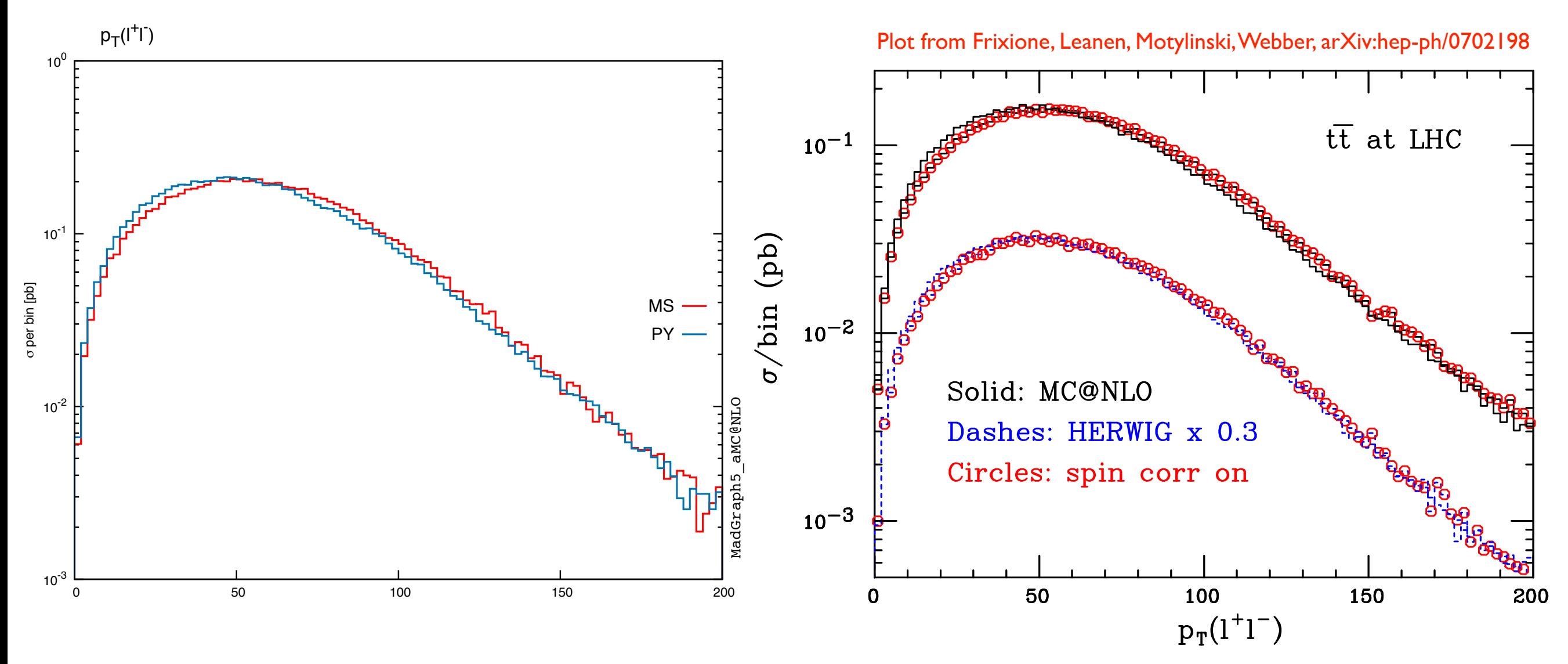

Marco Zaro, 12/14-05-2015